#### **SAROJINI NAIDU VANITA MAHA VIDYALAYA**

#### **SSR - 2.3.1**

#### **Student Centric Methods: Experiential Learning**

The Institution has adopted experiential learning as one of the teaching methodologies to expand the learning capabilities of the students. As part of experiential learning, in addition to traditional methods the Institution has adopted ICT based platforms, such as Virtual labs for physical and life sciences students; sharing of course and study material on mobile apps like 'ListZen', 'Teachmint' and 'Whatsapp'; student practical experiments via Simulation. Students of Life Sciences and Physical Sciences get hands on experience by performing in lab experiments, Students of Commerce, Computer Applications and Management learn application and programming software such as MS-Office, Tally, Tally with GST, C, C++, Oracle, JAVA, Python etc., in the computer labs.

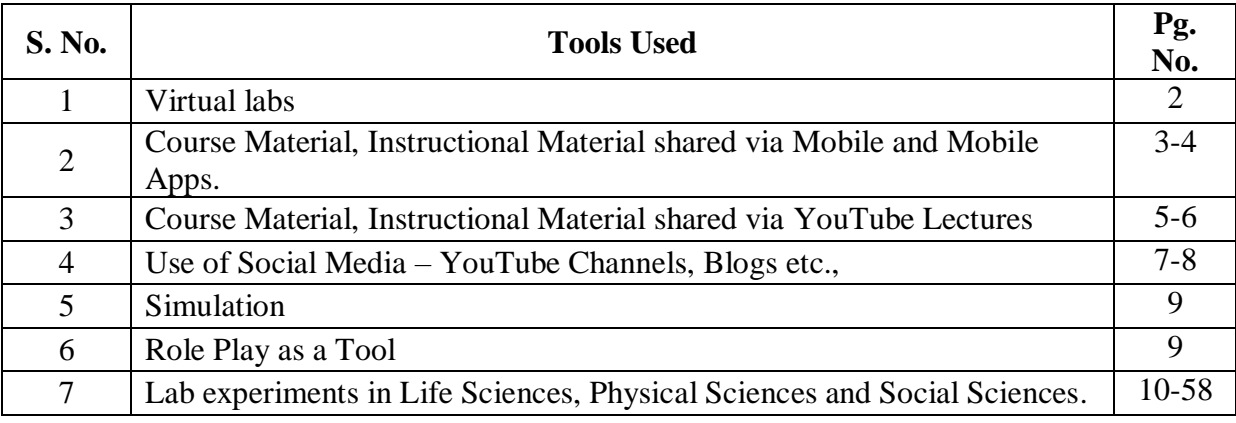

#### **Virtual Labs**

#### **Experiment Name: To verify the truth tables of RS, JK, D, T flipflops**

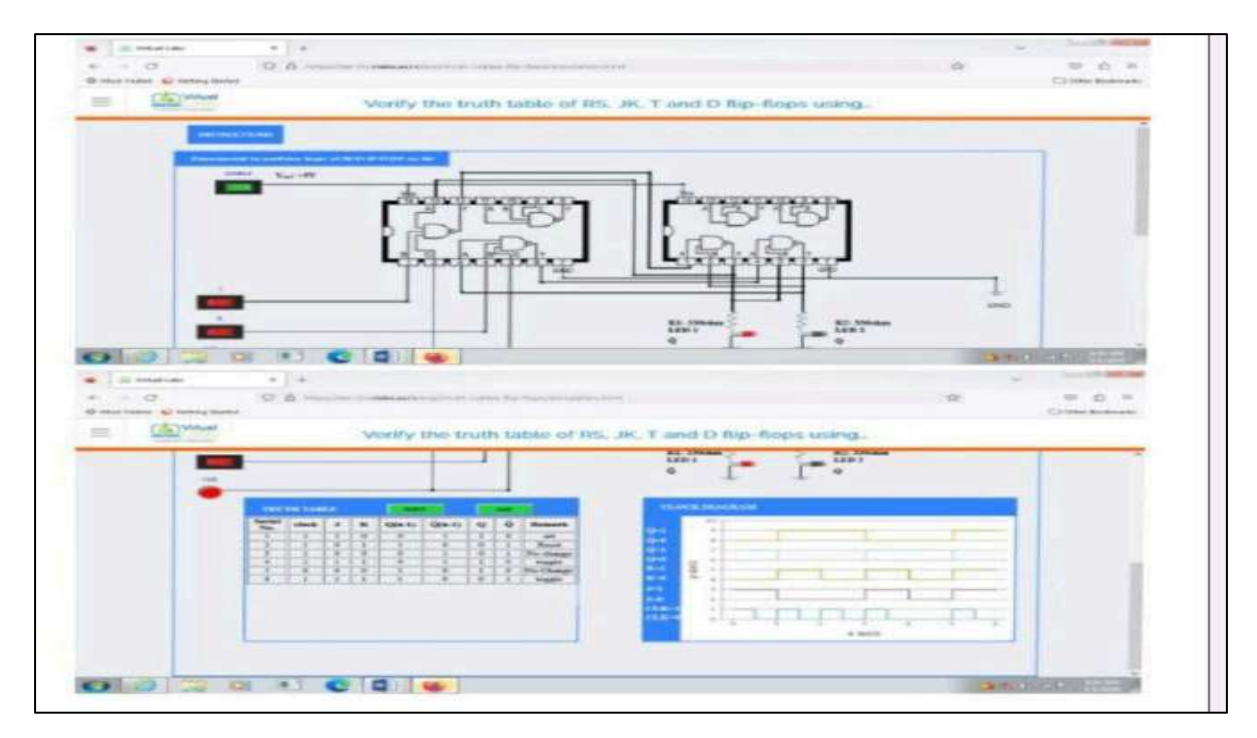

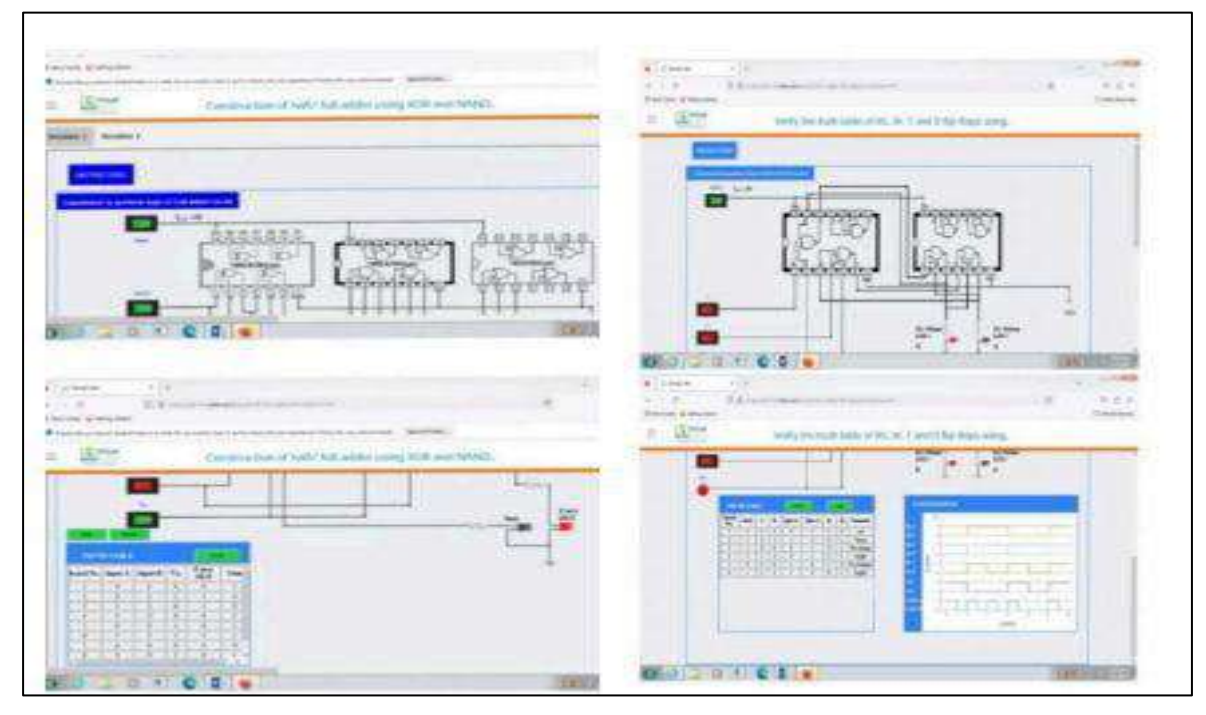

#### **Course Material, Instructional Material shared via Mobile and Mobile Apps.**

Teachmint is the Online app used to share teaching notes to students especially during COVID lockdown period.

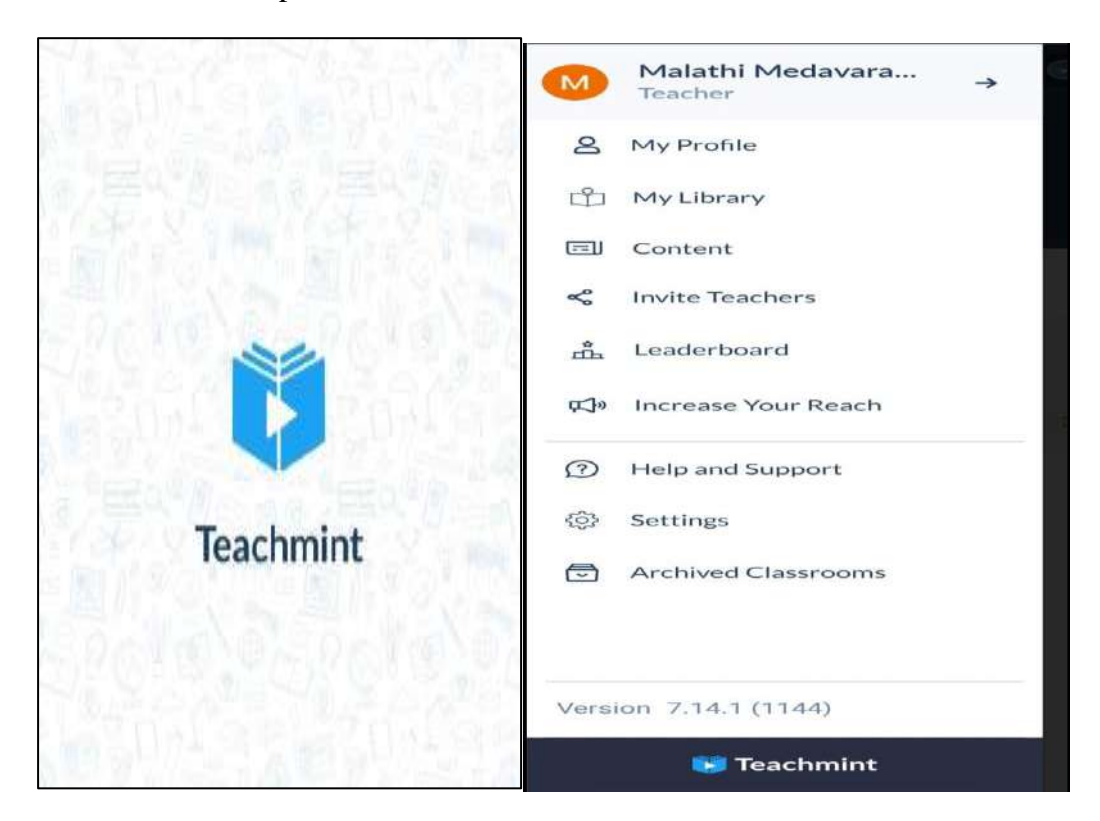

ListZen is the Online app used to share teaching notes to students especially during COVID lockdown period.

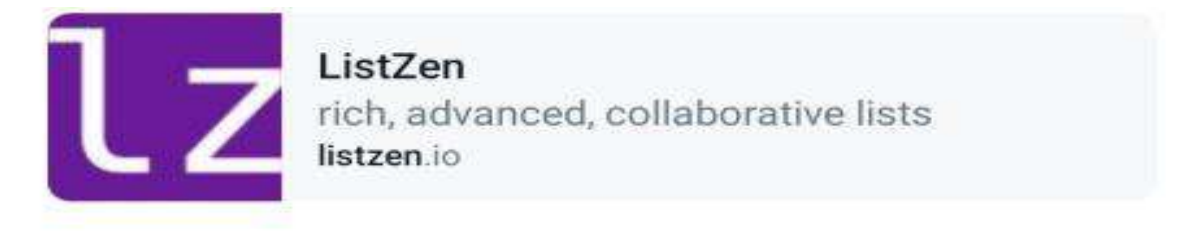

MPCs 6thsem 2021-2022 You: Uploaded notes in Listzen.io and Teammint..please check

19/07/2021

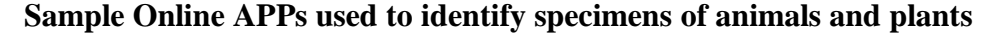

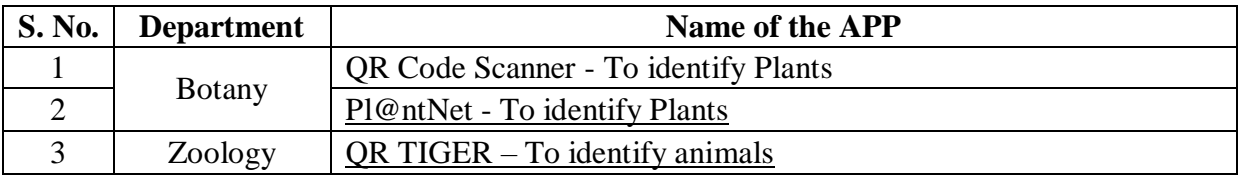

#### **DGPS Map Camera**

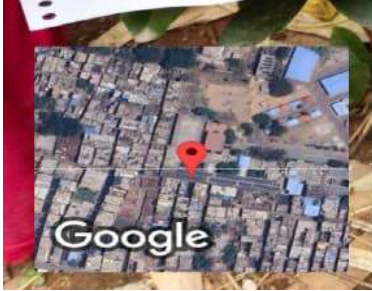

SARO-

VAID VAN MAHA VIDY A

Please scan below QR Code to know details about this<br>Please scan belt is grown in Sarojini Naidu Vanita Maha

Hyderabad, Telangana, India 5/5/72/11, Hindi Nagar, Ghosha Mahal North, Nampally, Hyderabad, Telangana 500001, India Lat 17.384809° Long 78.468441° 03/08/23 12:00 PM GMT +05:30

#### **Lectures shared by faculty to students through their YouTube Channels**

The Institution maintains a YouTube Channel to disseminate lectures on select topics, to live Stream the college events and bring in awareness about the college and events organised in the college.

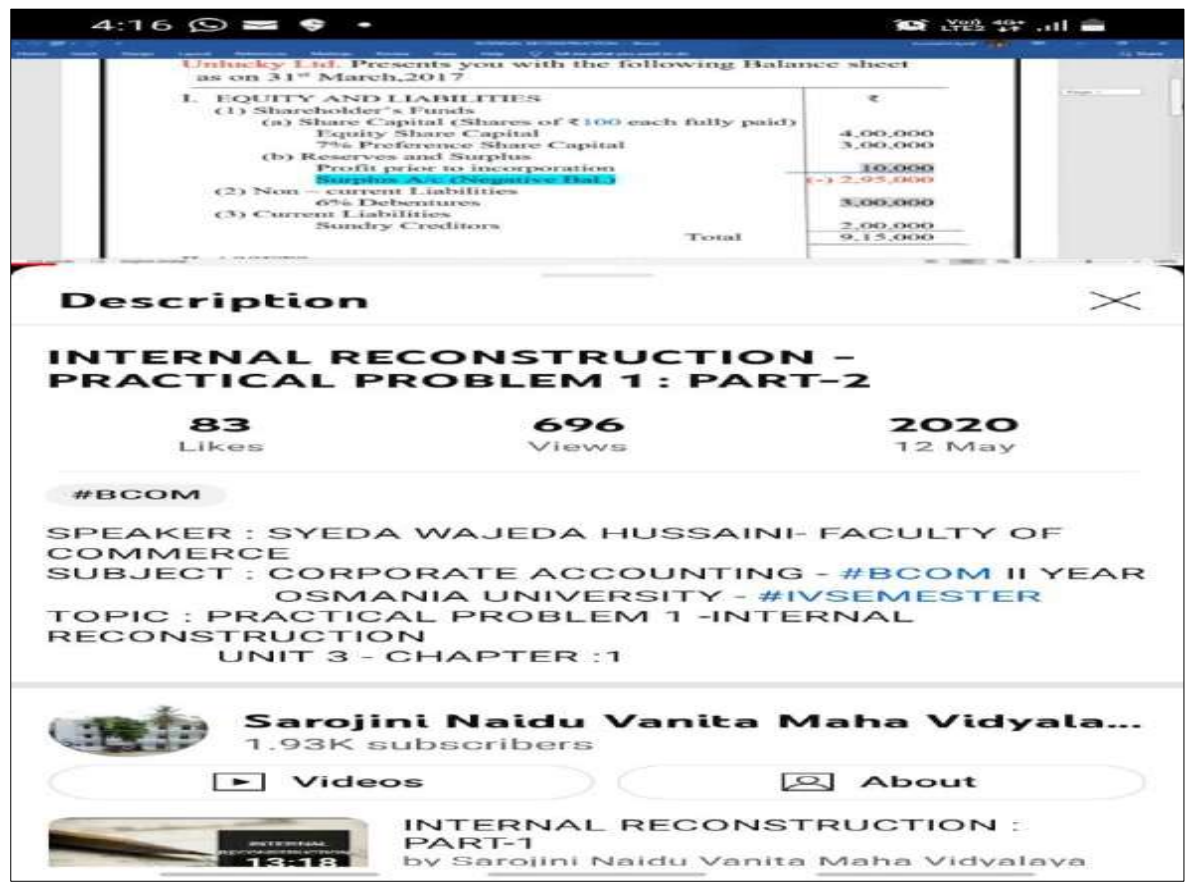

**The following are some of the YouTube Channels and Links to Lectures created by the Faculty to share important concepts to students on YouTube** 

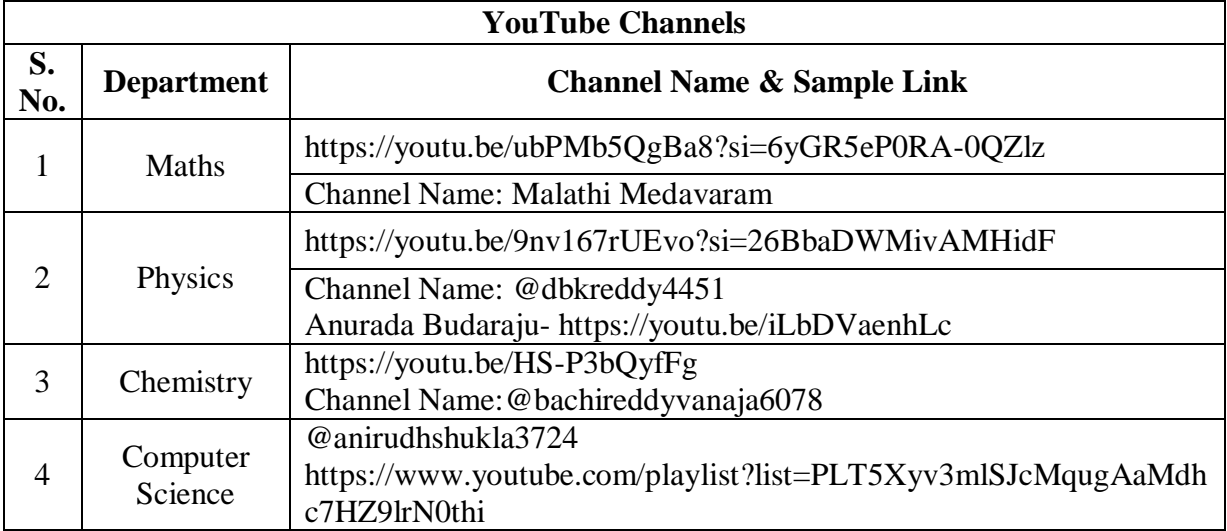

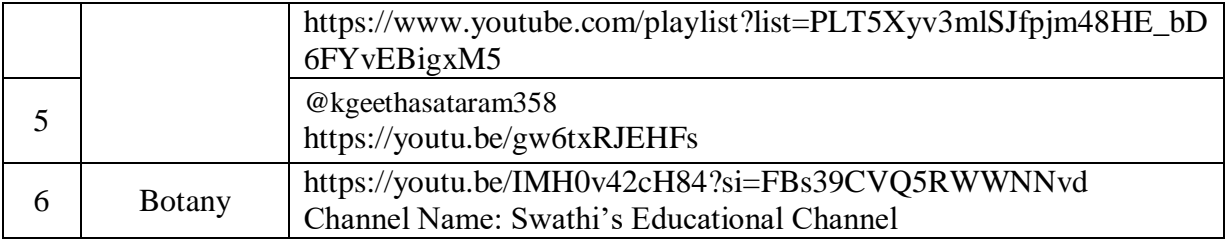

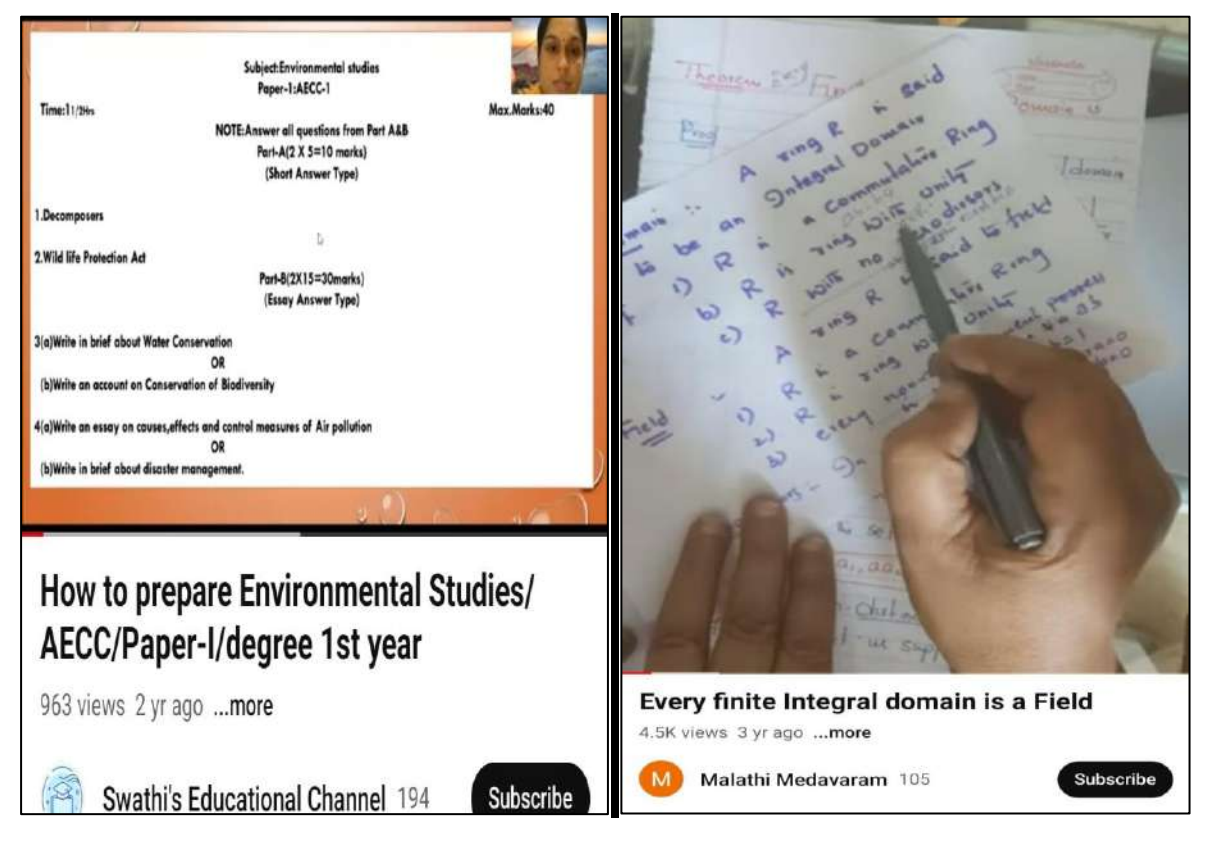

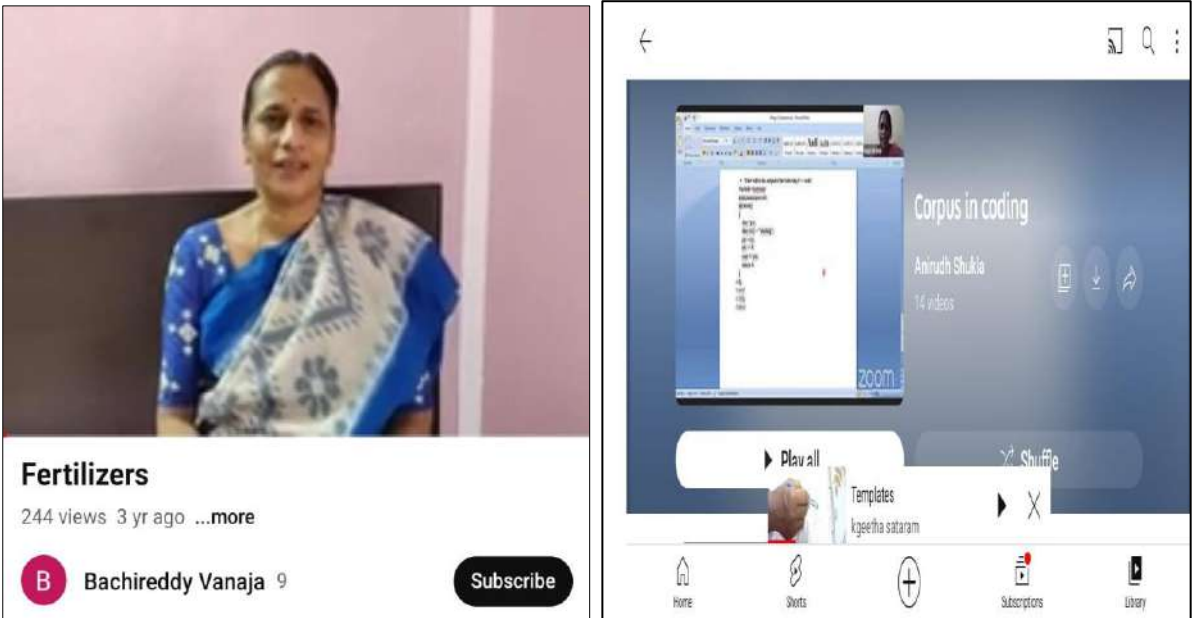

#### **Use of Social Media – YouTube Channels, Blogs etc.,**

#### **Youtube Links shared to students thorugh Whatsapp Groups**

Youtube links and other e-resources are shared to students to get better understanding of the concepts discussed in the classroom. The audio visual content will enable students to visualise and understand the implementation of many procedures learned as tehory in the classroom. During online classes various audio video files are played to students so that the concpets and processes taught in the class are grasped by them.

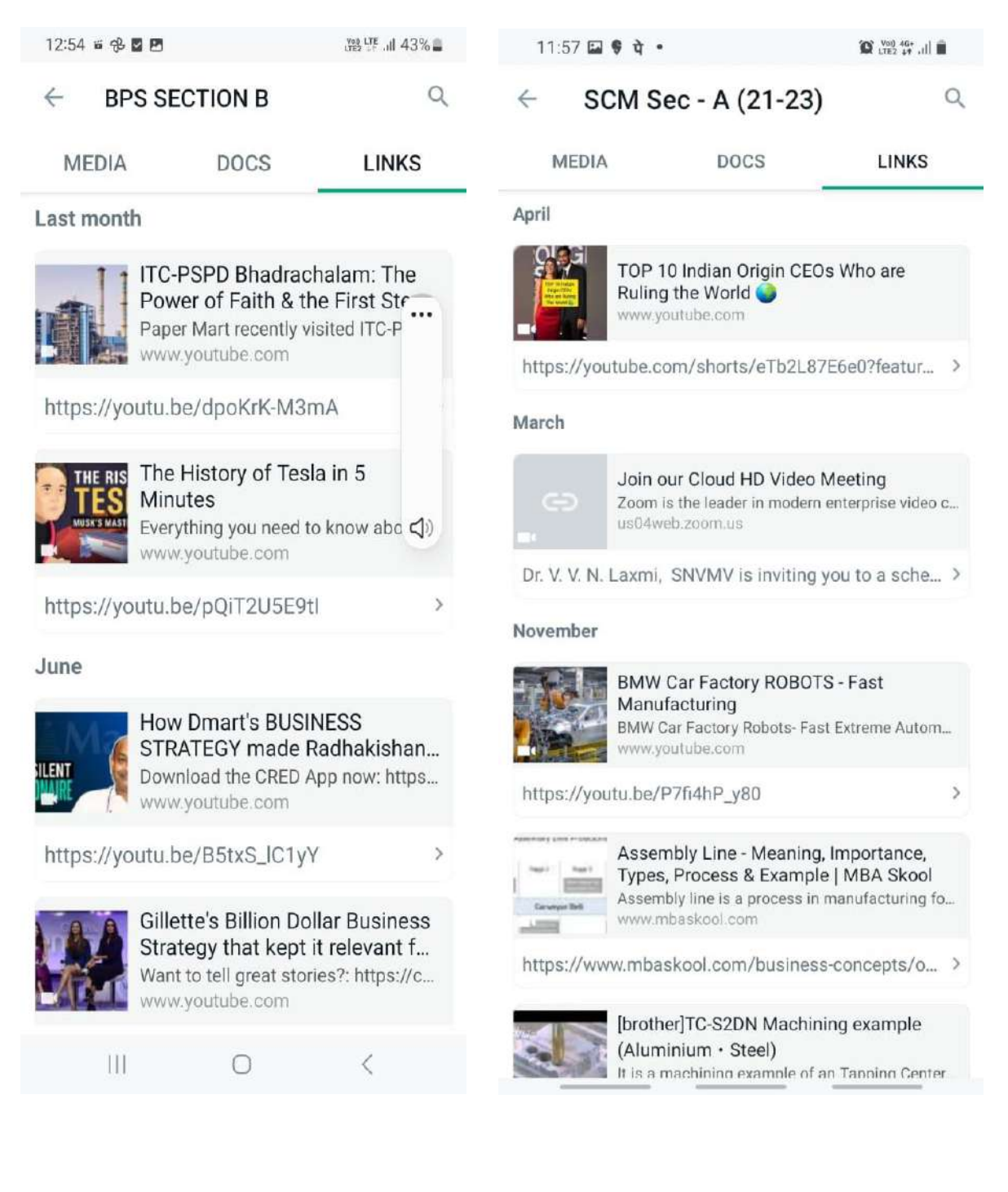

#### **Blogs: 1. OSMANIA UNIVERSITY (TIPS AND TRICKS) (compugrad.blogspot.com)**

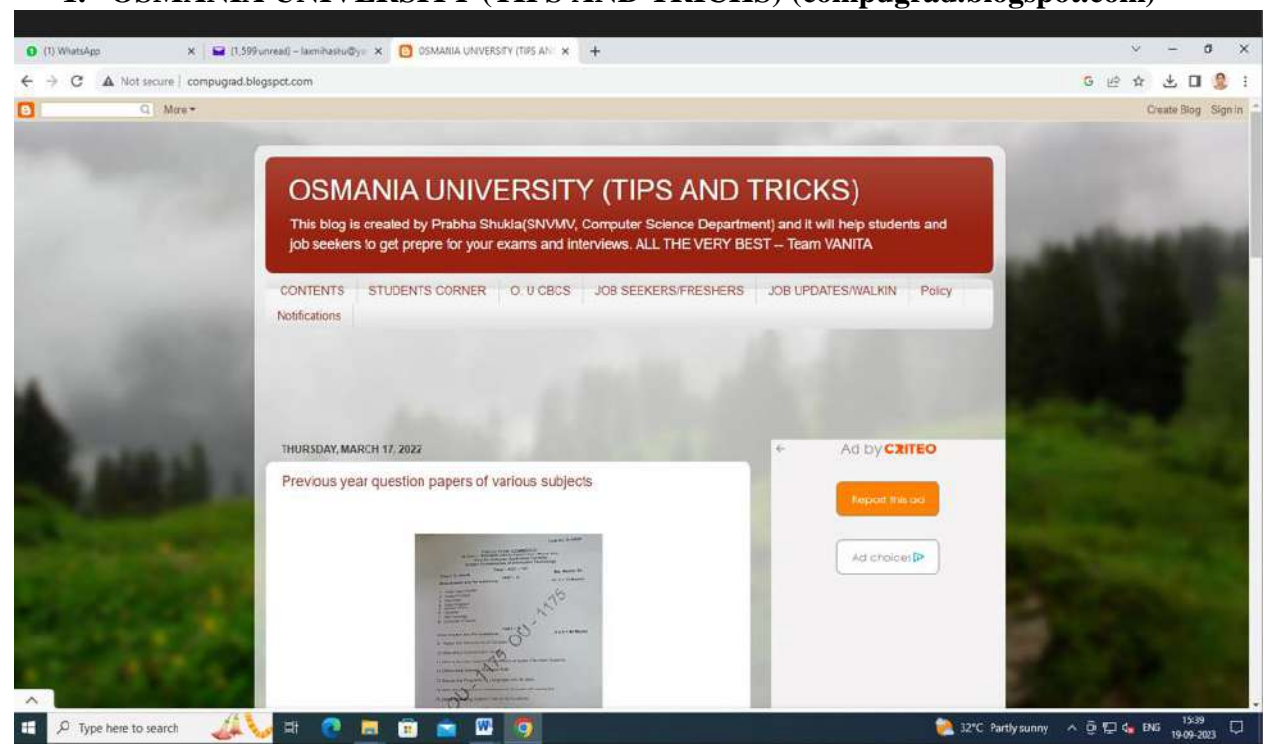

#### **2. OSMANIA UNIVERSITY (prepareforexamtime.blogspot.com)**

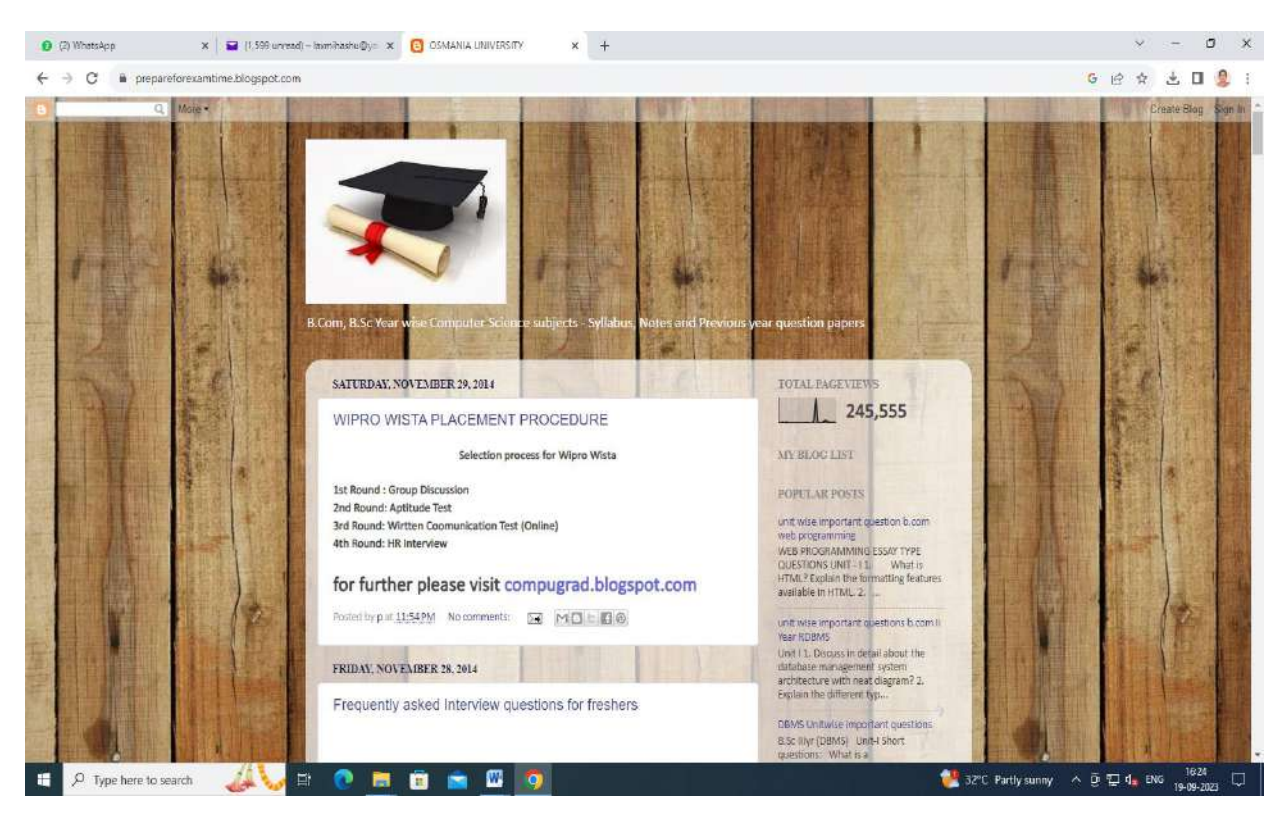

#### **Simulation**

Department of Physics uses keil software to do simulation lab for M.Sc., final year students.

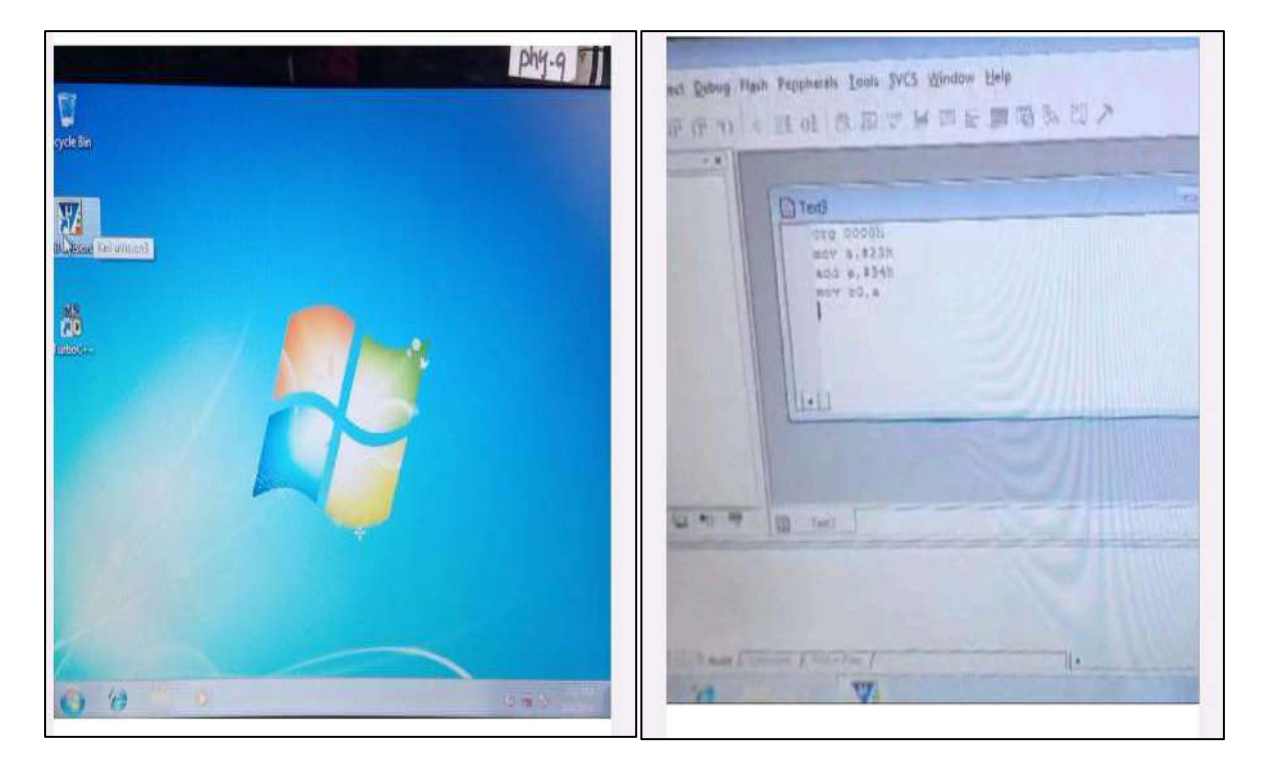

#### **Role Play as a tool**

Students perform role play on different perspectives of a situation. This will encourage them in critical thinking and engage them into the aspects of analysing a situation, describing a situation and concluding on any identified task or situation.

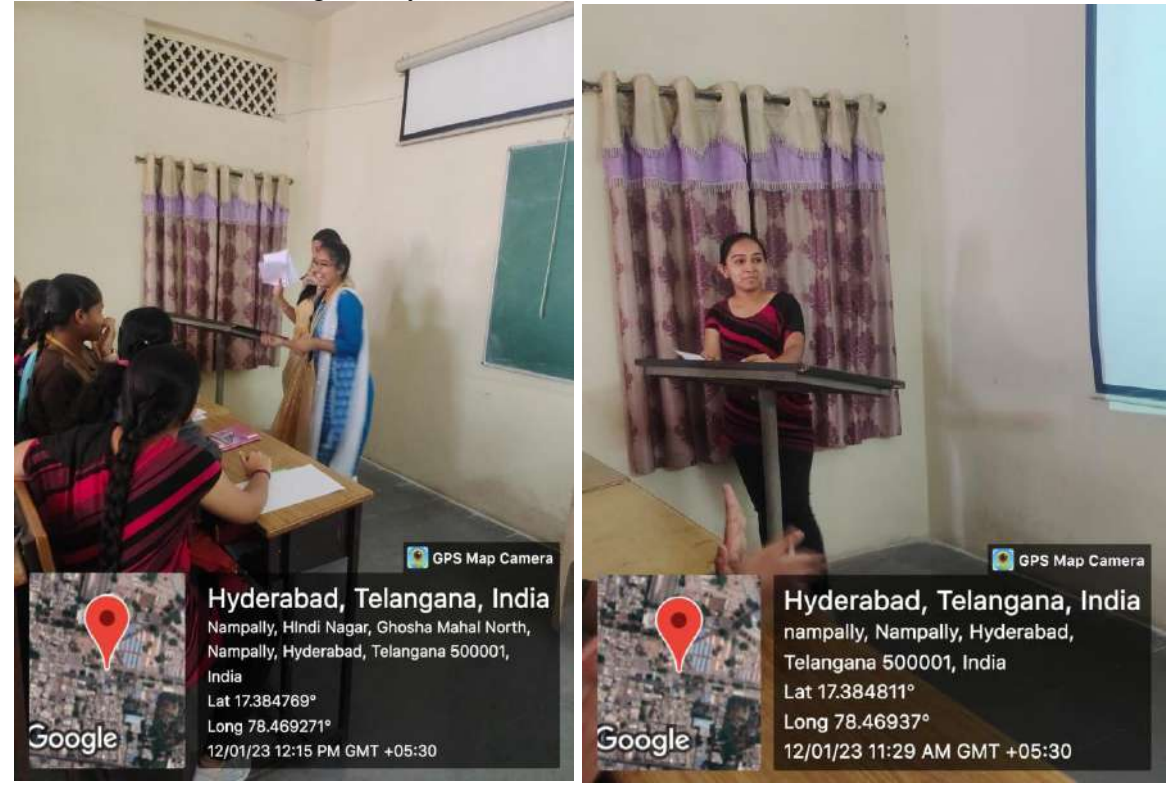

#### **Lab experiments in Life Sciences, Physical Sciences and Social Sciences**

M.Sc., first Year student performing Kinetic Experiment in Physical Chemistry Lab.

MBA students of first year doing Programs in Computer Lab.

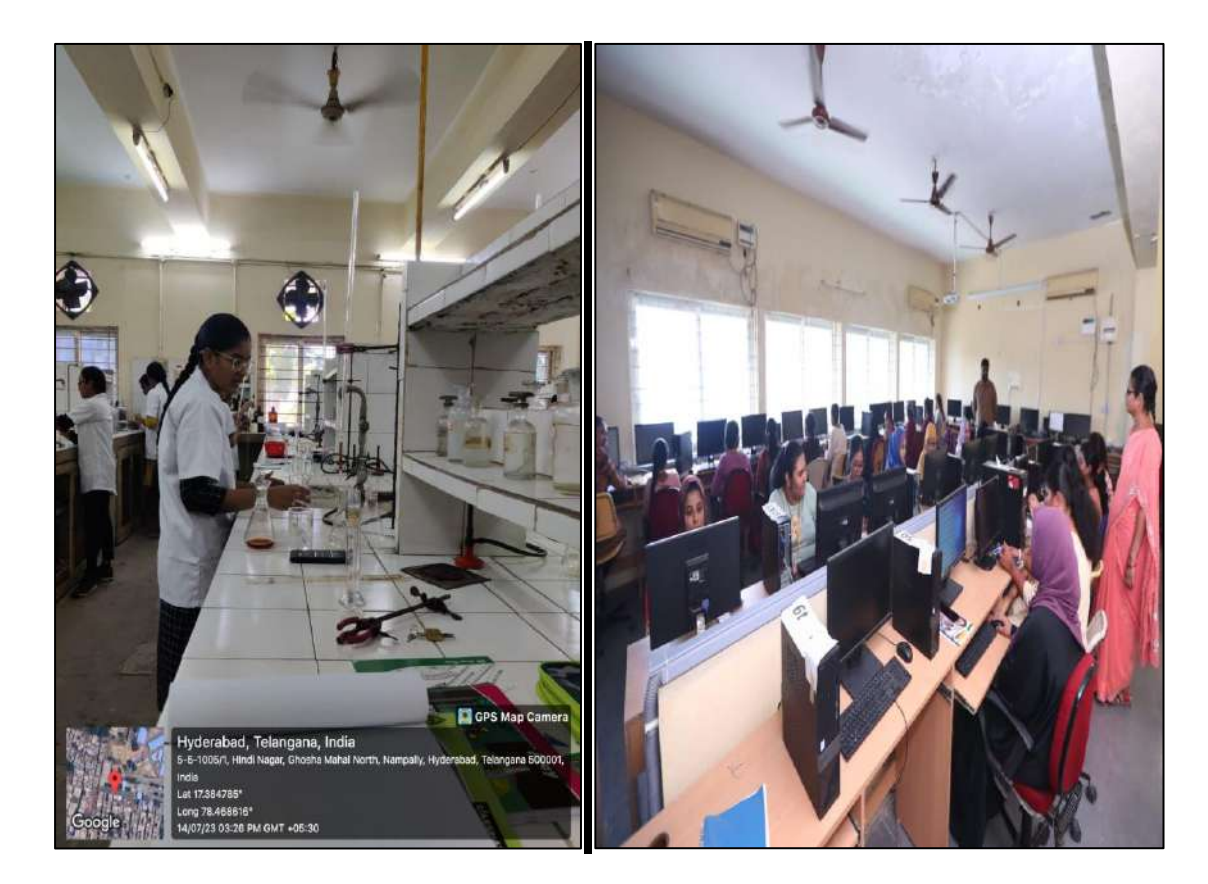

Staff and Students of Botany in the Cytomol Lab.

Staff and Students of Applied Nutrition in the Nutrition Lab.

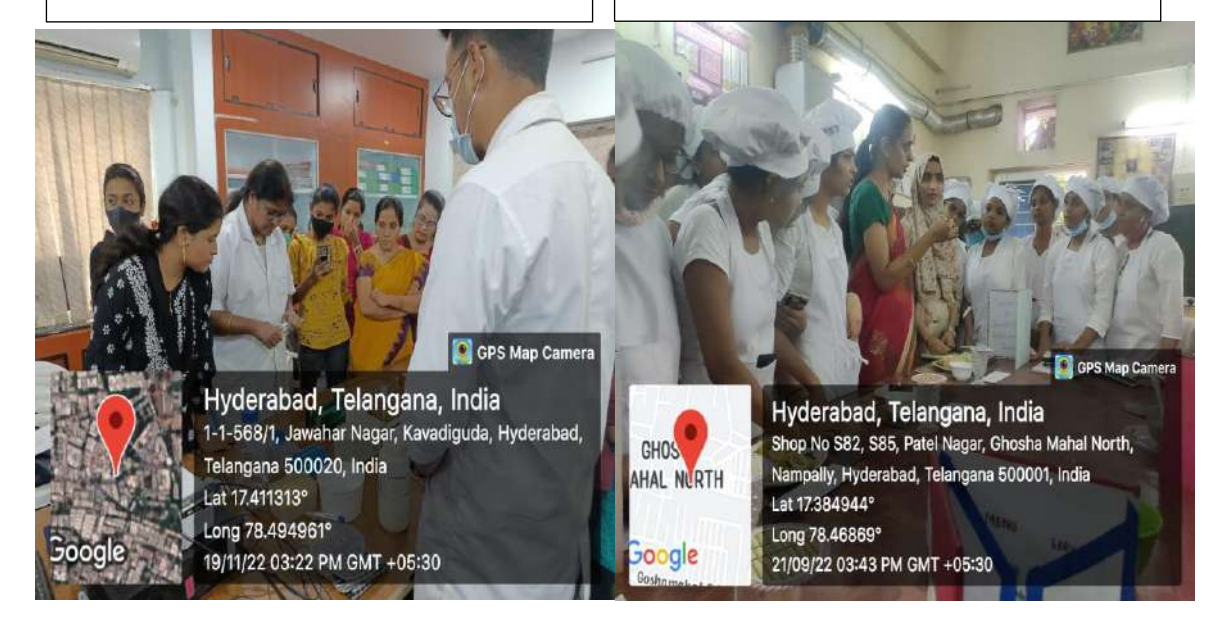

#### **Lab Experiments performed by Faculty and Students of Zoology Department**

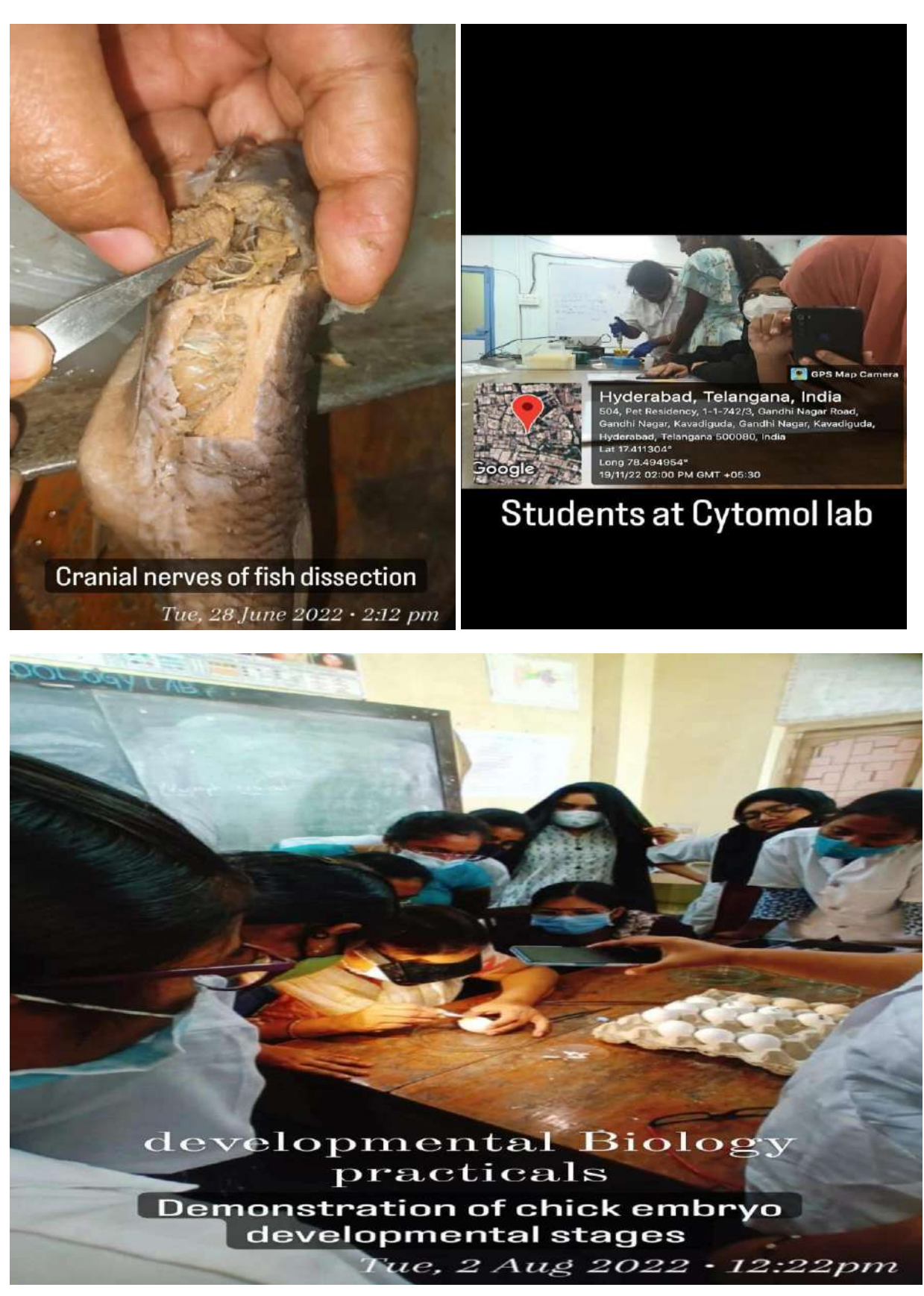

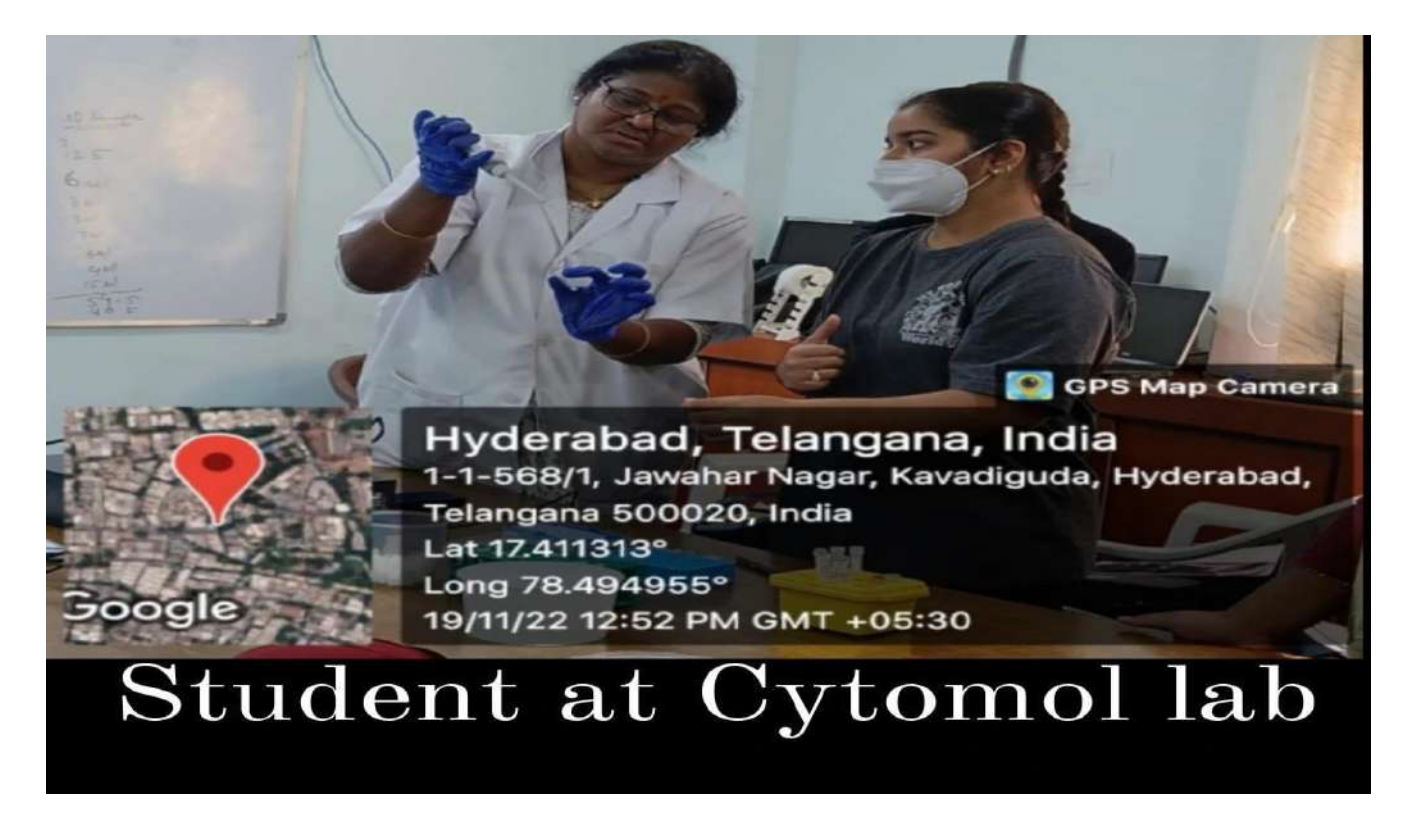

PG Zoology Students were taken to **GENETICS LABS** in **VASAVI HOSPITALS** for immunological practical workshop on  $9<sup>th</sup>$  December, 2018.

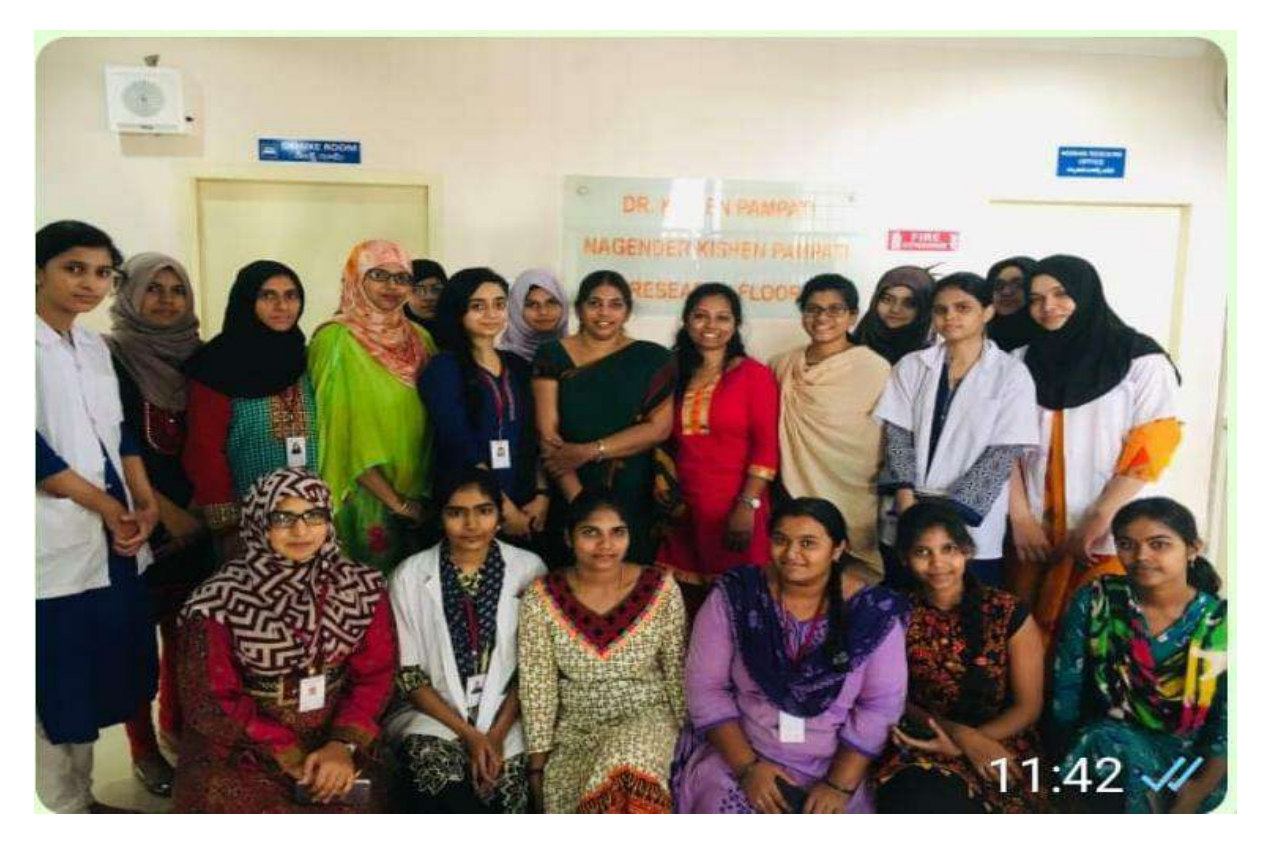

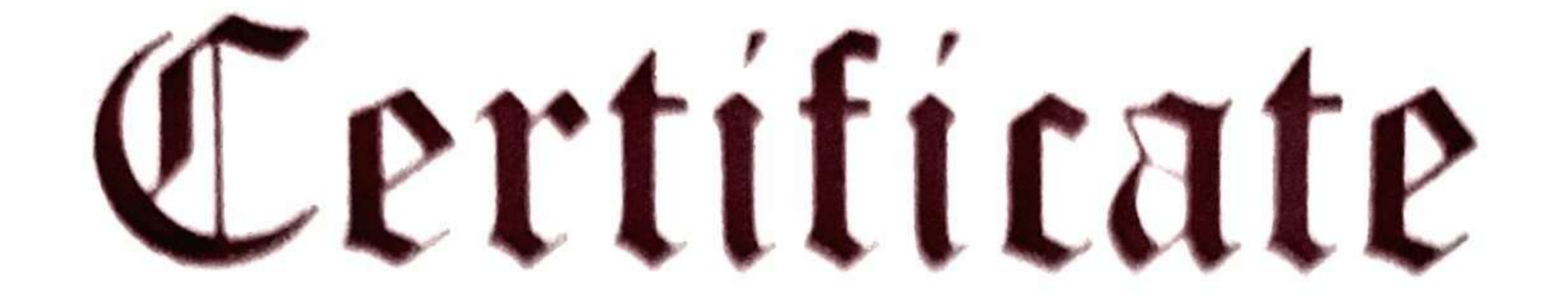

# Name: Pavani Amgothu.  $-\cos 2$   $V$

college: Sougini Naidu Vanitha Mahavidhyplaya.

Laboratory during the academic

Year 20. $22.720.22.3$ 

Subject of .... Chemistry..........

PRINCIPAL NAIDU VANILA MAHA VIDTALATA EXHIBITION GROUNDS HYDERARAD. DEPARTMENT OF CHIMISTRY Certifier that this is a passed in record

Signature di columne

# Head of the Department

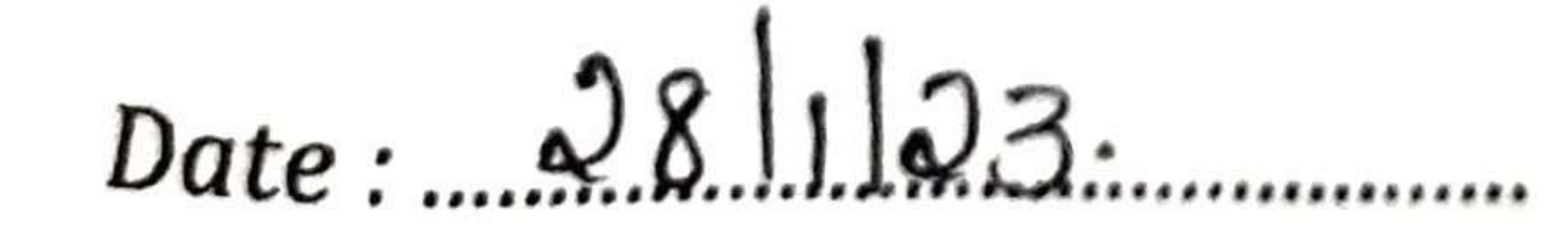

College Stamp

Principal

### $(N.B.:$  The candidate is expected to retain his / her journal till he / she passed in the subject.)

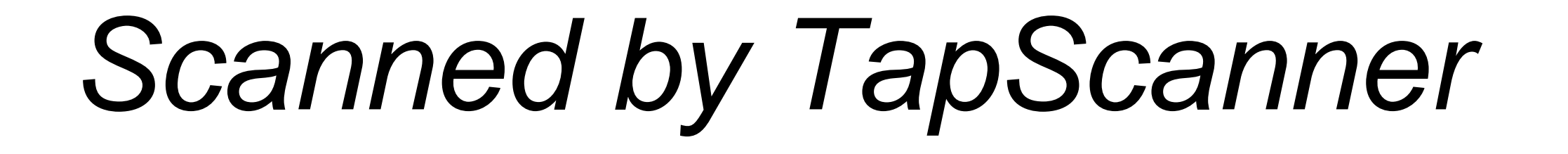

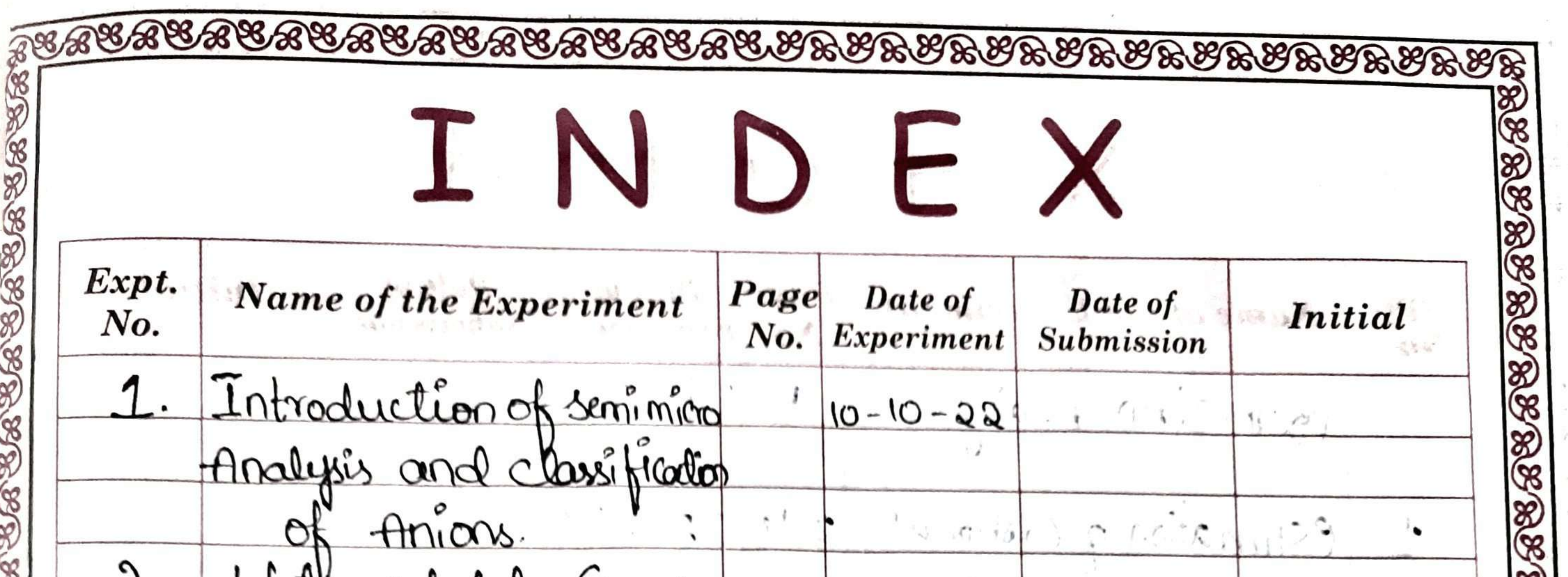

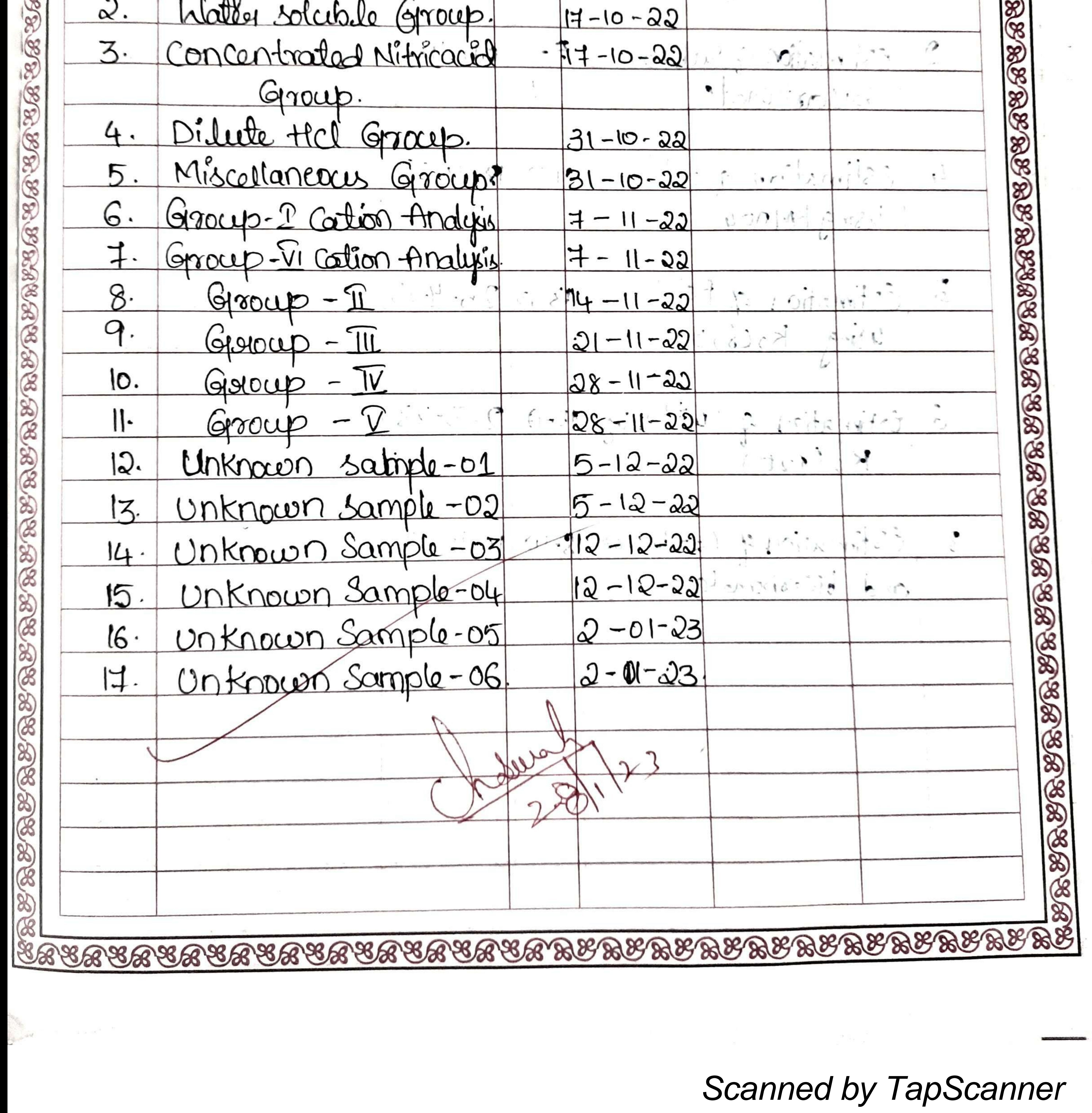

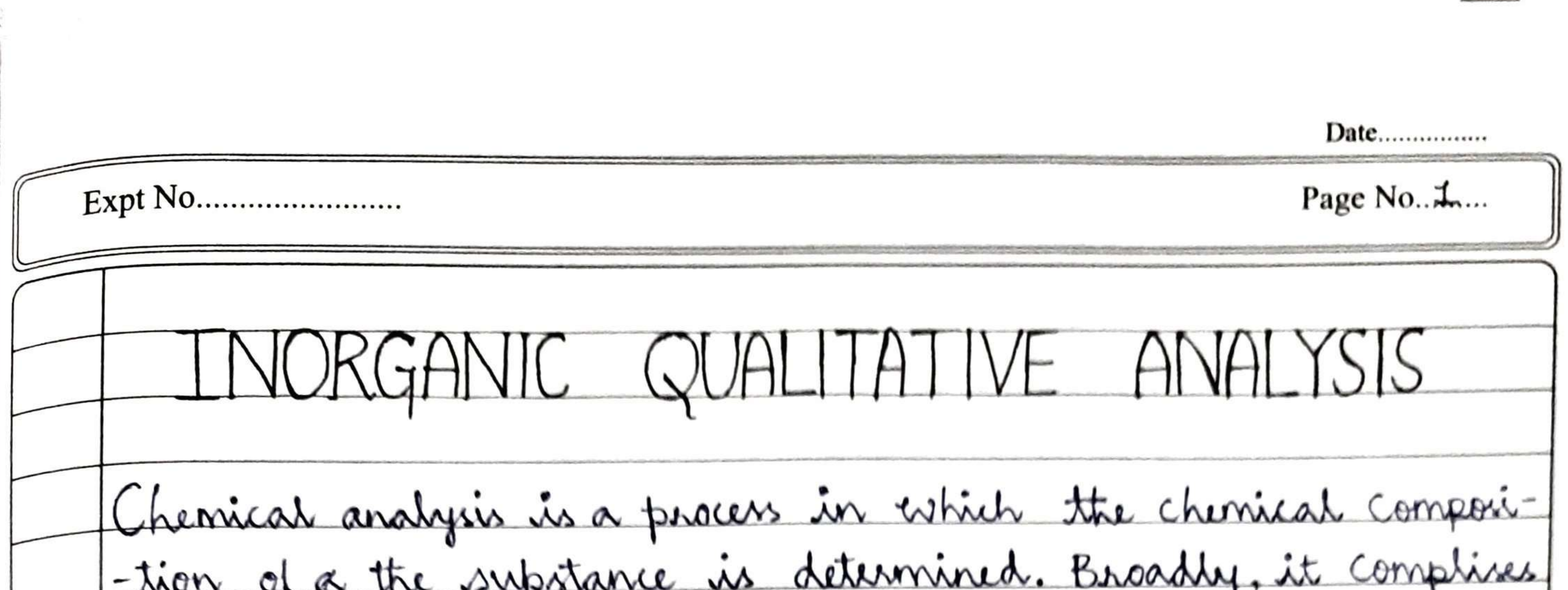

of two Braches: Quantitative Analysis: Qualitative Analysis: The determination of the Identification of the constituents amounts of the contituents of a substance or of a mixture of a chemical substance. and the underlying chemical Principles. The following are the bray The following are the techniques I-nches on the basis of the emphoyed depending upon the main Principle involved:

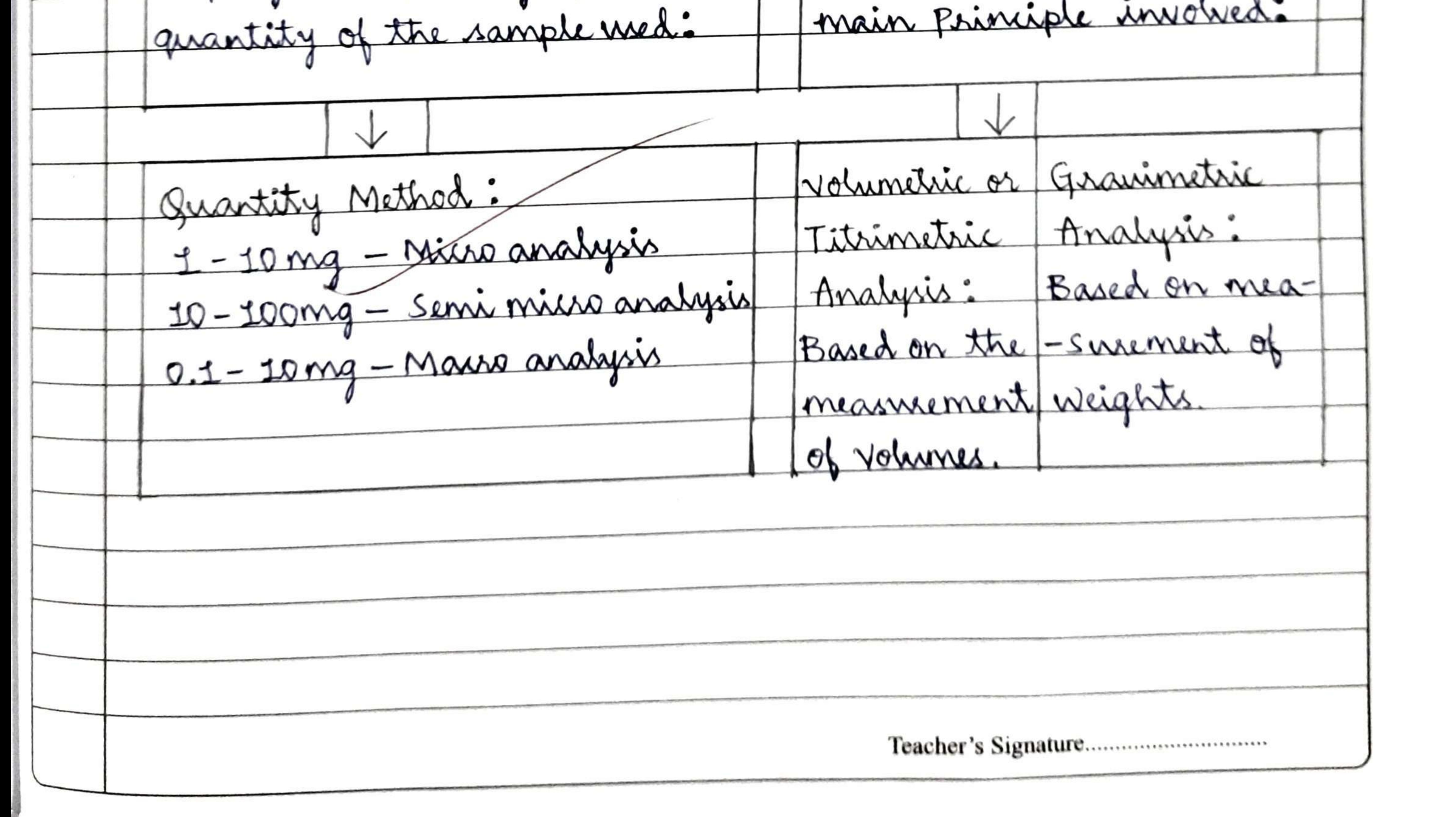

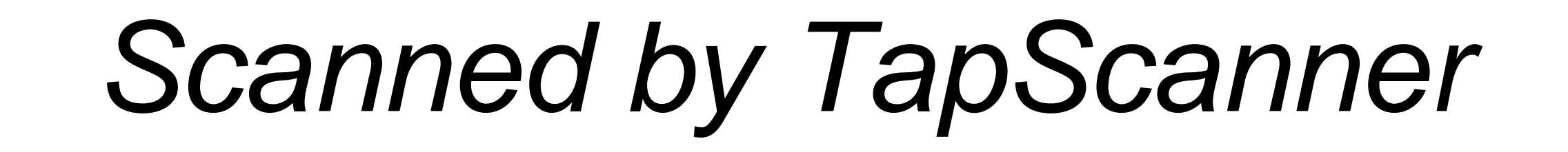

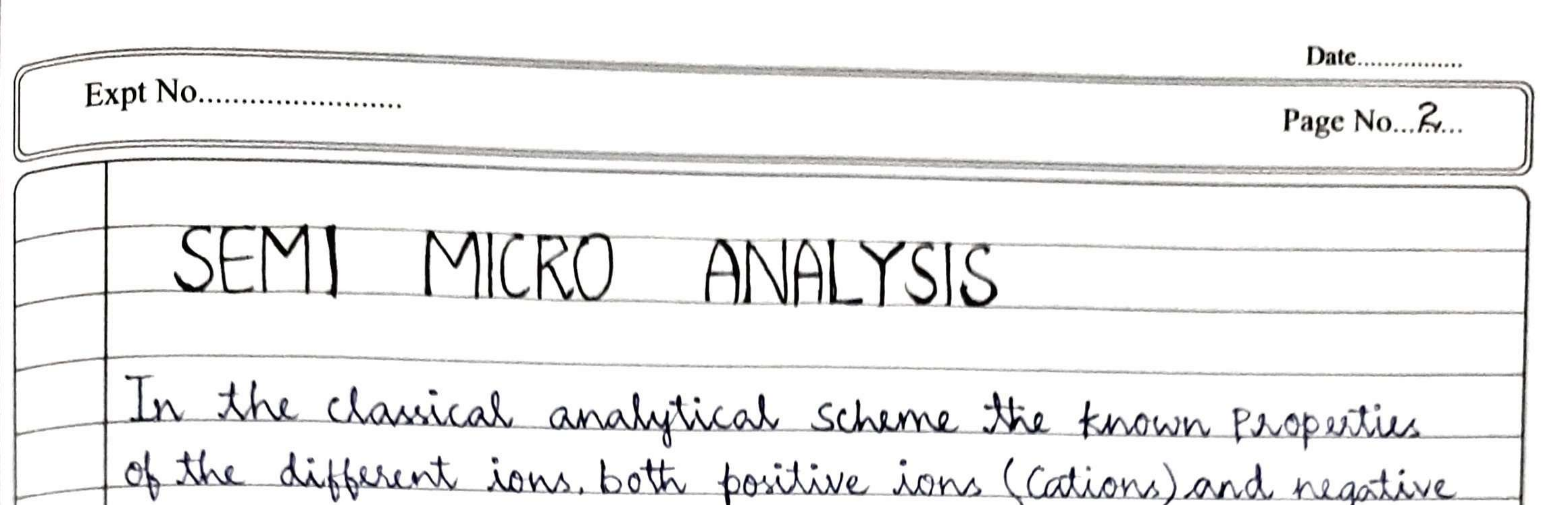

ions (Anions), are used to seperate a mixture into smienively Smaller groups of ions, until some characteristic reaction may be used to confirm the presence of each specific ion using a s--mall amount of the substance. Advantages of Senie niero analysis: I Time consumed for the analysis is less. 2. Miature analysis upto a maximum of 6 ions can be done ecasily 3. Amount of substance required for analysis is very less. 4. Reagents required are also very less. 5. Results are dependable.

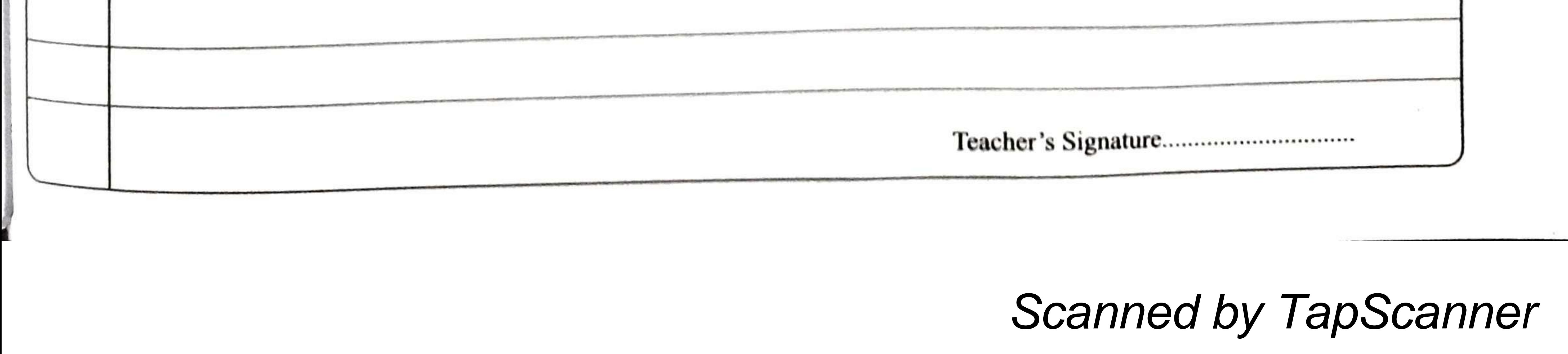

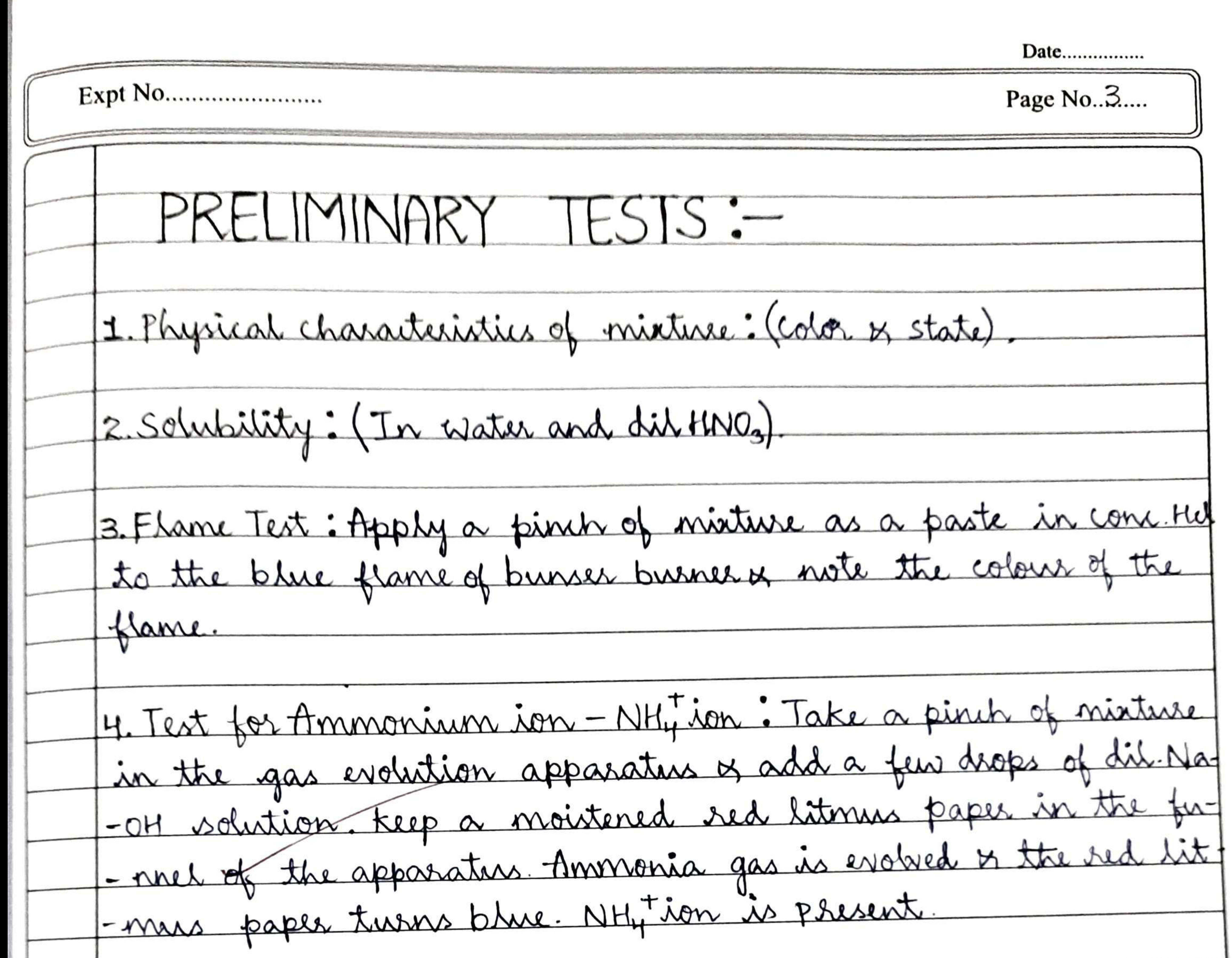

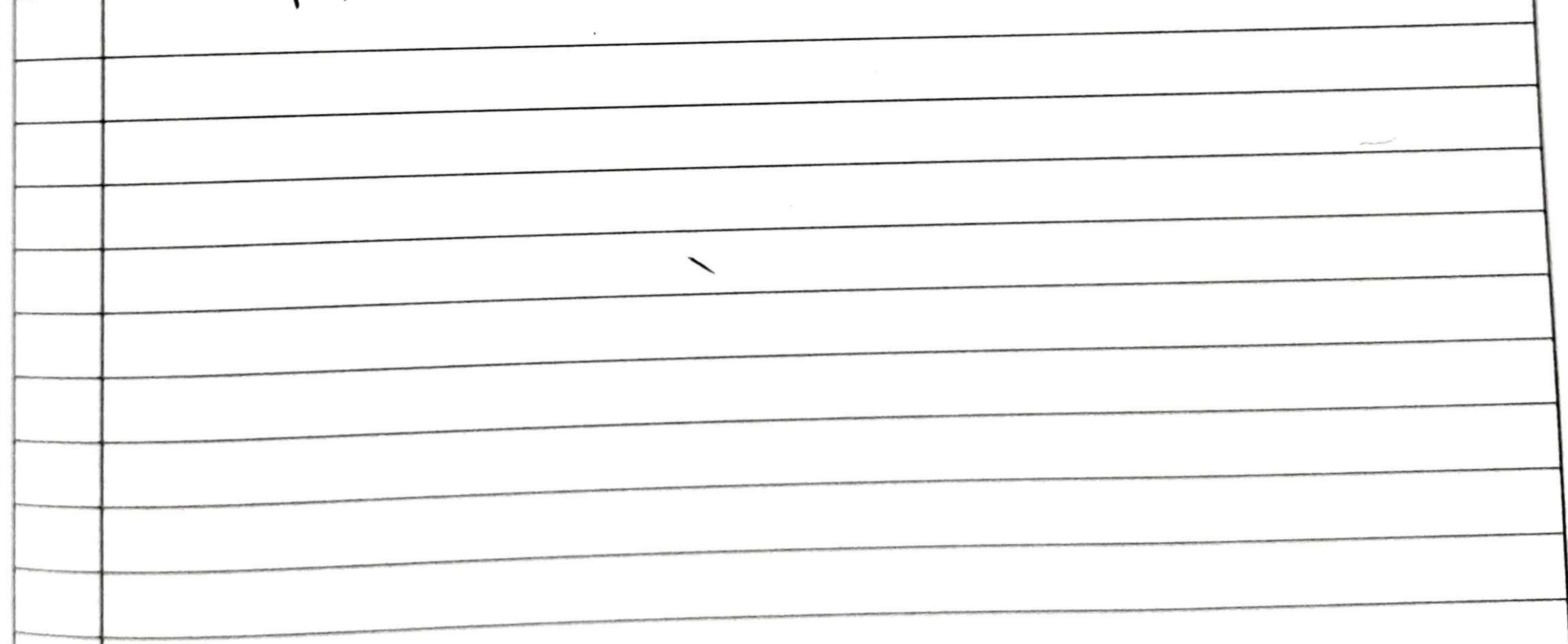

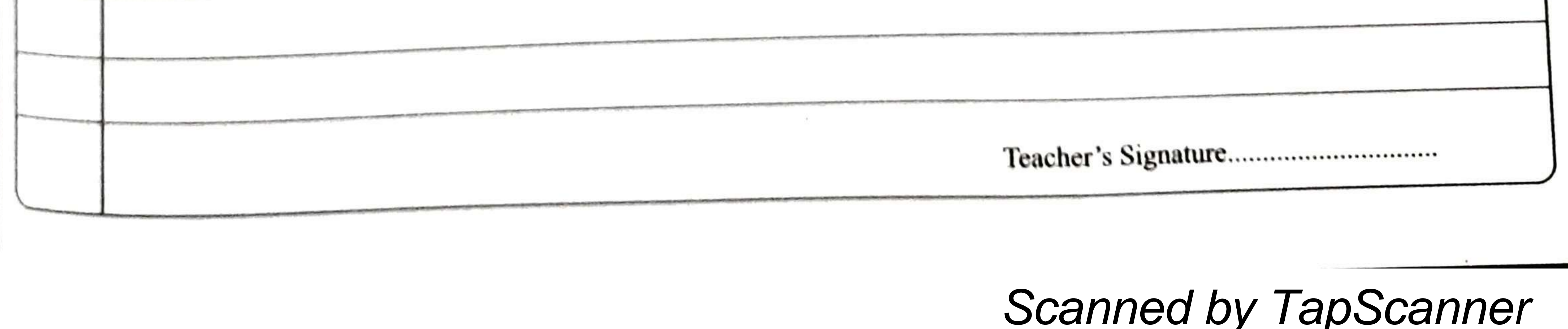

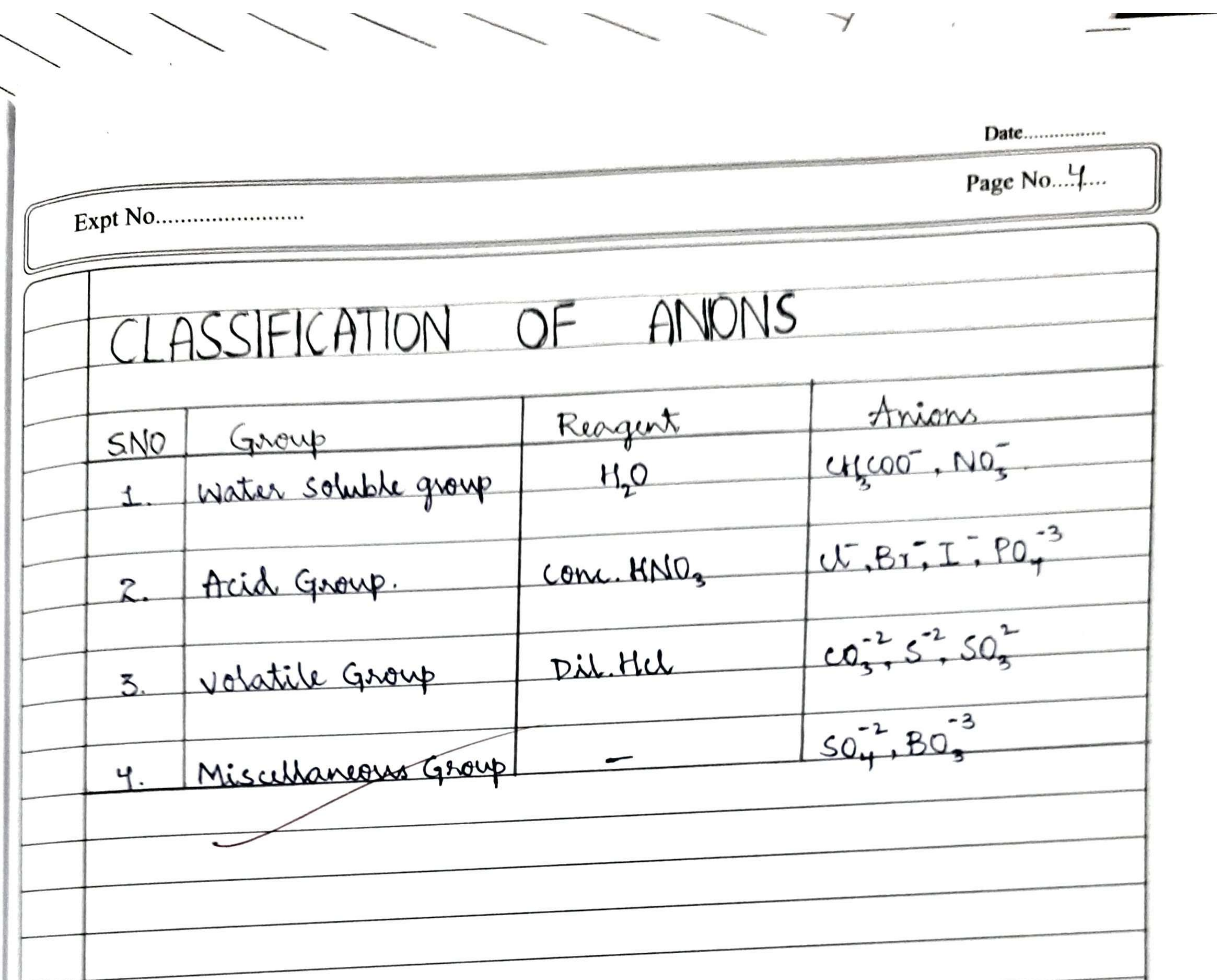

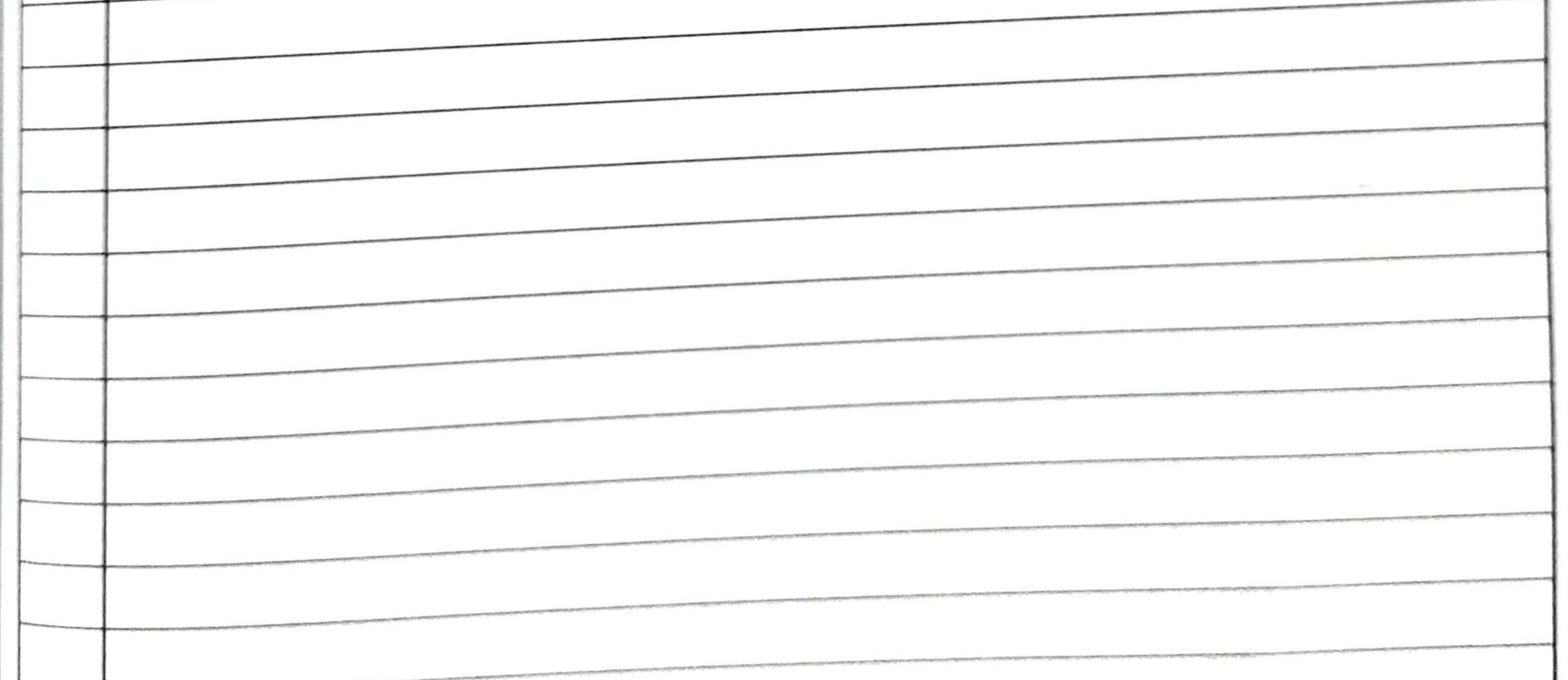

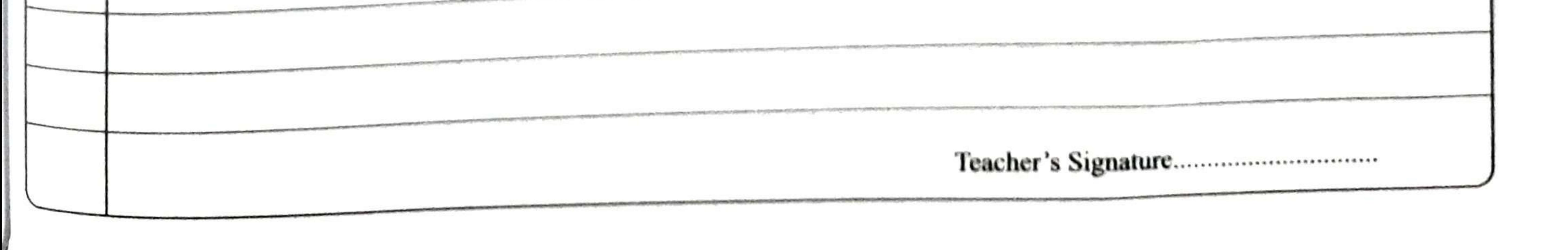

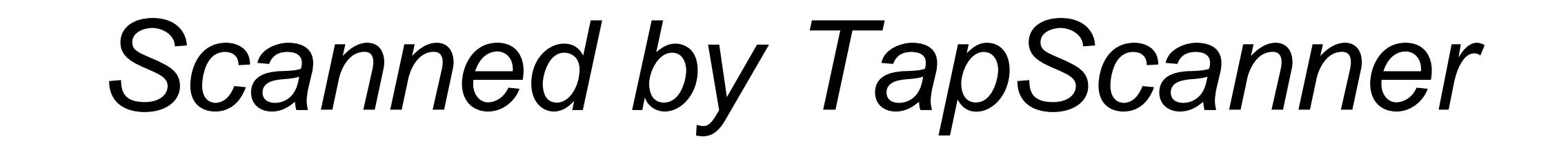

Date................ Page No.5.... Expt No........................ For the analysis, one of the most important properties of comp-<br>-ounds is their solubility. The water - solubility of the most

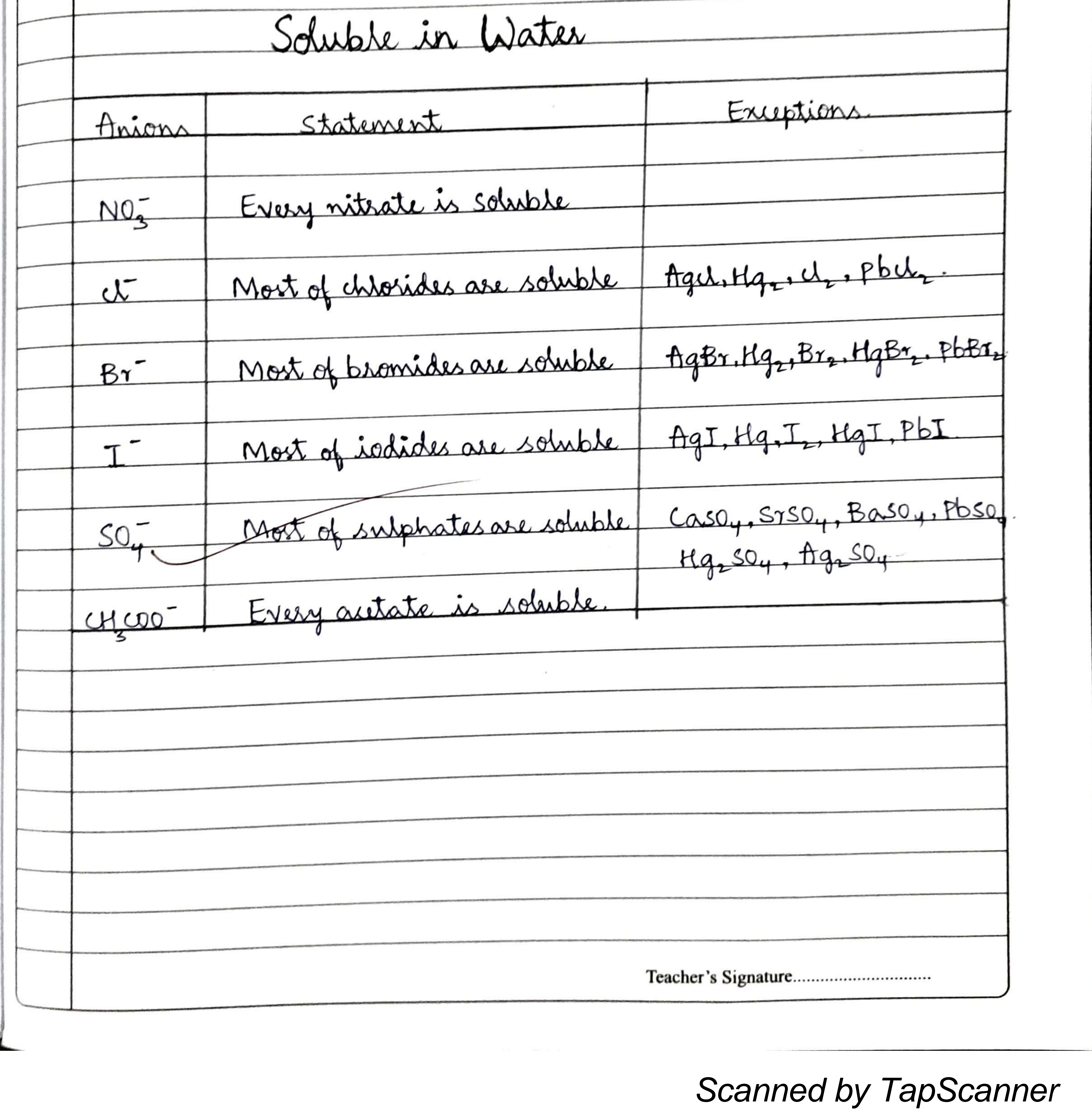

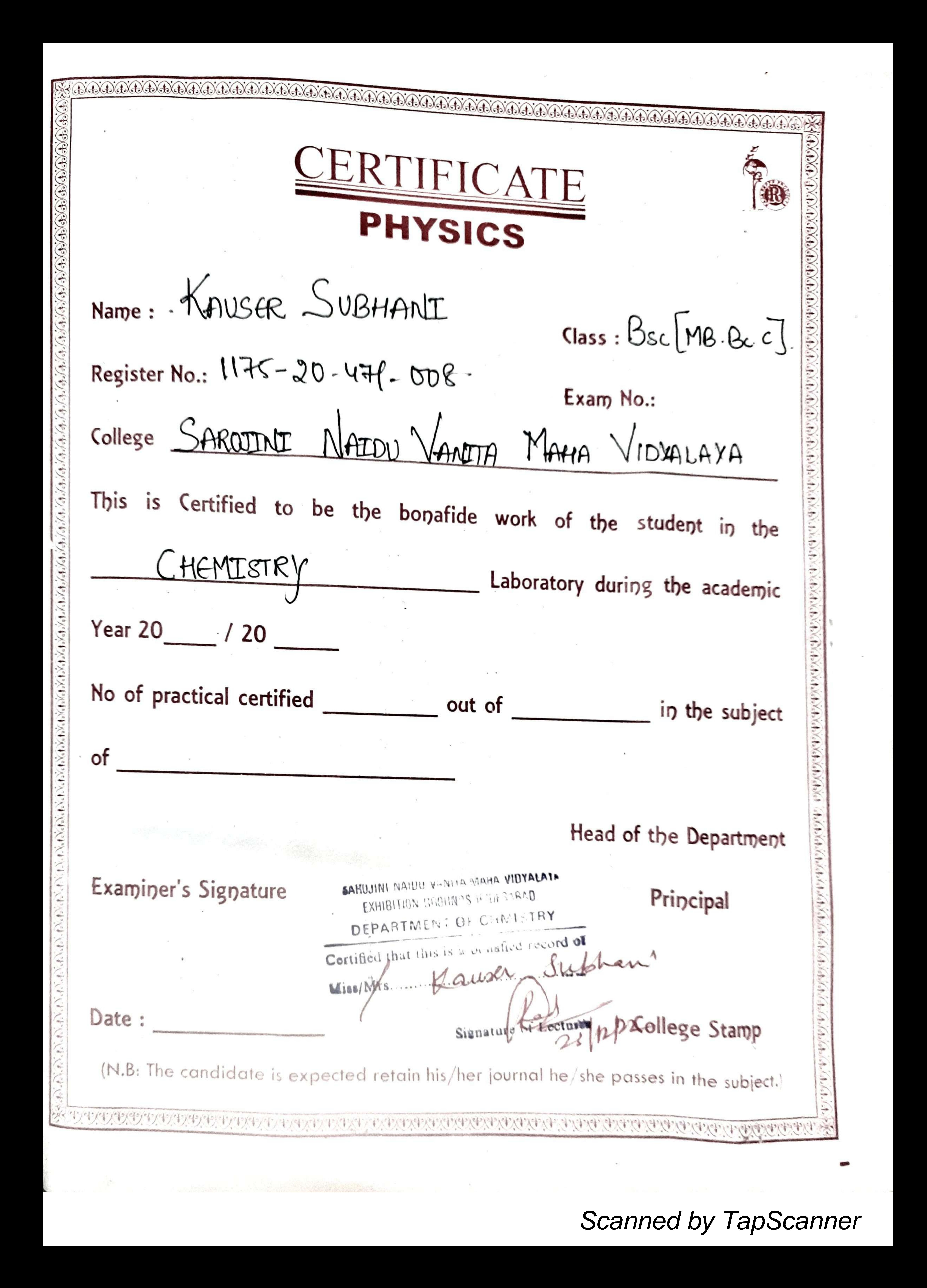

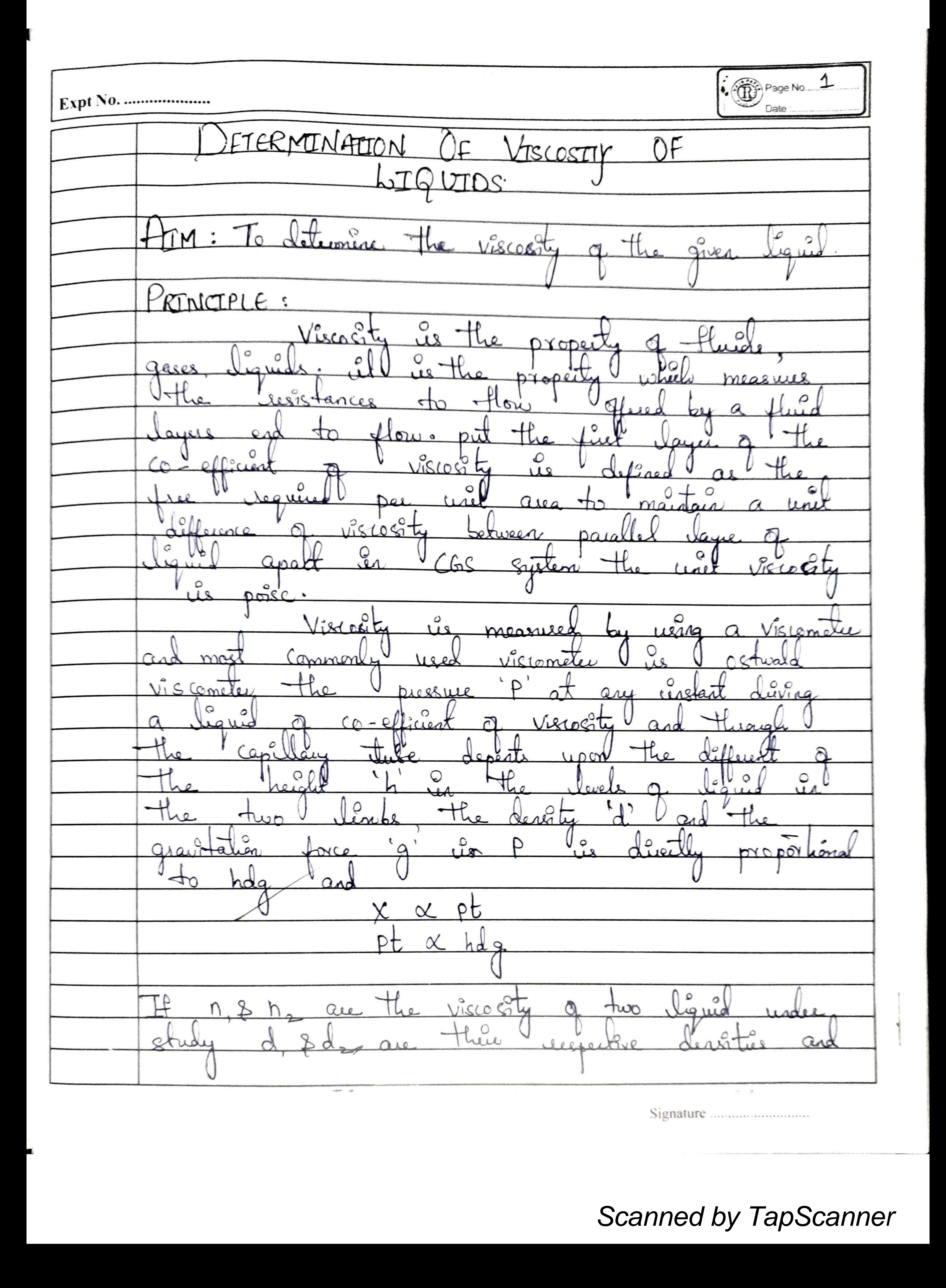

 $x \sim 0.5005$ Deleumnation Aubahone: ware  $A = 0.8007$  $0.99597$  $30^{\circ}$  $+50$  ...  $019959$  galet ,  $d_1 =$  Dentity of  $H_{20} = 0.1995$ <br> $d_2 = 0$  and  $d_3 = 0$  $8899$  and  $cc$ . "g Benzan = 1760 Sec In = Time Mylow. 1 = Viscosti 9 Mio = 32 se. Minig. 

![](_page_21_Figure_1.jpeg)

![](_page_21_Picture_2.jpeg)

![](_page_22_Figure_0.jpeg)

![](_page_23_Picture_0.jpeg)

![](_page_23_Picture_1.jpeg)

![](_page_24_Figure_0.jpeg)

the composition of the control of the control of the control of the control of the control of the control of the control of the control of the control of the control of the control of the control of the control of the cont 

![](_page_24_Picture_2.jpeg)

![](_page_25_Picture_0.jpeg)

![](_page_26_Picture_0.jpeg)

m a in . ia SAROJINI NAIDU ж JANITA MAHA VIDYALALA в в 36 脂 **LIOINTLY MANAGED BY USHANIA GRADUATE ASSOCIATION AND EXHIBITION SOCIETY.** EXHIBITION CURRITION: MULTIMANUARE ROAD, NAMPALLY, ITOERARIAD, ъ ъ m w w w DEPARTMENT OF ZOOLOGY (PG) **ZOOLOGY ASSIGNMENT**  $2022 - 2023$ **SAROJTNI NAIDU A MAILA VIBY** Fiedous Siddigua : Findows Soldigue Name Hall Ticket No.: 1175-21- 526-011 : Applied Toxicology Subject  $: 10$ Paper PR.

![](_page_28_Picture_1.jpeg)

## **B.Com Students working on GST in the Computer Lab**

![](_page_30_Picture_0.jpeg)

![](_page_30_Picture_1.jpeg)

Hyderabad, Telangana, India 5-5-1005/1, Hindi Nagar, Ghosha Mahal North, Nampally, Hyderabad, Telangana 500001, India Lat 17.384645° Long 78.468562° 29/03/23 11:21 AM GMT +05:30

![](_page_31_Picture_0.jpeg)

Hyderabad, Telangana, India 5-5-1005/1, Hindi Nagar, Ghosha Mahal North, Nampally, Hyderabad, Telangana 500001, India Lat 17.38463° Long 78.468562° 29/03/23 11:19 AM GMT +05:30

**C**GPS Map Camera

![](_page_33_Picture_1.jpeg)

![](_page_34_Picture_1.jpeg)

![](_page_35_Picture_1.jpeg)
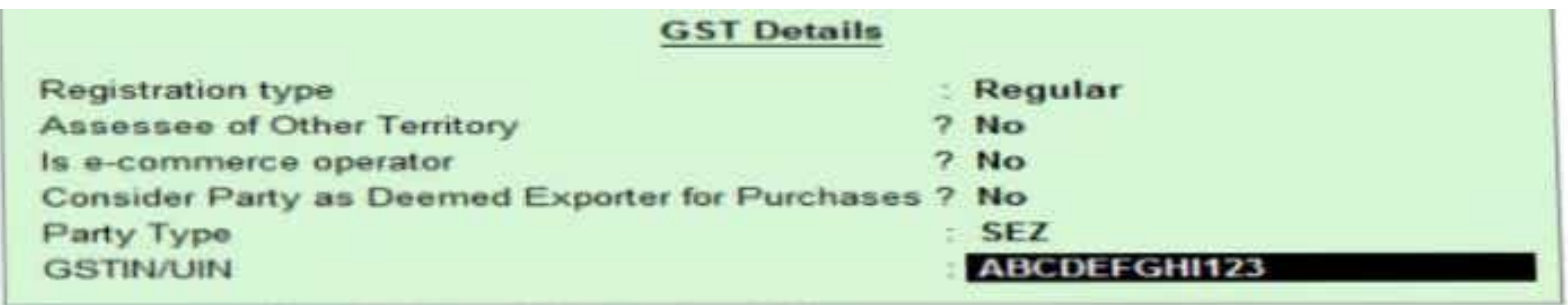

# **B.Com Students working on E-Commerce in the Computer Lab**

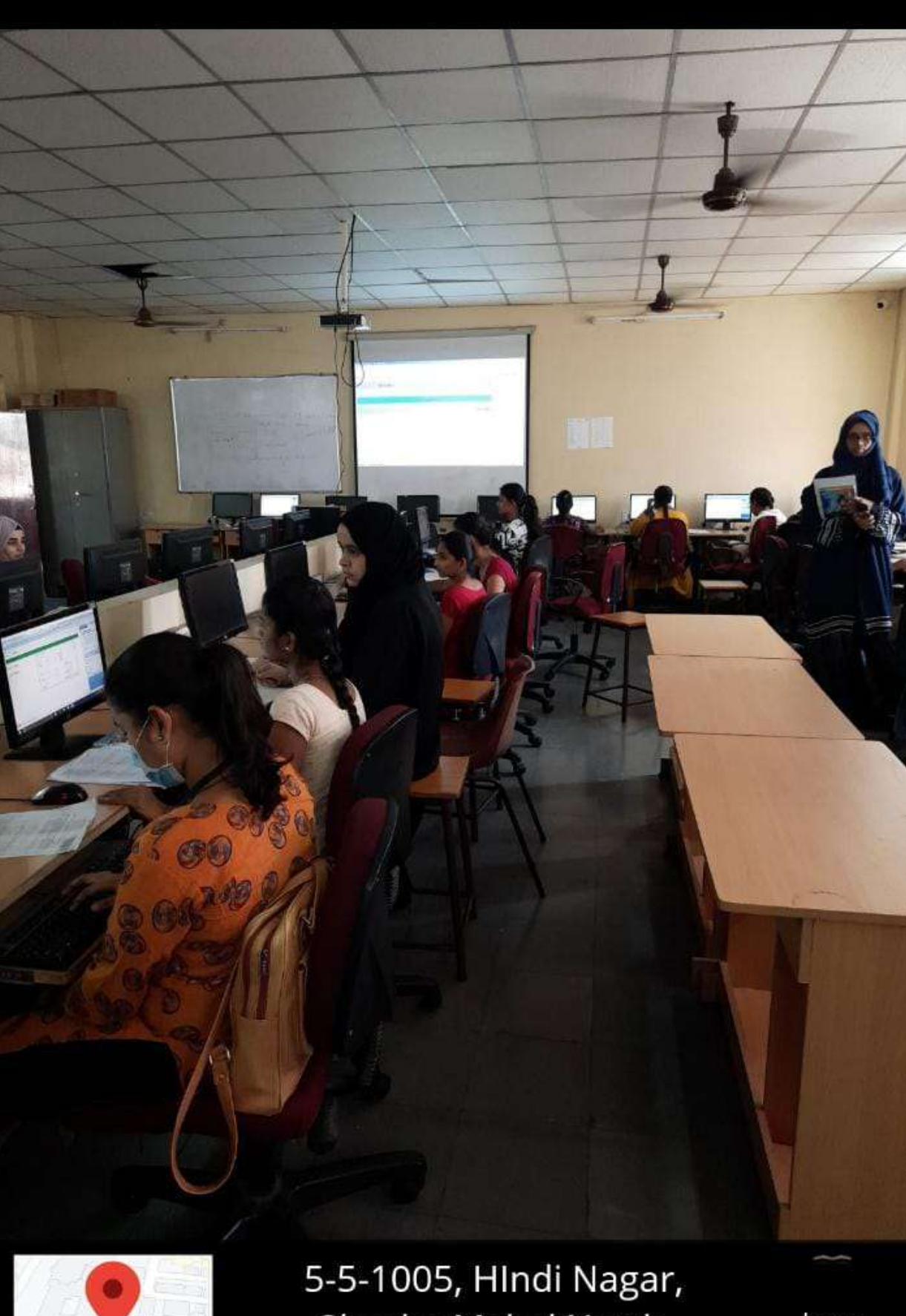

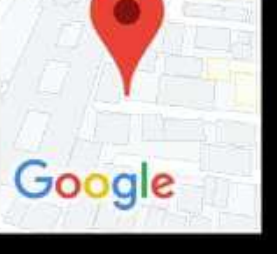

Ghosha Mahal North, Nampally, Hyderabad, 03 Nov 2022 10:25 am

haze 26.0 °C

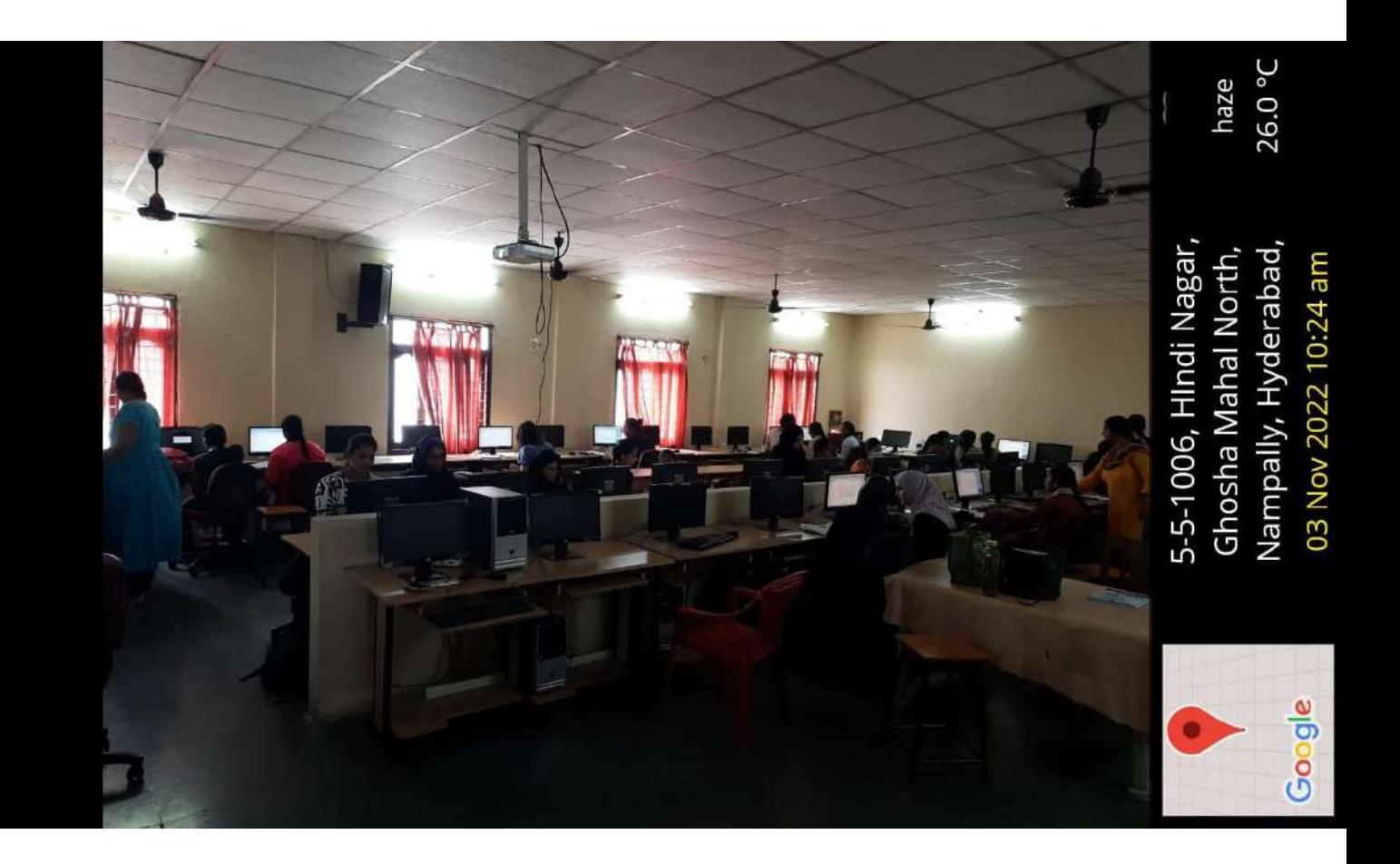

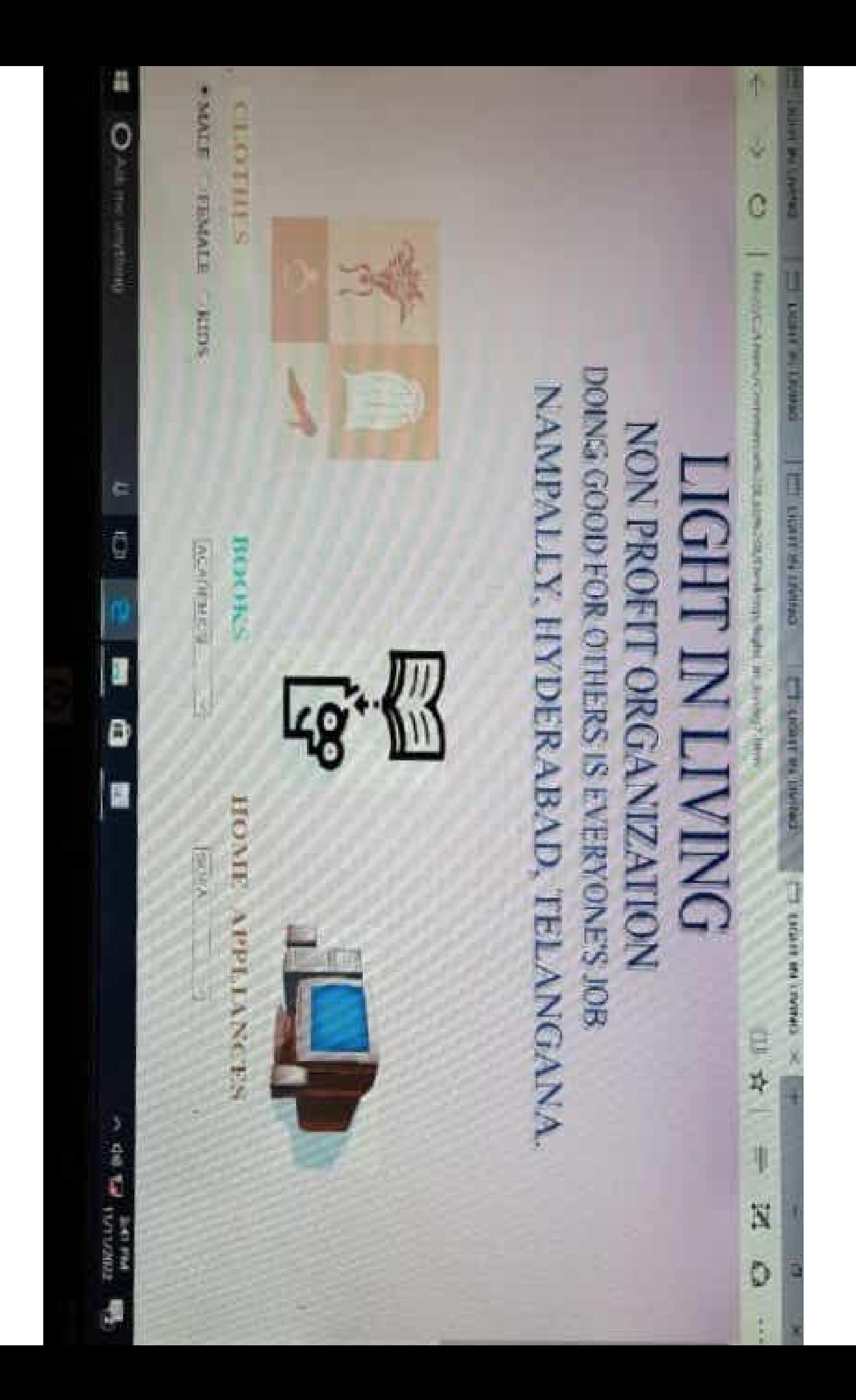

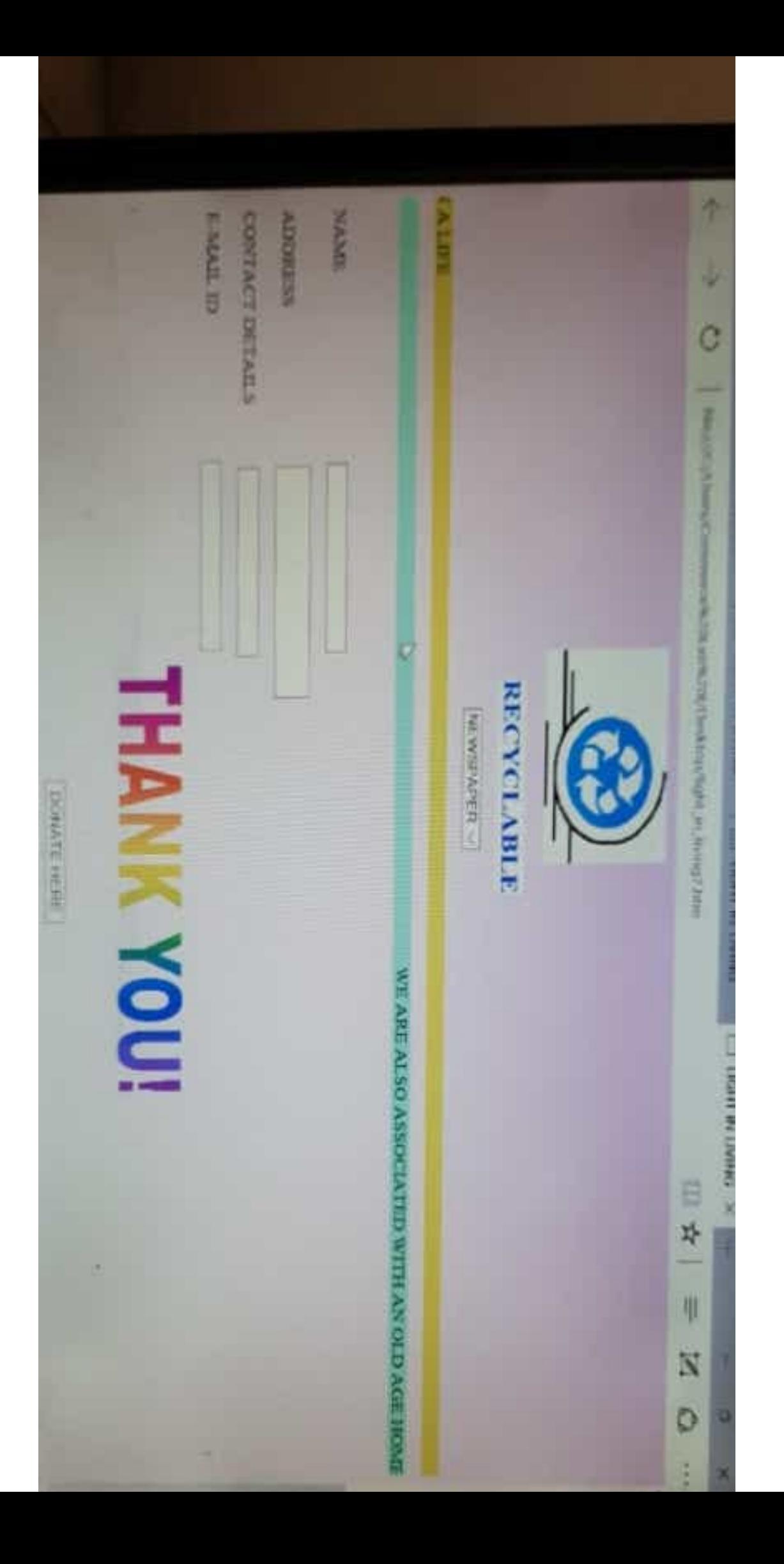

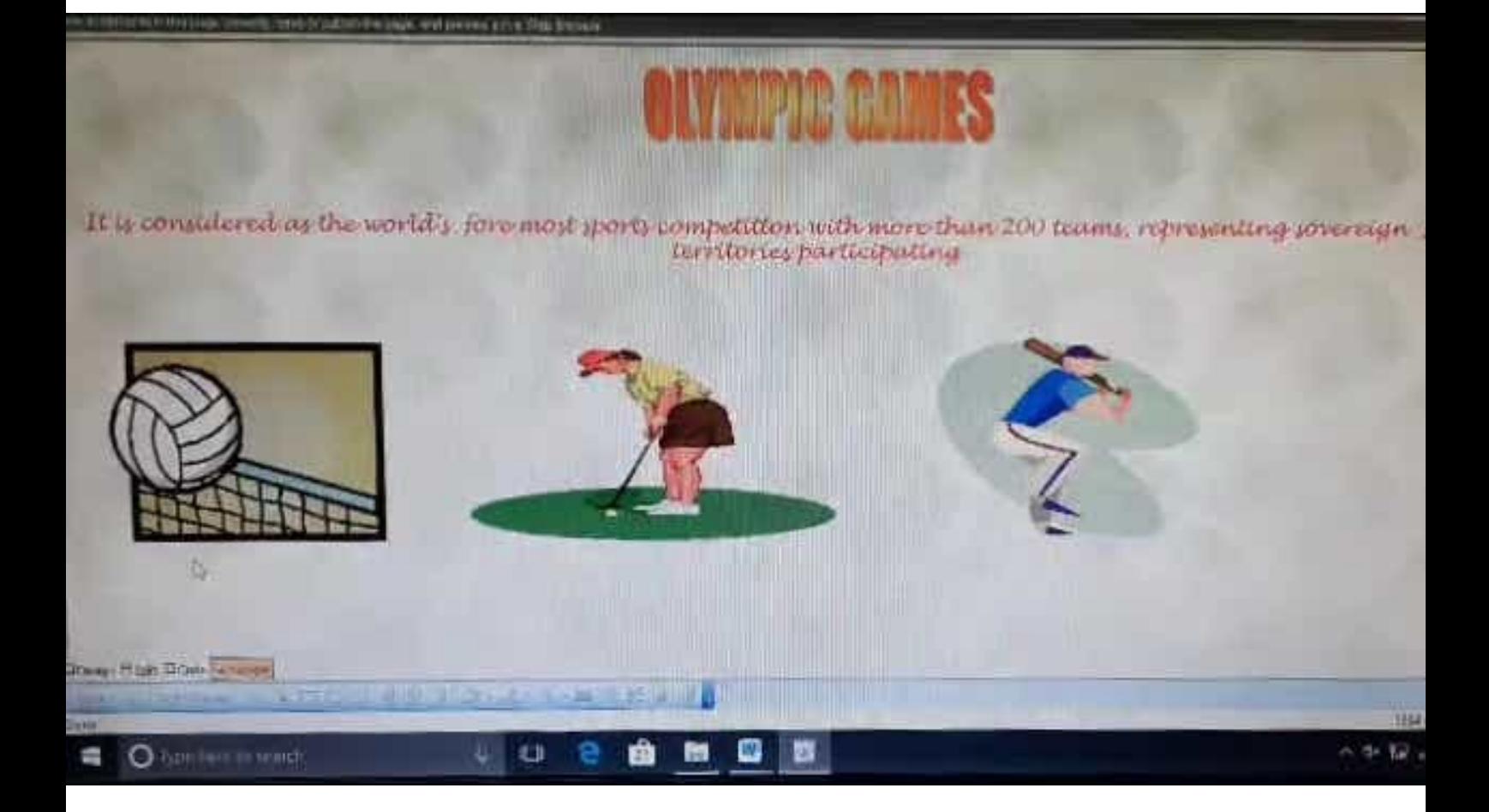

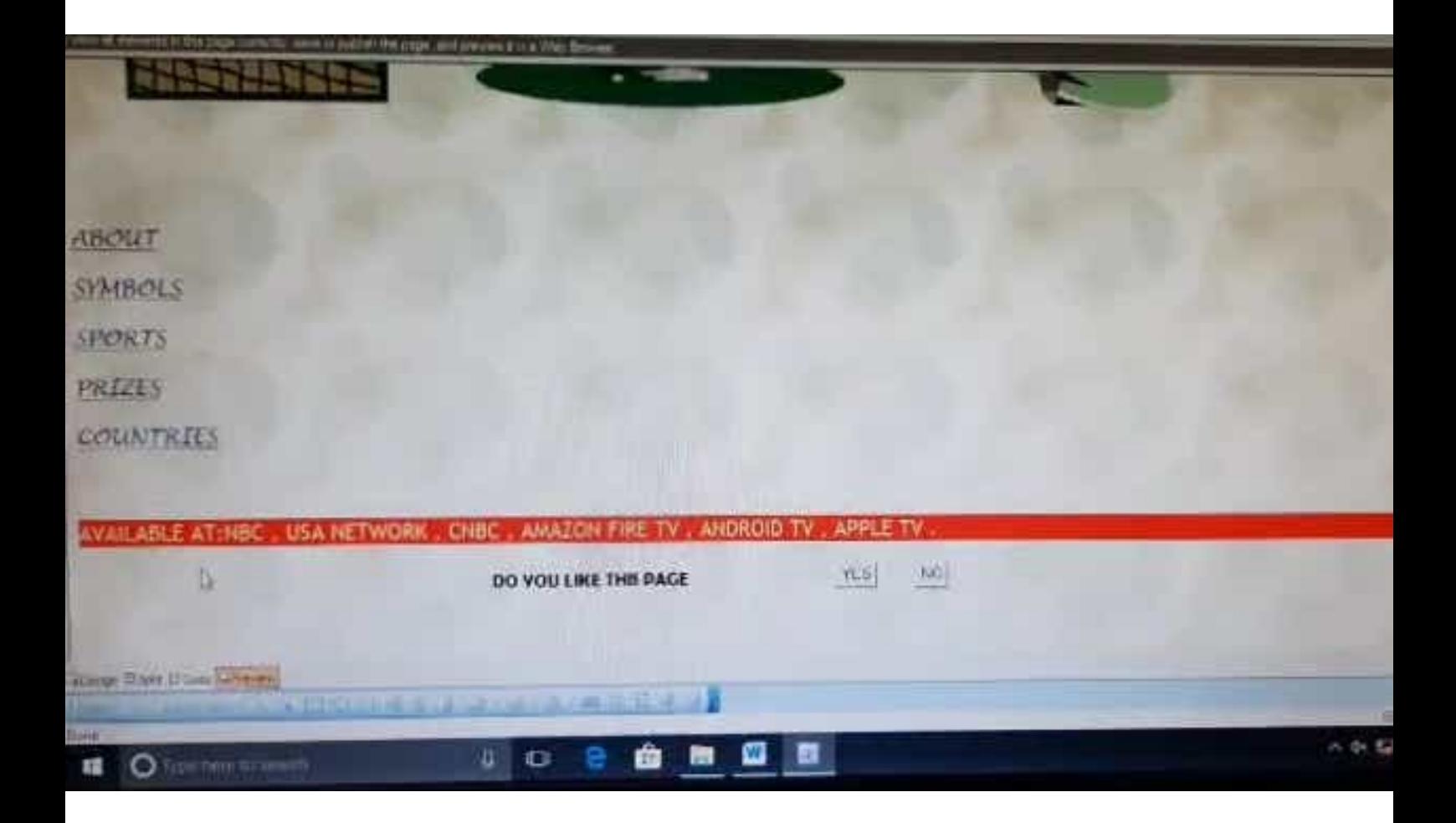

#### «А Обрастиенно демогатари папууны ситы.

 $\overline{\Omega}$ 

## **SYMBOLS**

田女

∍ 國

The Olympic movement use warbol to represent the ideals embodied in Olympic charter.This warbol is known as Olympic r<br>consisting of 5 intervinged rings. The coloured version of the rings-blae vellow,black;green & red over

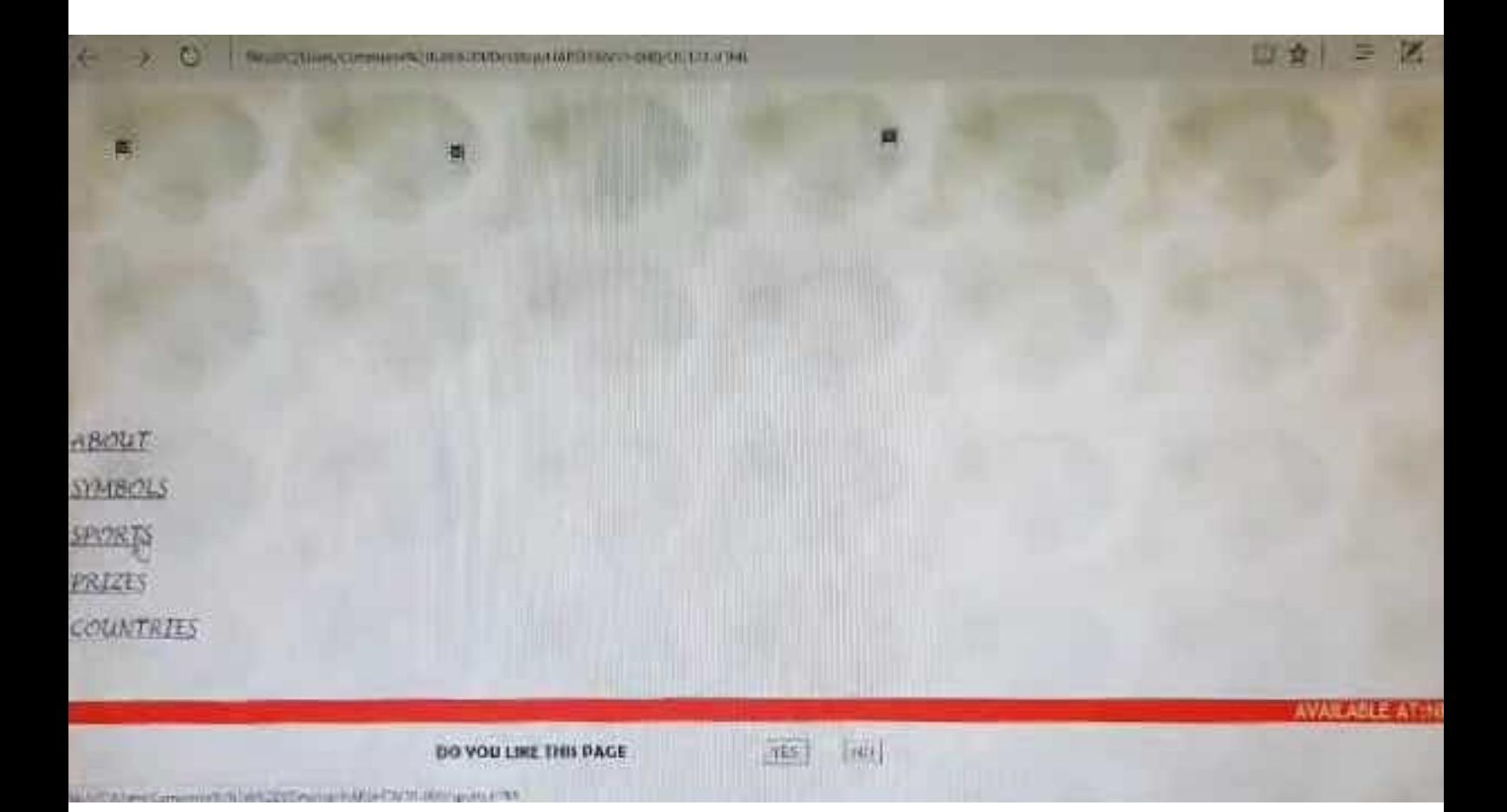

#### Renational Contact Collection (Collection Collection In Biblioth Hole)

### **SPORTS**

Ⅲ☆ 三区

- It consists of 35 sports. 30 disciples & 408 events. Summer Olympics including 26 sports while winter olympics program<br>fectures 15 sports<br>• Some of them are:
- 

**TAT** 

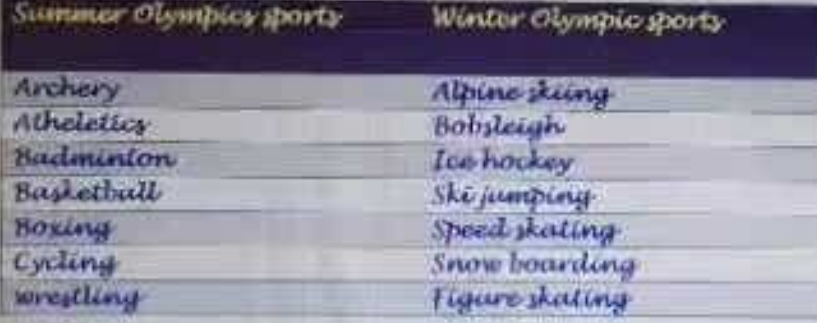

O

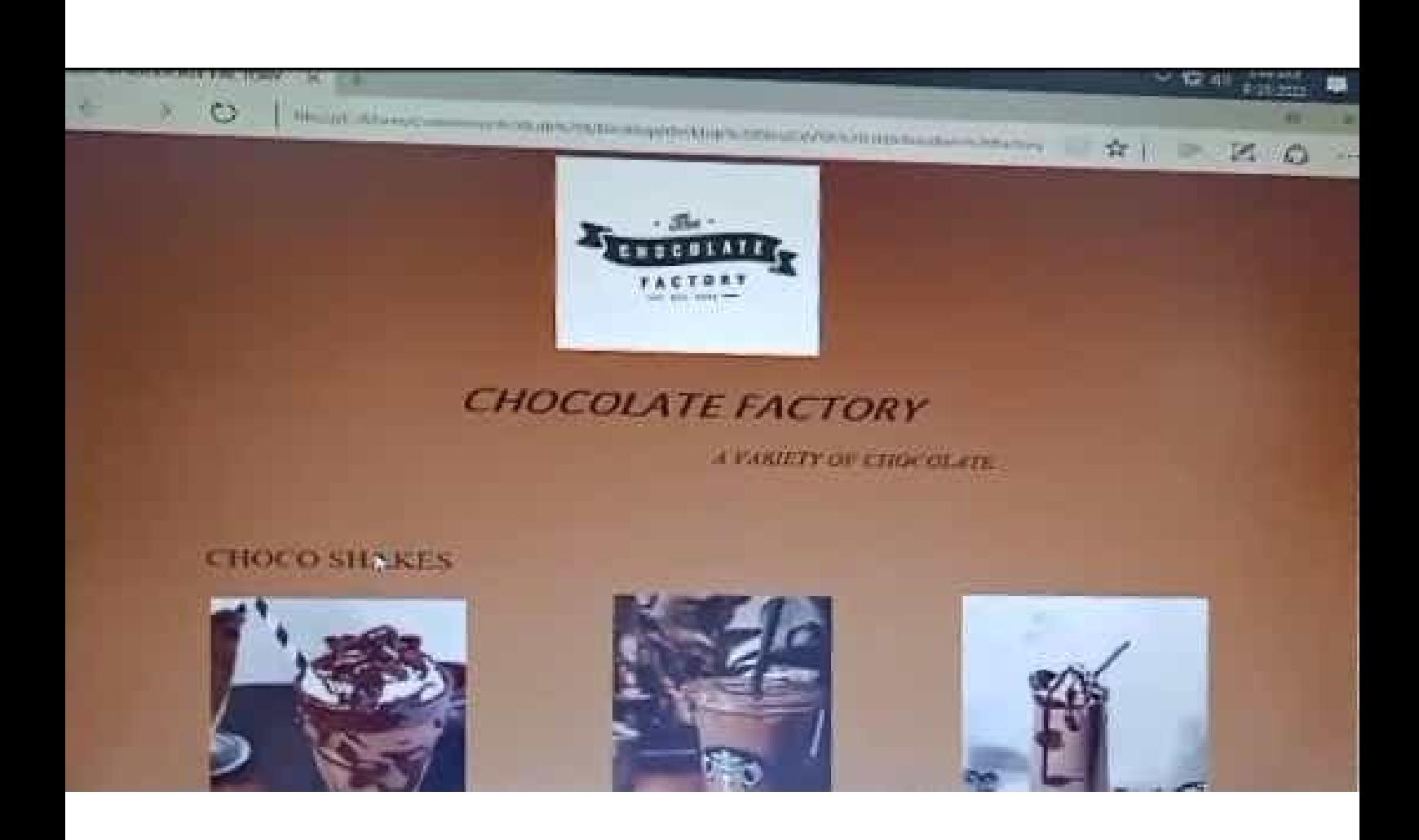

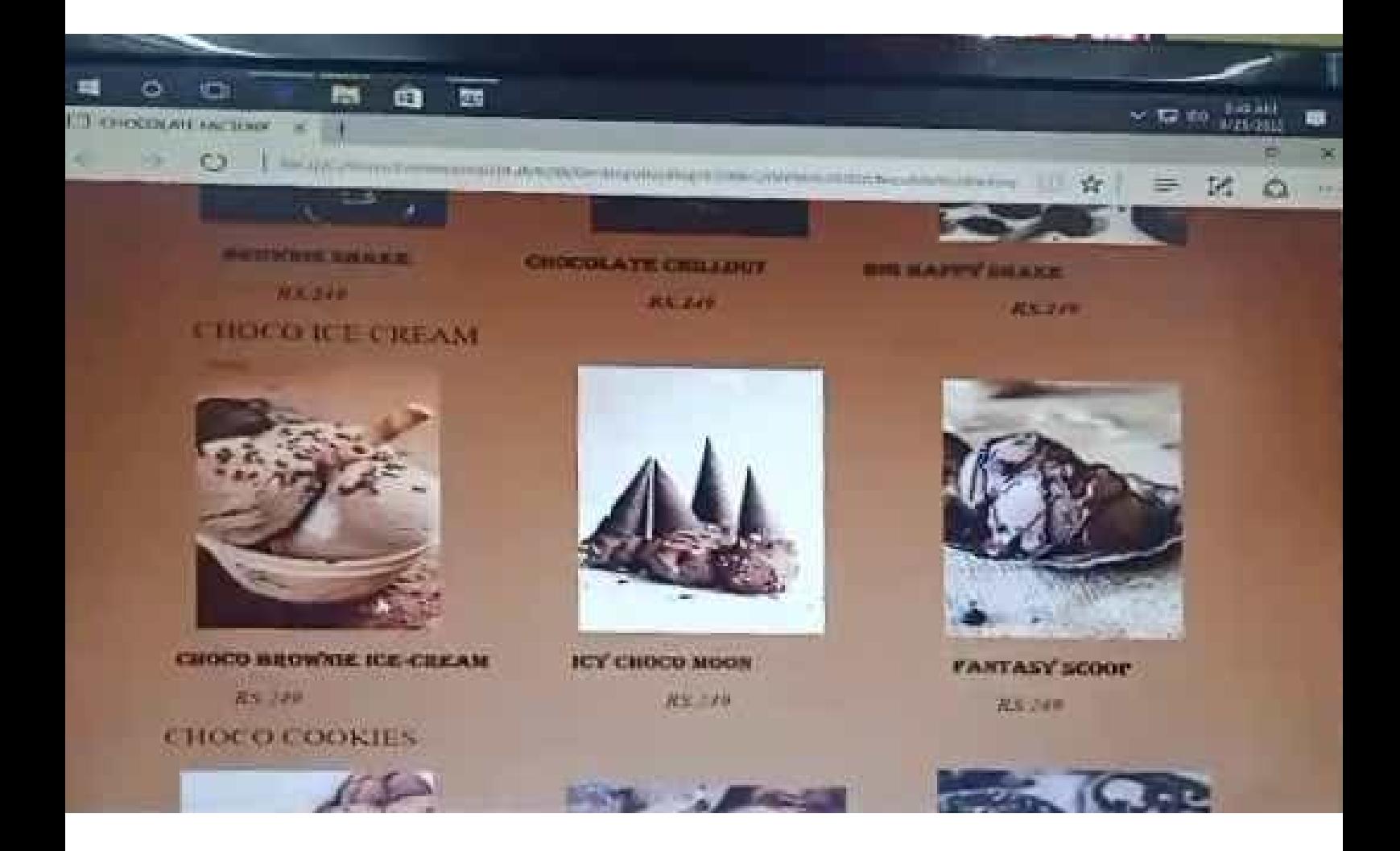

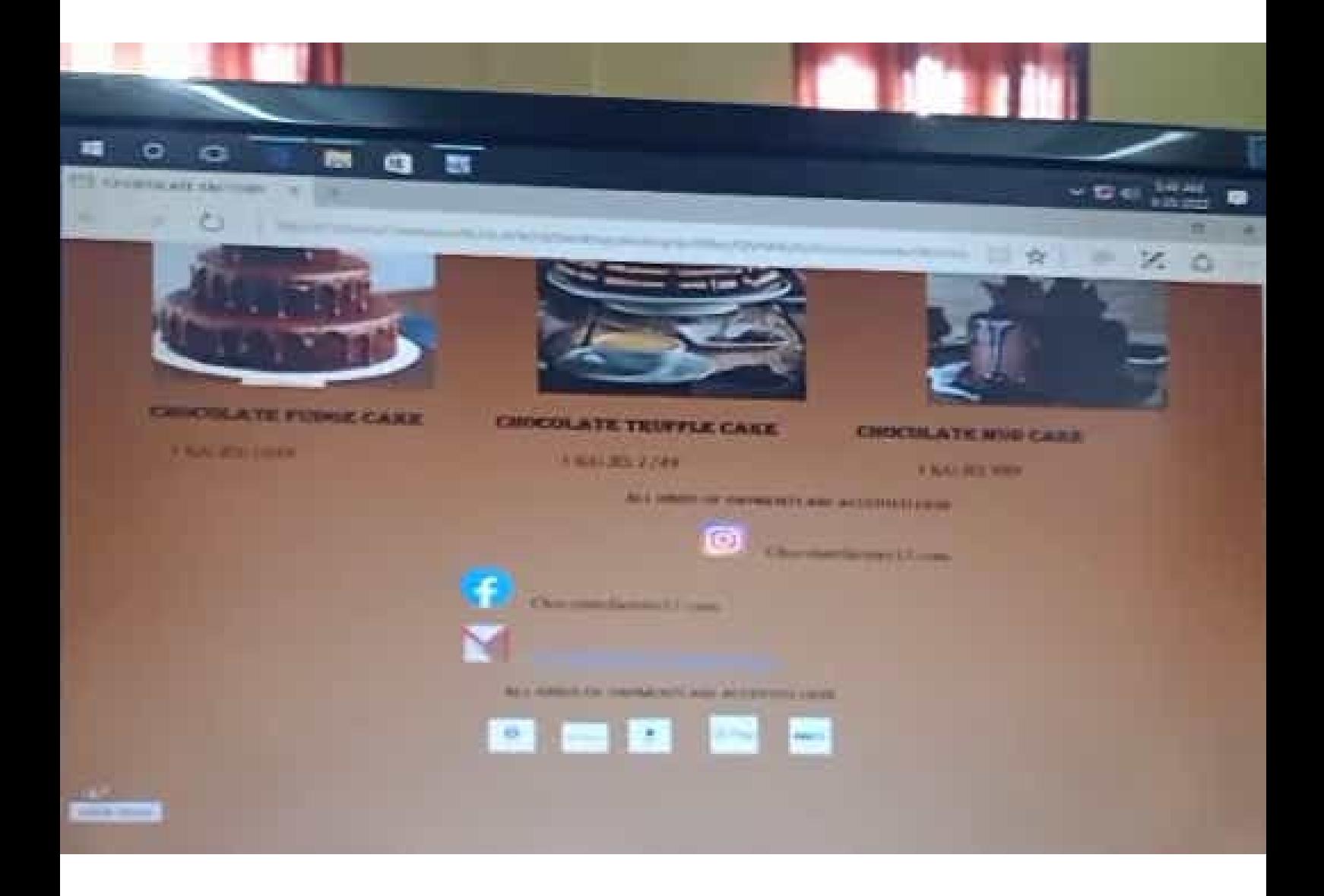

# Sarojini Naidu VANITA MAHA VIDYALAYA MBA ITAM LAB MANUAL

 **DEPARTMENT OF BUSINESS MANAGEMENT**

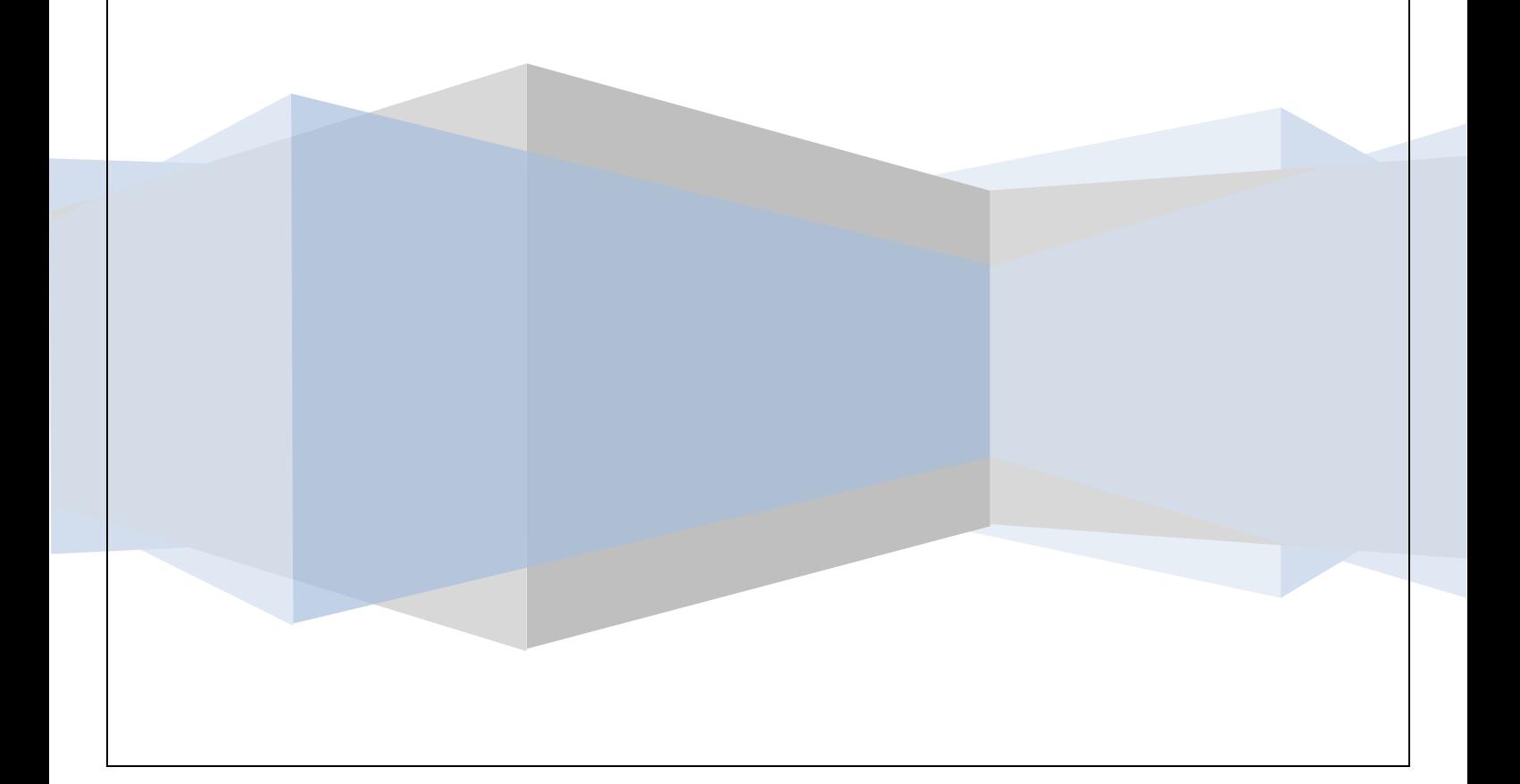

### **MS – EXCEL**

**1. Prepare a table use Ms excel for MBA 1 year I semester marks with additional fields of total marks, percentage of marks and division of marks**

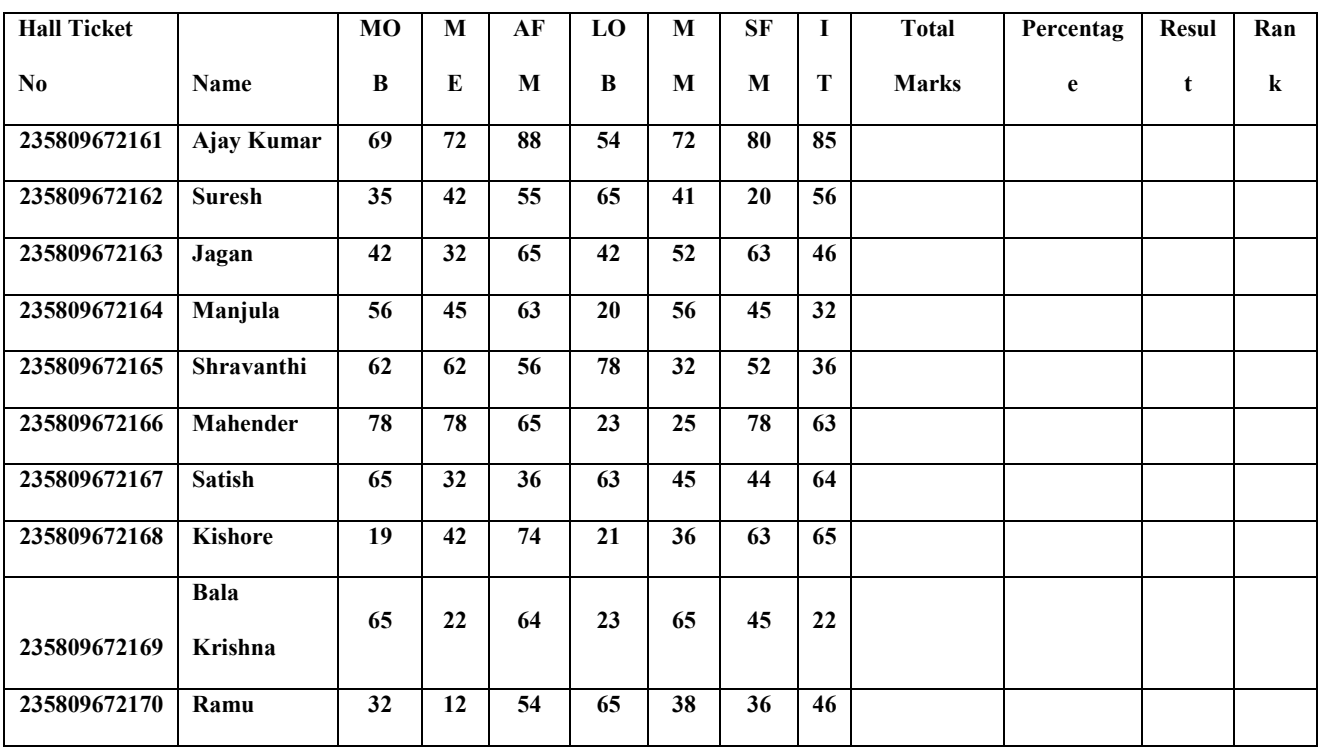

#### **MBA I YEAR I SEMESTER RESULTS**

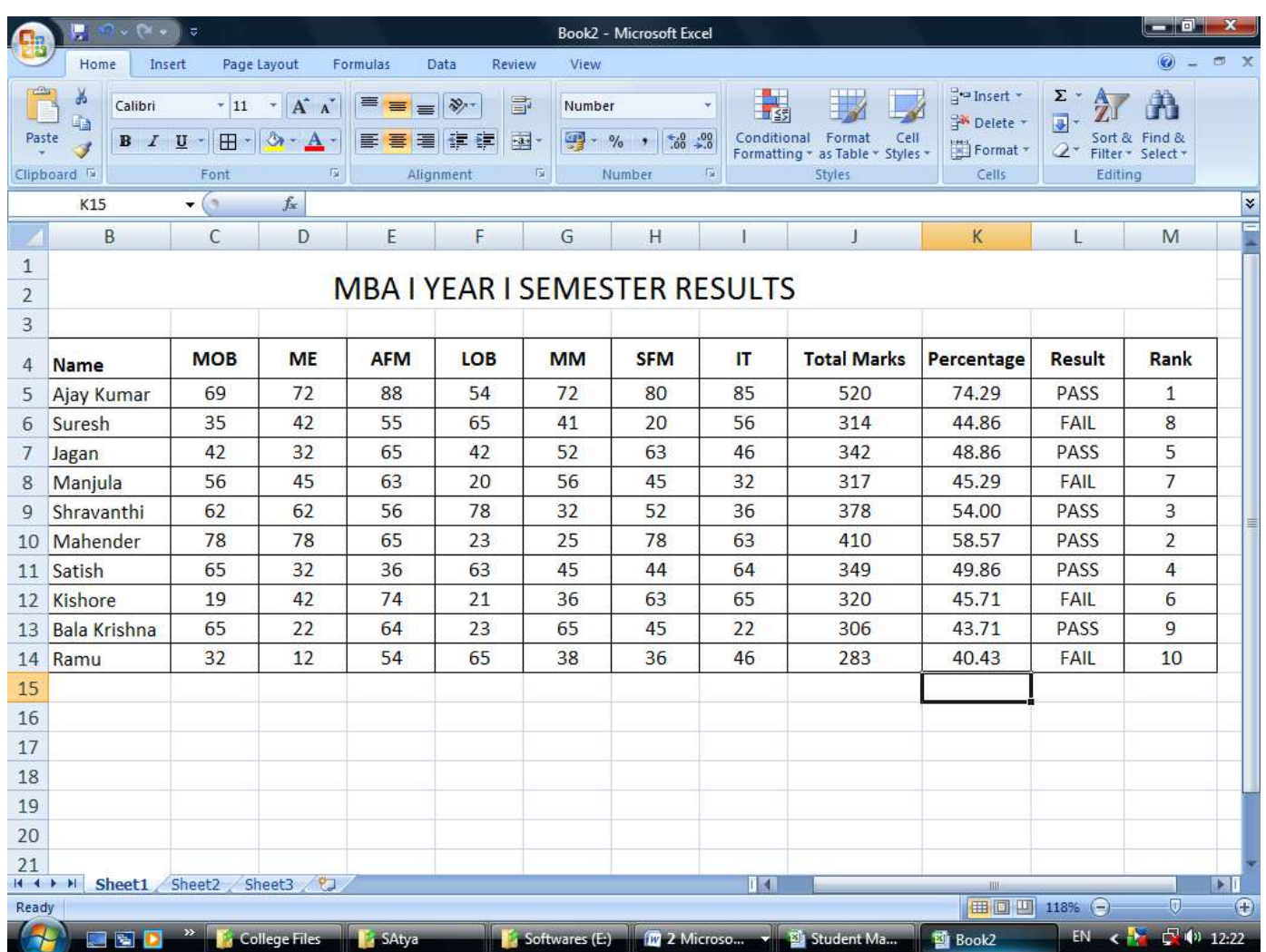

#### **Formulas**

- 1. Total Marks $(J5)$  = SUM $(C5:15)$
- 2. Percentage(K5) = $AVERAGE(J5/7)$
- 3. Result(L5) =IF(OR(C5<22,D5<22,E5<22,F5<22,G5<22,H5<22,I5<22),"FAIL","PASS")
- 4. Rank (M5) = $RANK(K5,K5:K14)$

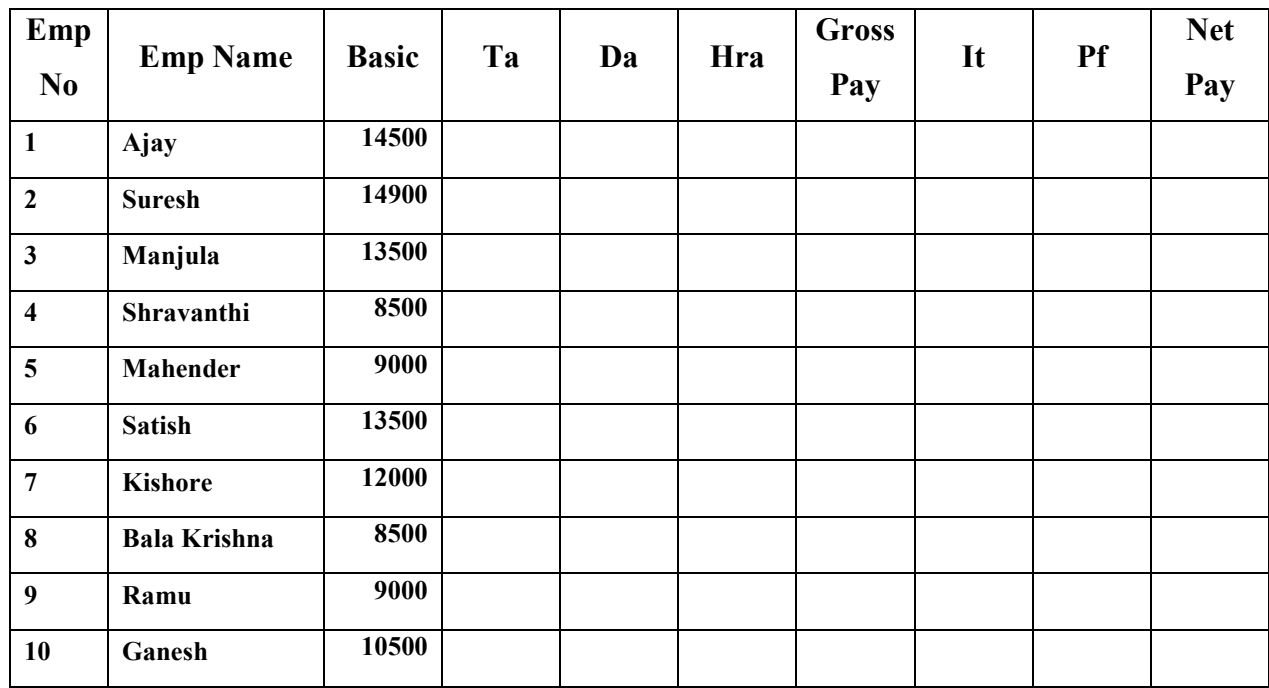

#### **2. Create a Employee Salary Ms excel worksheet**

 **Perform the calculation as follows** 

- **1. TA= 8%**
- **2. DA=6%**
- **3. HRA=10.5**
- **4. PF=11.7**
- **5. IT=8%**

**Gross pay= Basic+Ta+Da+Hra Net Pay= Gross Pay- Pf- It.**

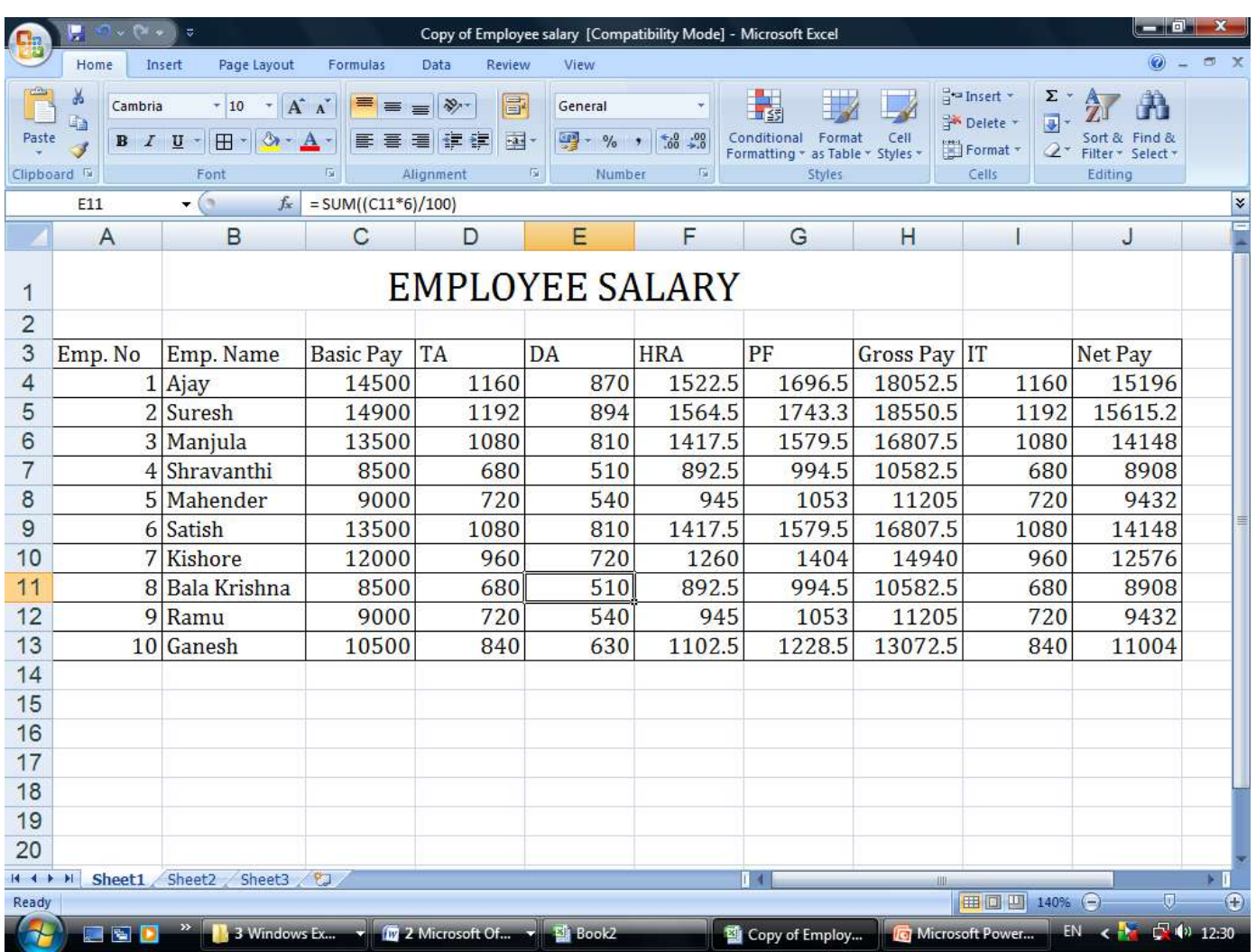

- 1.  $TA = SUM((C4*8)/100)$
- 2. DA = SUM( $(C4*6)/100$ )
- 3. HRA = SUM( $(C4*10.5)/100$ )
- 4.  $PF = SUM((C4*11.7)/100)$
- 5. GROSS PAY =SUM(C4+D4+E4+F4)
- 6. IT = SUM( $(C4*8)/100$ )
- 7. NETPAY =  $SUM(H4-G4-I4)$

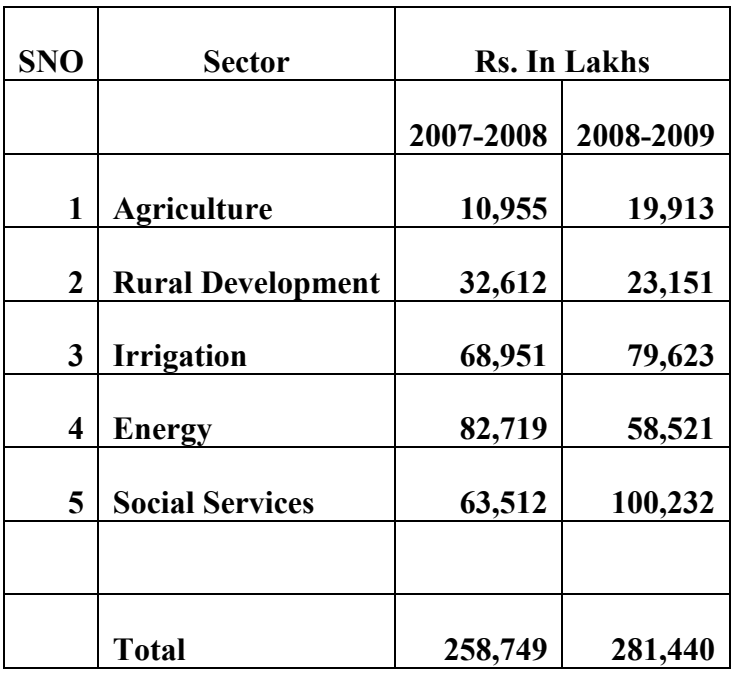

#### **3. illustration of Column chart using Ms excel**

#### **Creating a Bar Chart**

1. Enter the above Data into Spreadsheet

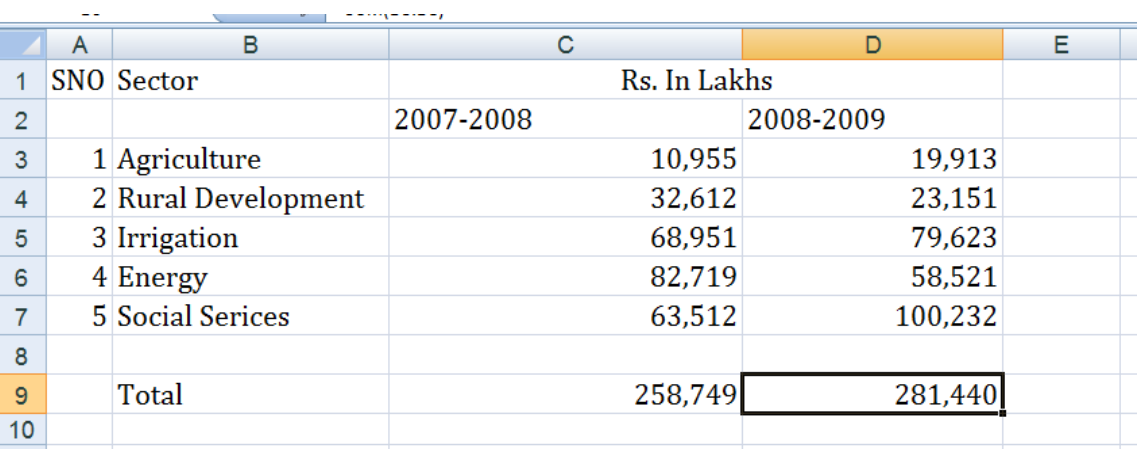

- 2. Select The Cells A3 to D9
- 3. Click on Insert menu and Click Chart Option.
- 4. Follow the Instructions in Each Step of The Wizard
- 5. At Step 3 Specify the Chart Title, X-Axis Title , Y-Axis Title Separately
- 6. At Step 4 , Click as Object in Sheet1 , Then Click Finish

7. Your Chart is now finished. Save, your chart is saved with the spreadsheet. This type of chart is known as an embedded chart and is saved with its worksheet.

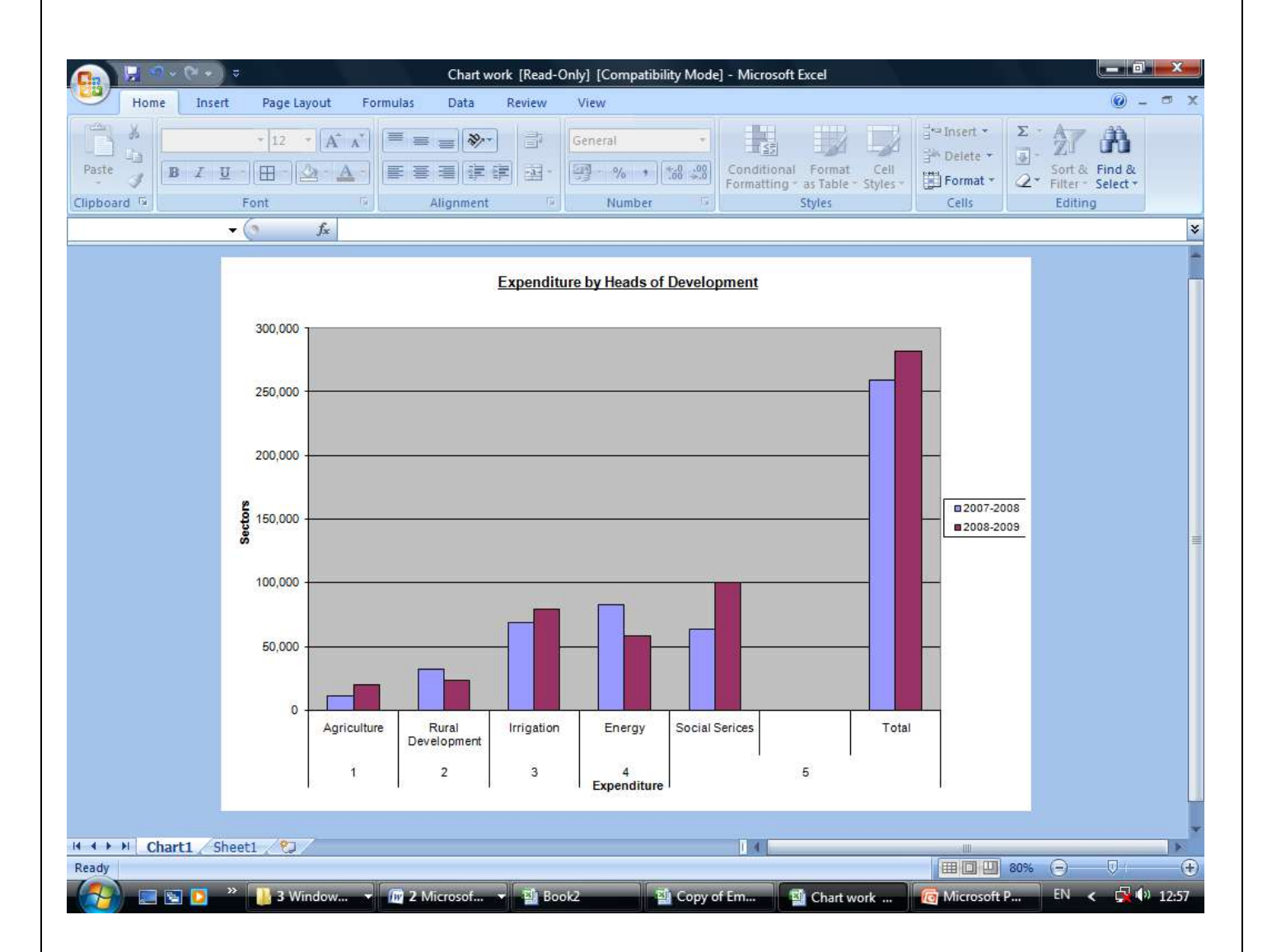

#### **4. Illustration of Pie chart using Ms Excel**

**Following Data Relate to the Expenditure of two families per Month**

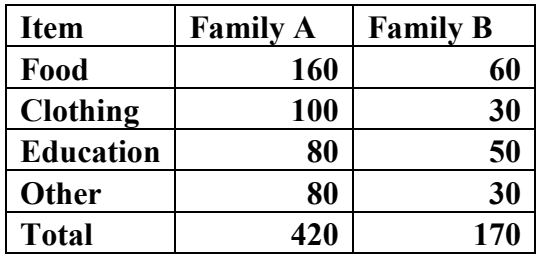

#### **Represent the Data by a Pie Diagram**

Calculation for Constructing Pie Diagram

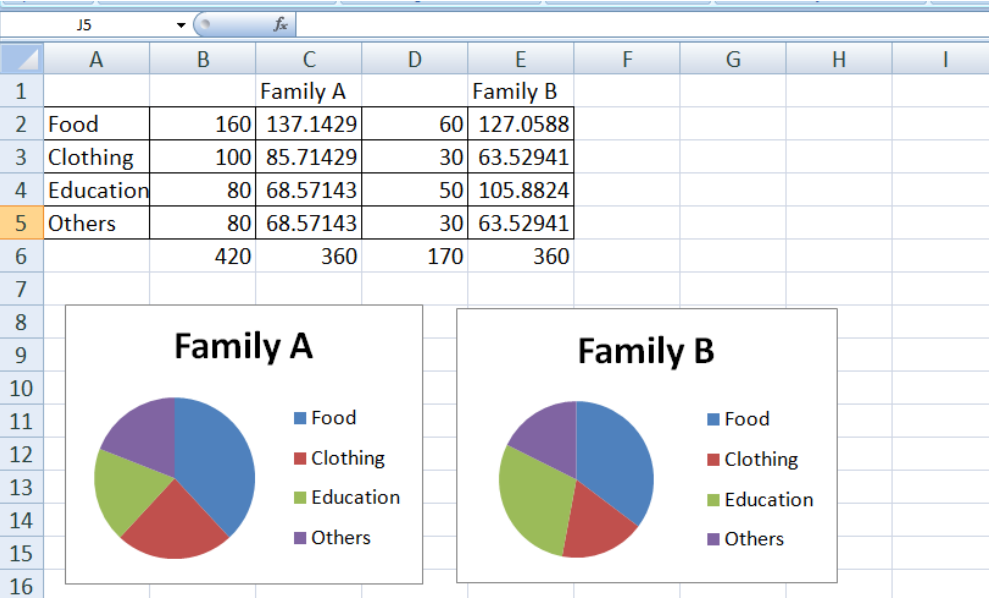

C2=SUM (B2/B6\*360) C3=SUM (B3/B6\*360) C4= SUM (B4/B6\*360)

 $C5 = SUM (B5/B6*360)$ 

### **Student Centric Methods AQAR - 2.3.1**

- I. Experiential Learning
- II. Participative Learning
- III. Problem Solving
- I. Experiential Learning
	- A. Lab Experiments in
		- 1. Life sciences
		- 2. Physical sciences
		- 3. Commerce
		- 4. Business Management
		- 5. Virtual labs
		- 6. Youtube
		- 7. Instruction material shared via mobile apps, MOOCs
		- 8. Simulations

# કલા પ્રાાલિત

1e: I WERIA SAEEDA No.: 1175-21-526-022. Class: MSG-700(1125) Exam No.: ... "Sem. titution: Sarigini Naidu Vanita Maka Vidyalaya

s is certified to be the bonafide work of the student Animal biotechnology ............ Laboratory during the academ r 20.2.1 20.2.3

mber of practicals certified ……..<del>.]</del>…………out of ……<del>.].</del> he subject of Animal bistechnology.

miner's Signature

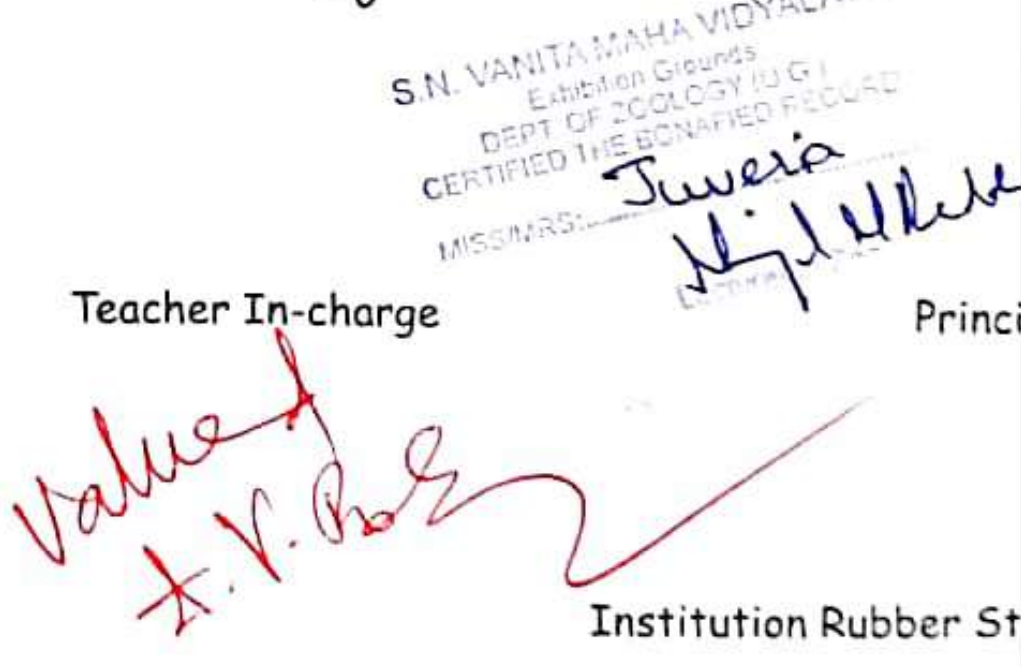

ë:

(N.B: The candidate is expected to retain his/her journal till he/she passes in the subject.)

**INDEX** WIRE WAS TRANSVIOYALAYA **Mon Grounds** GEFT OF ZOOLOGY IV G I **CERTIFIED THE BONAFIED RECORD** MISSAIRS Juveria IL & Wheel DATE OF PAGE DATE OF NAME OF THE EXPERIMENT SIGNATURE NO. EXPERIMENT SUBMISSION Preparation of culture media $d - l$ (a) Bacteria Methode of cultivation a) Barteria  $7 - 11$ Isolation of racrouganisms  $12 - 15$ Determination of microbial  $16 - 19$ granthewever  $20 - 22$ Antibiotic sensitivity test 5. S. Staining technique formérobes 23-26<br>= a) Gram's staining<br>b) Fungal stains Vield estimation in fermenta-27-28 7) tions products. a) Lockebacillus acid and

Collon flug conial flask culture medium

Expt.  $No.:$ 

Page  $No.: \_$ 

PREPARATION OF CULTURE MEDIA-IN BACTERIA Microolganisms like all other living organisms require bastic nutrients for the survival of life. The food material on which microsquisms are glown in the labotatory known as culture.<br>medium & the geometh itself is called as a culture.<br>In other words, the nutrient preparation on or in Some media contains solutions of inerganic salts à may be supplemented with one or more organic compounds ushille other media contain complex ingledients such as extracts of animals tissue. These inglidients excepts foragar are used to prepare broth con liquid media. Agar which liquidifies heating to 96°C & hardens into a jelly on cooling 4045°C is used to solid BACTERILOGICAL MEDIA-PEPTONE WATER-PRINCIPLE-They are simple media that support the geauth of microbes that doesnot have special Peptone present in the media that supplies nituogen for growing microbes & also provides coubohydrates. Meat extract prouide organisms with the further supply of exer Materials réquired-Peptone-100gms

PROCEDURE 1 gm of peptone is uneighed & dissolved in 100 ml of distilled<br>unater. To this 0.5 gm of Nacl is added.<br>The pH is adjusted to 7.2=7.4. It is then plugged & autorlaned at 65°C, 15lbs J Nutrient both-Gog general bacterial cultivation) Material requiredpeptone - 5 gms Nacl - 5 gms Beef extract - 3 gms distilled Ho - 1000 ml  $PH - 7 - 2 - 7 - 5$ PROCEDUREpeptone, Nacl & meat extract are weighed & then put into a beaker. Hot mater used to dissolved the above quien mixture in the backer, since peptone is insoluble in cold mater. PH is adjusted to 6-8-7-2 phosphate are precipitate out to should be extracted by filtration. This prepared broth is<br>immediately transfered into a clean conical flask which is later pluged with collor 2 then covered with paper a fied mit help of twine to present the plug from getting me The flask is Rept in an autodave for sterilization at 120C, 15 lbs for 20 min. Teacher's Signature:

Nutrient agar Cfor cultivation of bacterias rateurals required-Peptone - 5 gms Nacl-5 ams<br>Beef extract-3 ams Agar agar - 15 gms dis He - 100ml  $RINKIRC$ gar is long chain polysaccharides substance extracted from a seamed.<br>I forms a firm gel at a concentration of 2 pager alone has no<br>ituitive property. It melts at about 75°C isolidifies only when it is CCEDURE aus of peptone, 3 am of beef extract, 5 ams of Naclarataken<br>dissolved in 100 ml of dis. He Pt is adjusted to 7-7:2<br>15 ams of agar is added. It is dissolved by boiling. If recessary is filled fortered, plugged de autochusch rysiological saline Valso routinely called as saline)<br>aterial required Cistilled water-100 ml

**O** GPS Map Camera

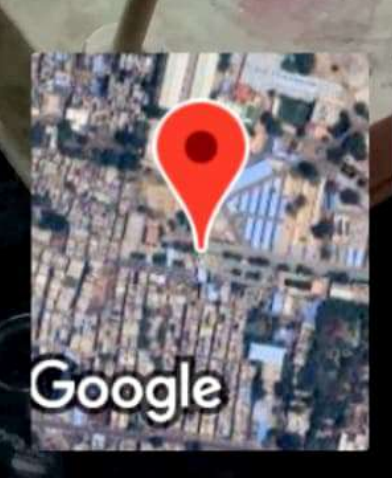

Hyderabad, Telangana, India nampally, Patel Nagar, Ghosha Mahal North, Nampally, Hyderabad, Telangana 500001, India Lat 17.384805° Long 78.469195° 20/06/23 02:23 PM GMT +05:30

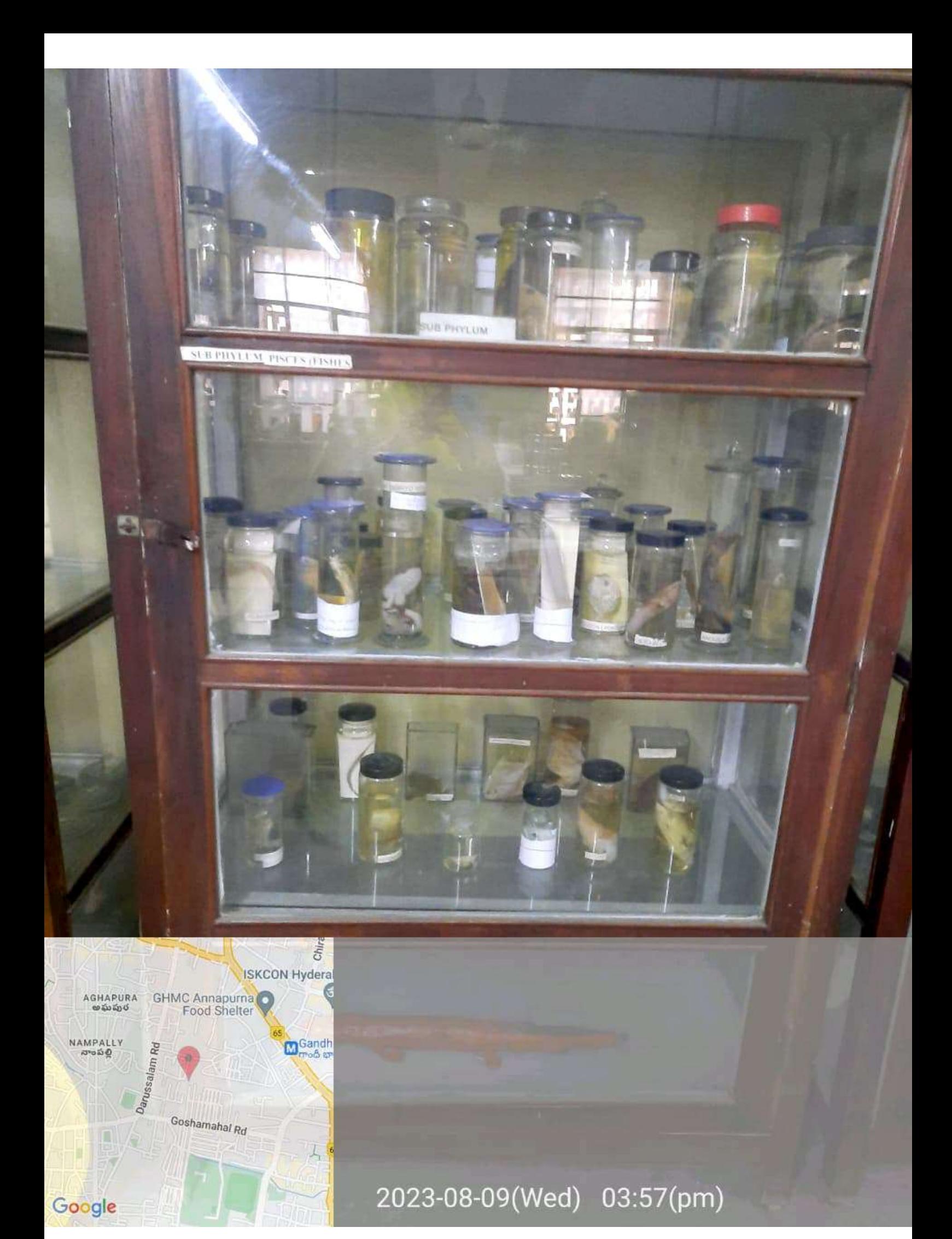

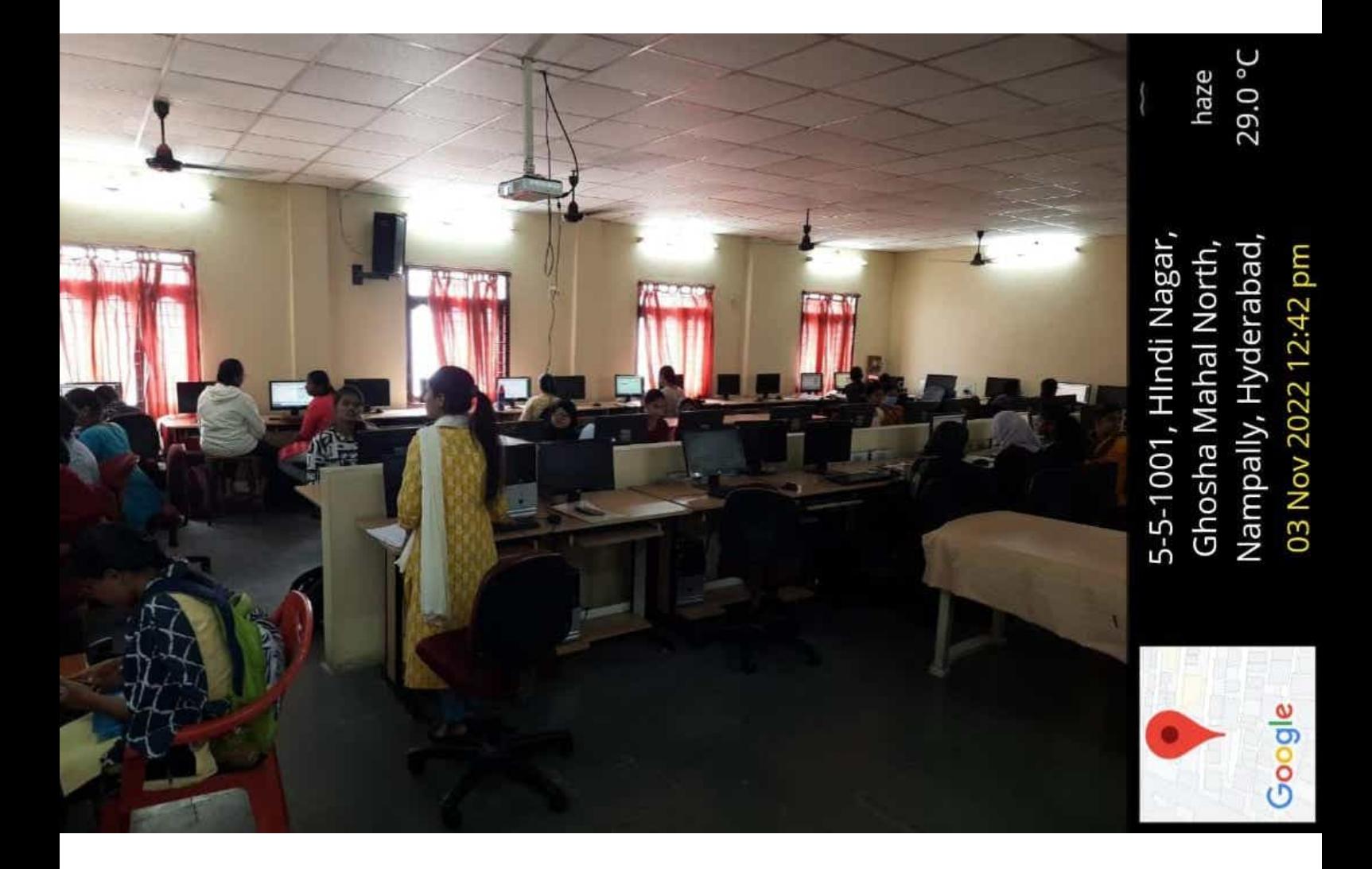

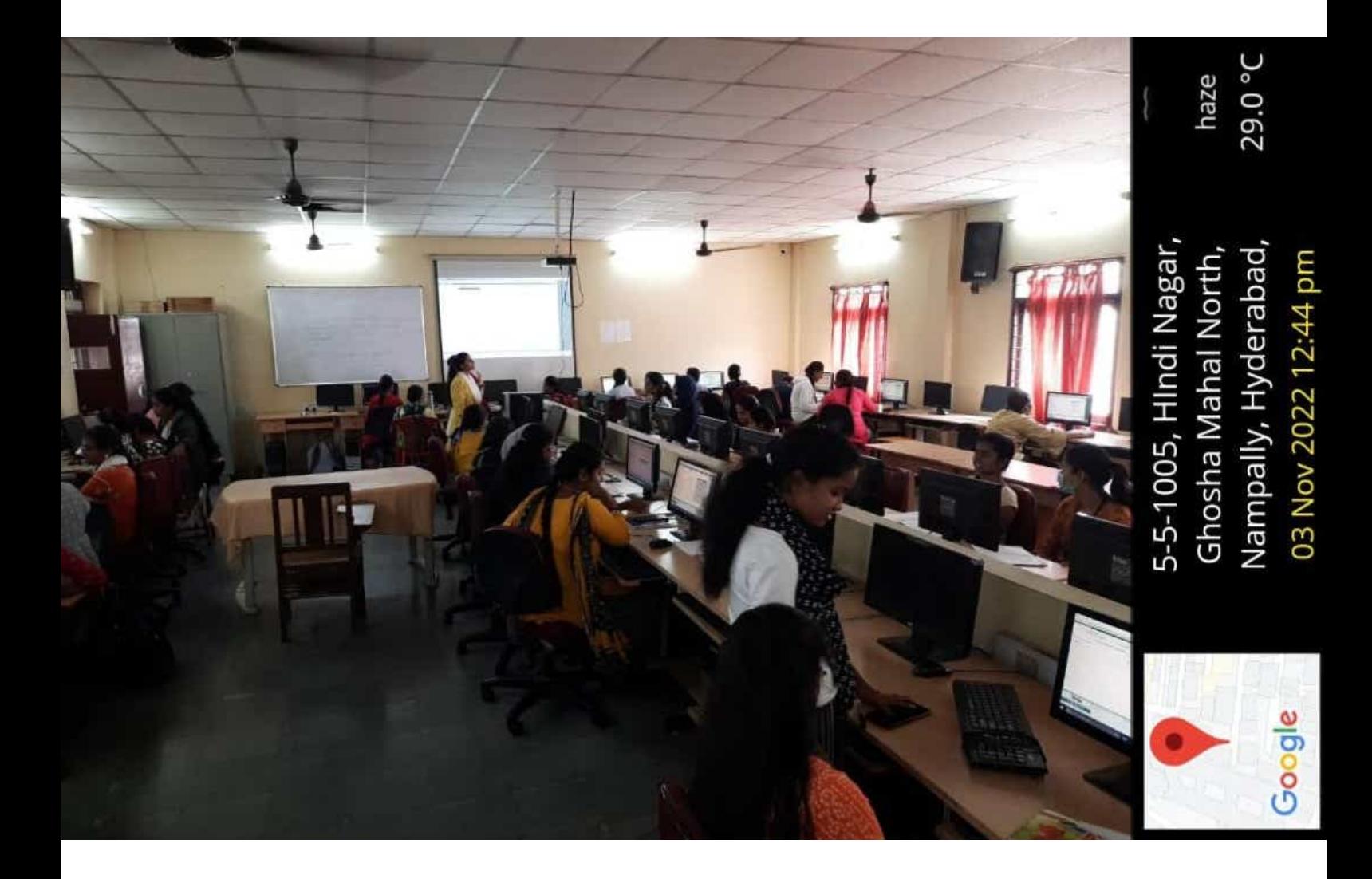

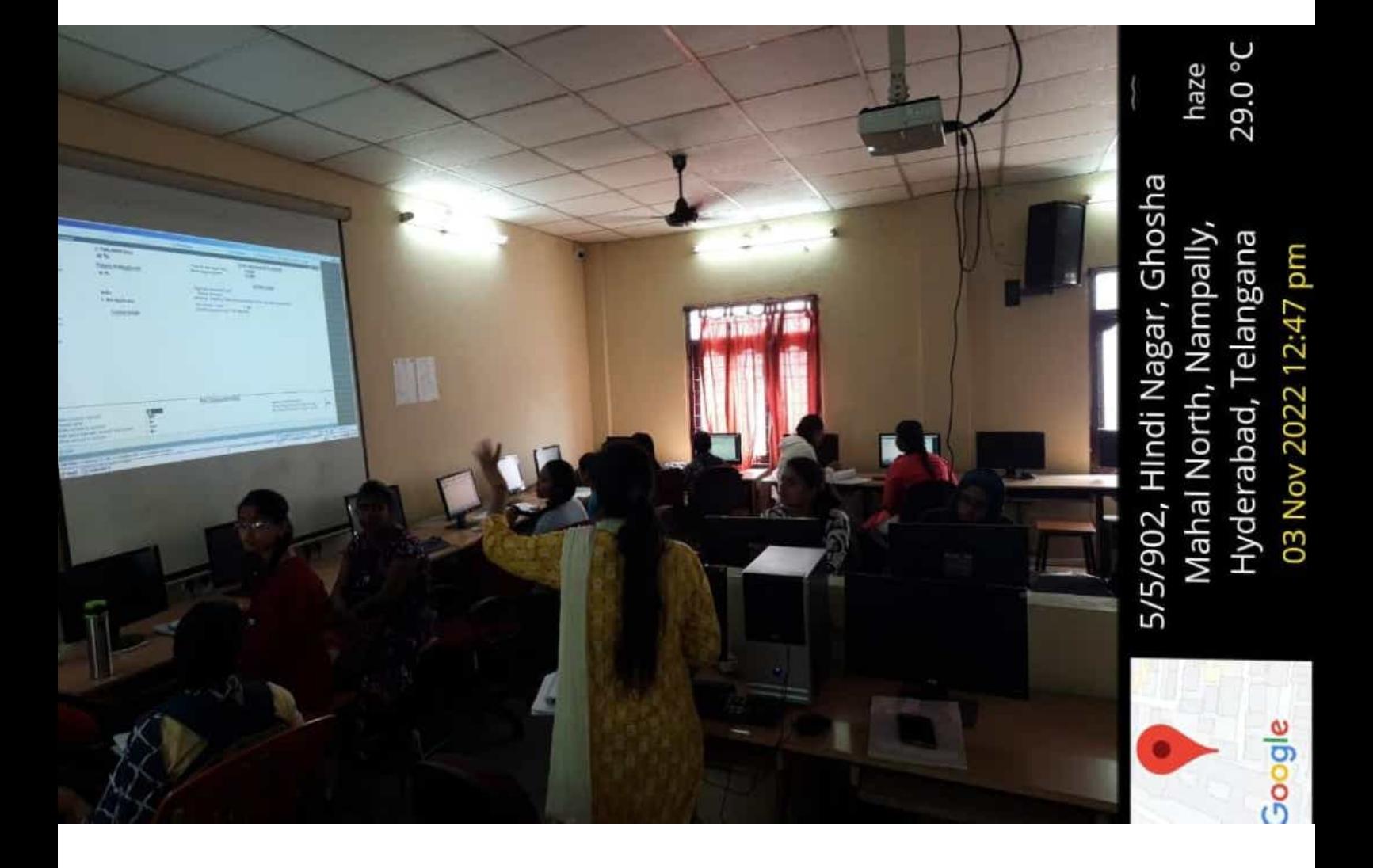

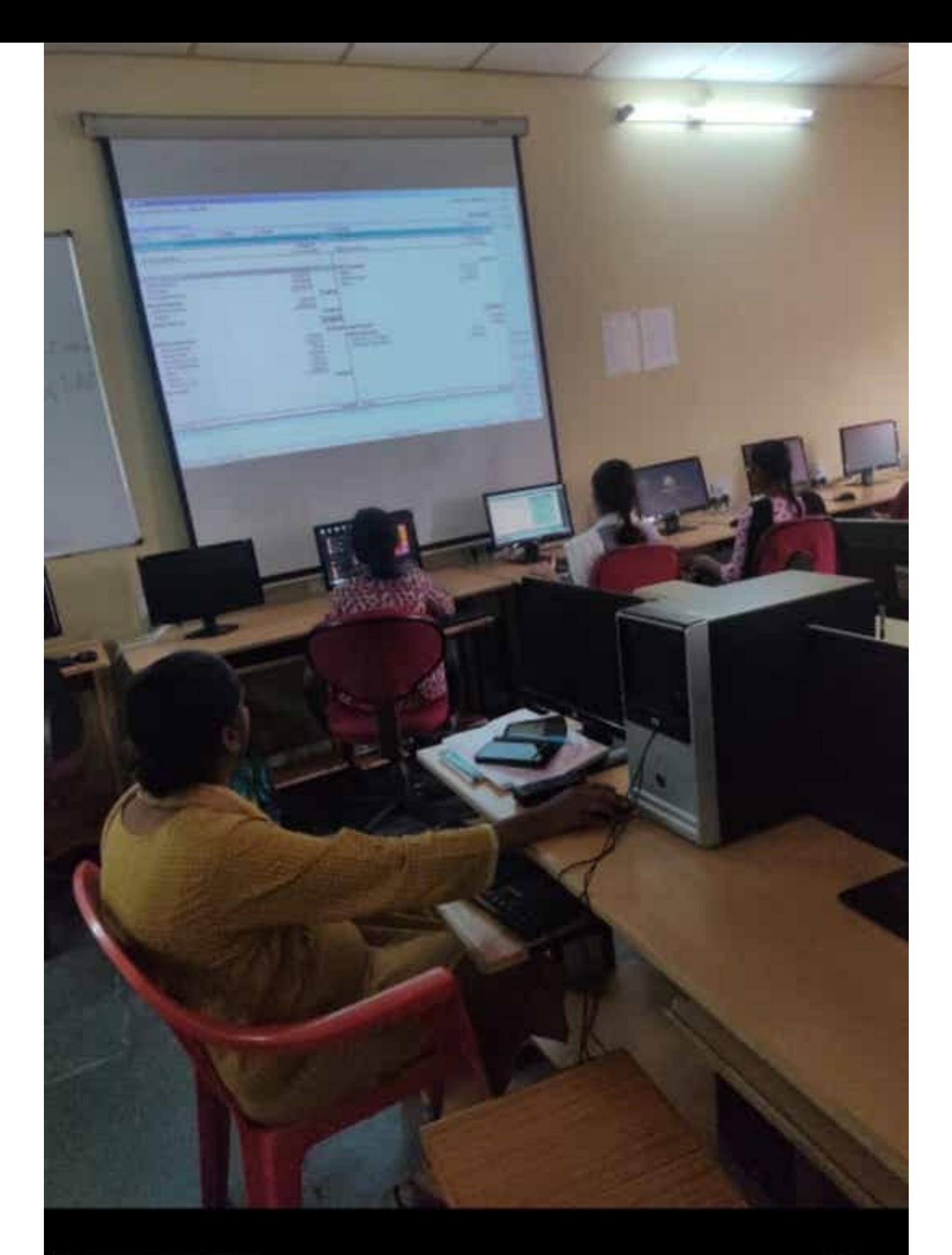

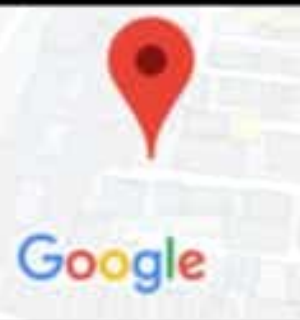

5-5-1005, HIndi Nagar, Ghosha Mahal North, Nampally, Hyderabad, Telangana 500001, 28 Oct 2022 02:57 pm

scattered clouds 28.0 °C
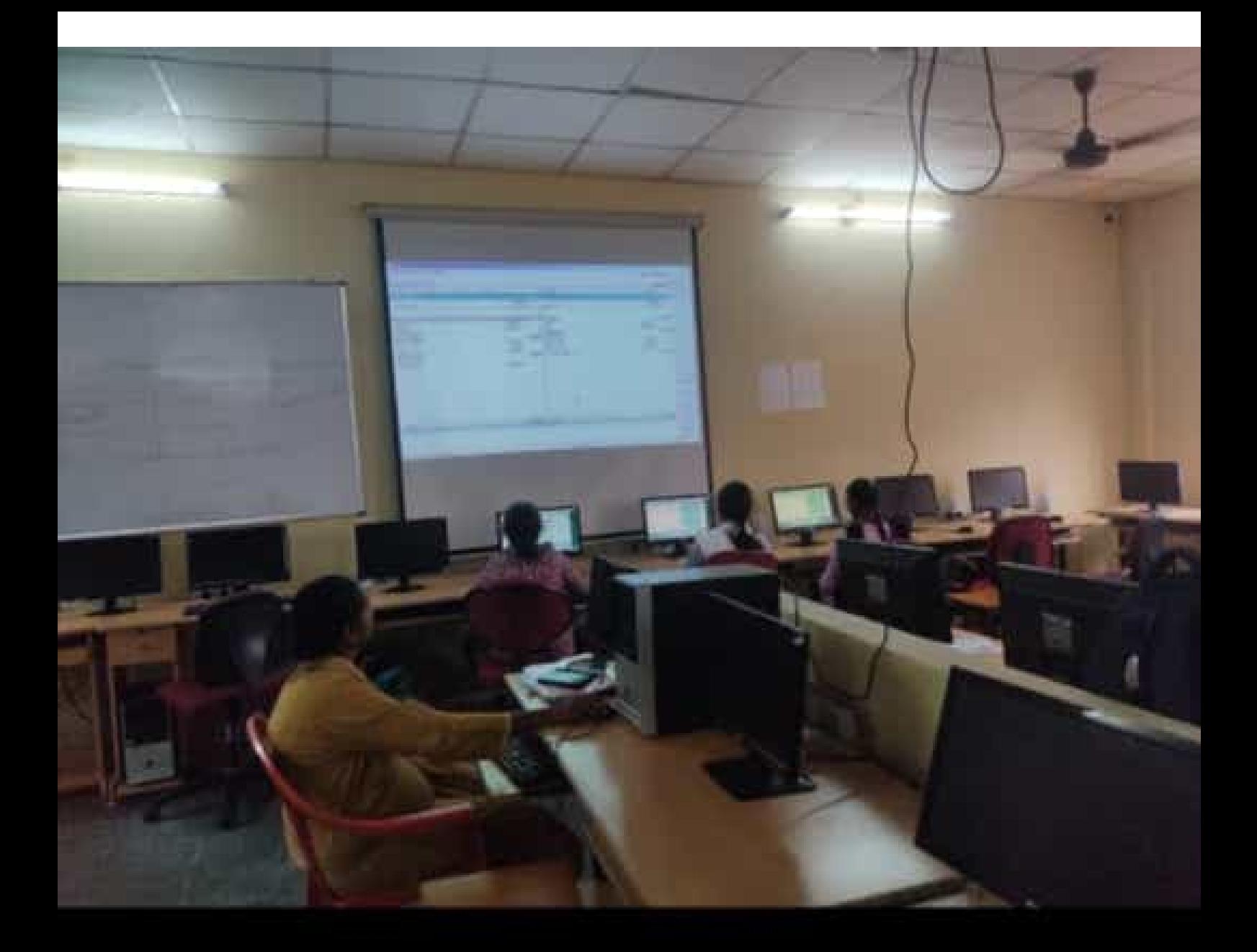

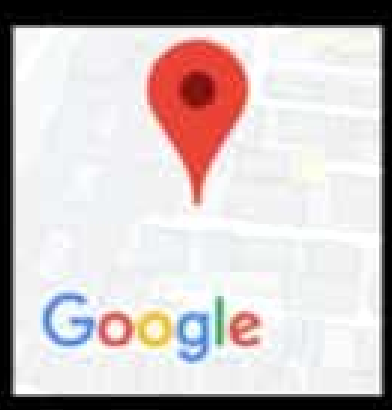

5-5-1005, HIndi Nagar, Ghosha Mahal North, Nampally, Hyderabad, Telangana 500001, 28 Oct 2022 02:57 pm

scattered clouds 28.0 °C

6 dai Aleu E F sliy MAIN --> Gateway of Tally --> Accounts Info, --> Ledgers --> Muiti Ledger Display **Mer Group** Coun Iti Ledger Display Fumiture Alc<br>Interest Paid Alc<br>Interest Received Alc<br>Land and Building Alc.<br>Land and Building Alc. **Bank Ale**<br>Capital Ale Suspense A/c<br>Wages A/c Commission Paid A/c<br>Discount Paid A/c Discount Received A/c Cash Sales A/c Machinery A/c<br>Motive Power A/c Loose Tools A/c Loan Taken From Hdtc Bank Alc **Fixtures A/c Purchase Alc** Printing and Stationery A/c<br>Profit & Loss A/c Postage A/c **Name of Ledger** ī. ū iad I All Items **N: E-Mail** O: Upload **SCIENTIFICATION HSENTERPRISES**  $\frac{1}{24}$ eperions. [3] 5th output R: Remove Line [d: Resister K: Keyboard K: Control Centre | H: Support Centre C Tally Solutions Put Ltd., 1988-2019 Fixed Assets<br>Fixed Assets<br>Indirect Expenses<br>Indirect Expenses<br>Inmary<br>Inmary Suspense A/c<br>Direct Expenses Indirect Expenses<br>Indirect Expenses<br>Fixed Assets<br>Indirect Expenses<br>Indirect Expenses **Bank Accounts**<br>Capital Account Sales Accounts **Purchase Accounts** Fixed Assets Loans & Advances (Asset) **Fixed Assets** Cash-In-Hand Indirect Incomes ndirect Expenses ç. Under **Opening Balance DifCa** Ht Hel Tue, 20 Sep. 2022 For 1-Apr-2009 **Stel + M R** ï -4: New Pare New Con  $\Box$ 

 $\bigcirc$ 

 $\overline{\left\langle \right\rangle }$ 

Ad Space

 $\begin{array}{c} || \ || \ \end{array}$ 

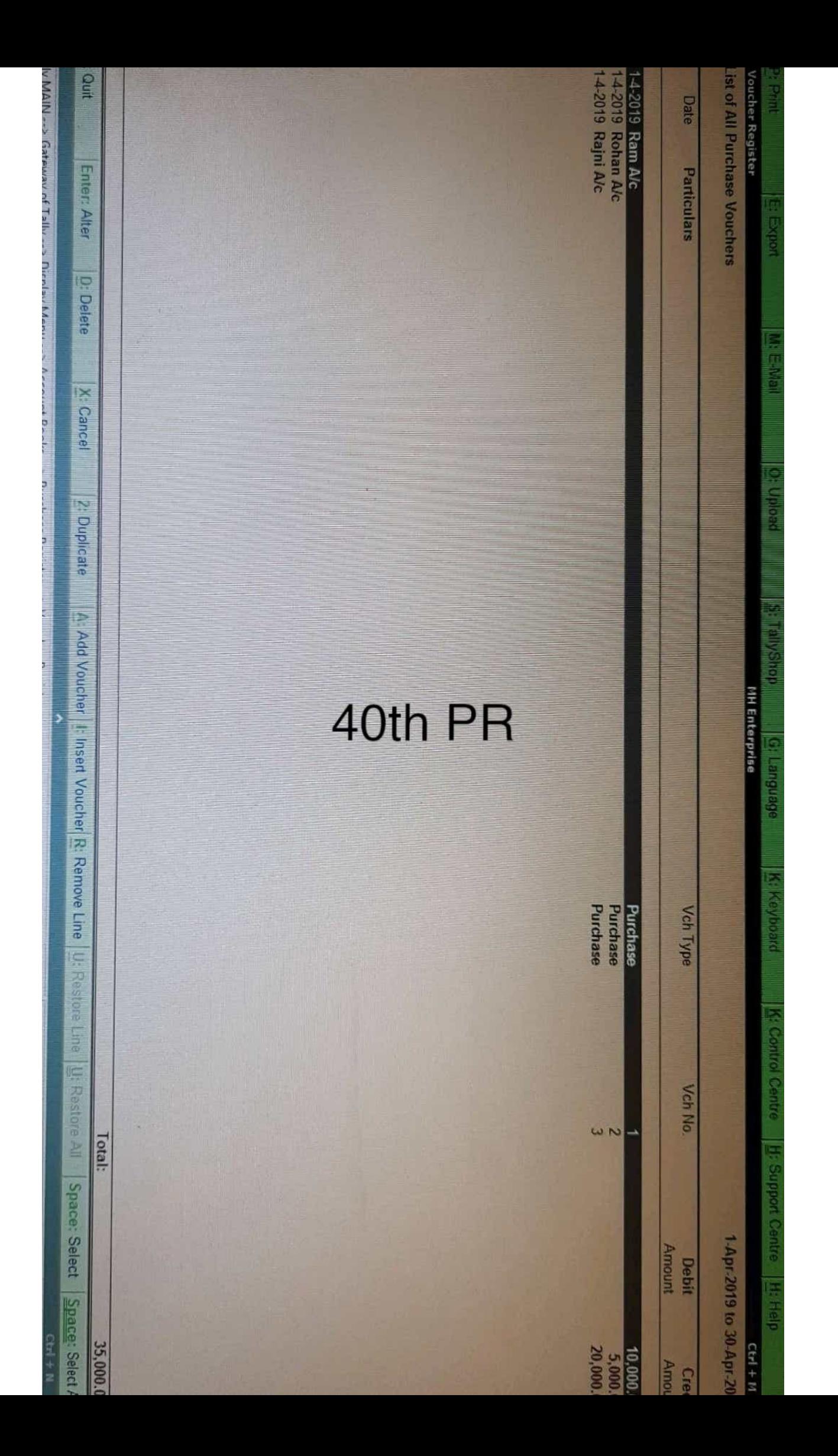

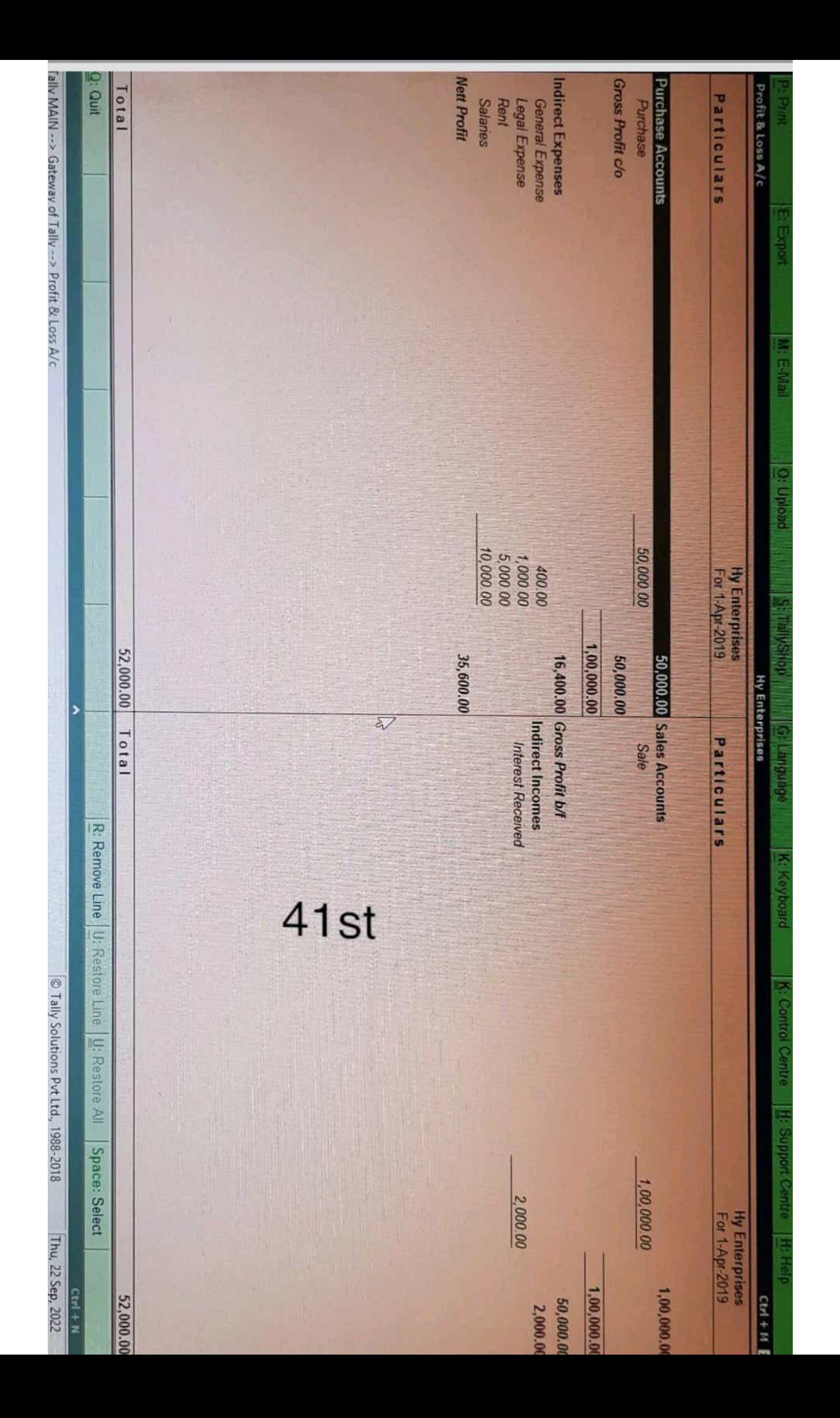

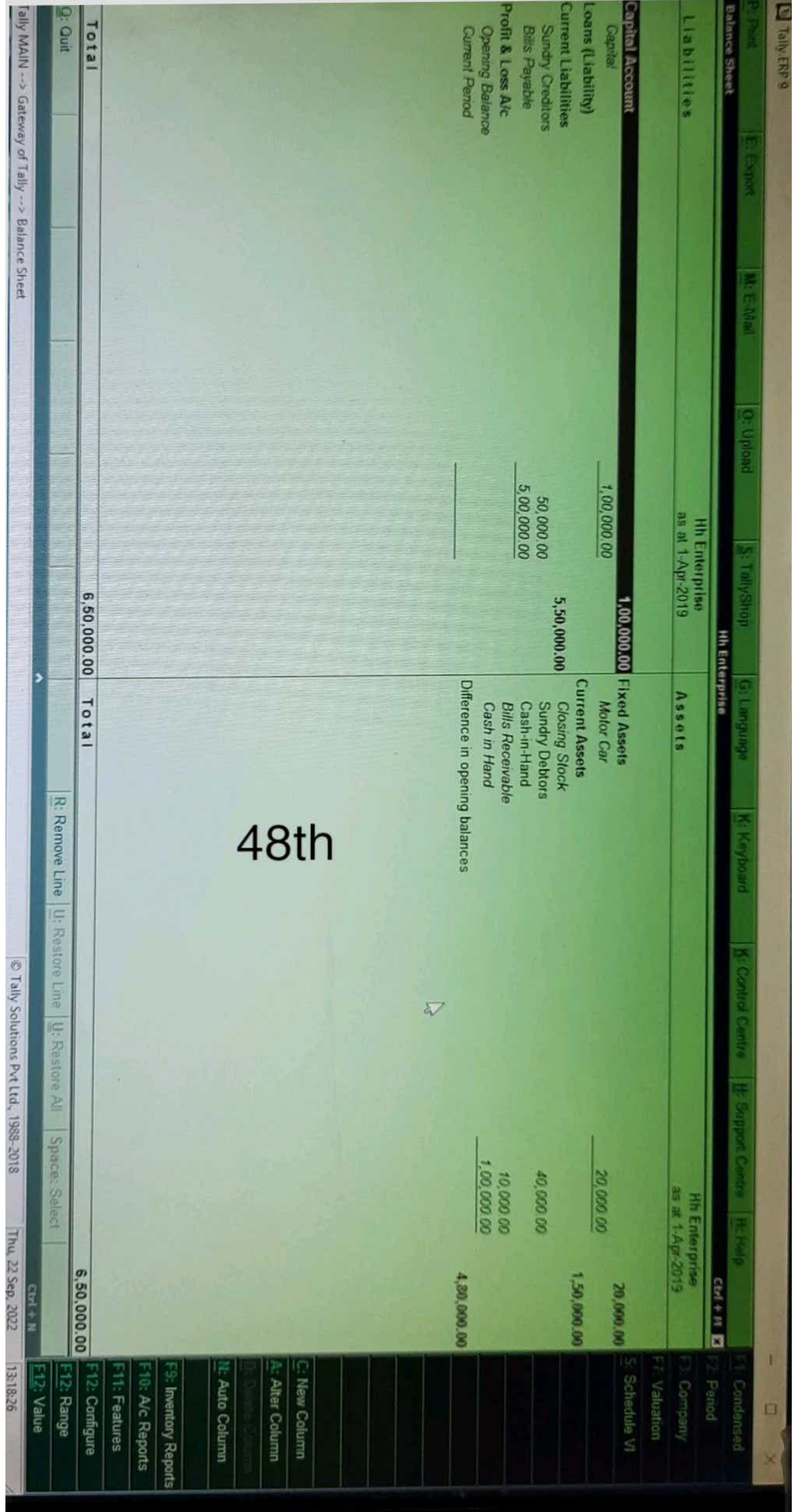

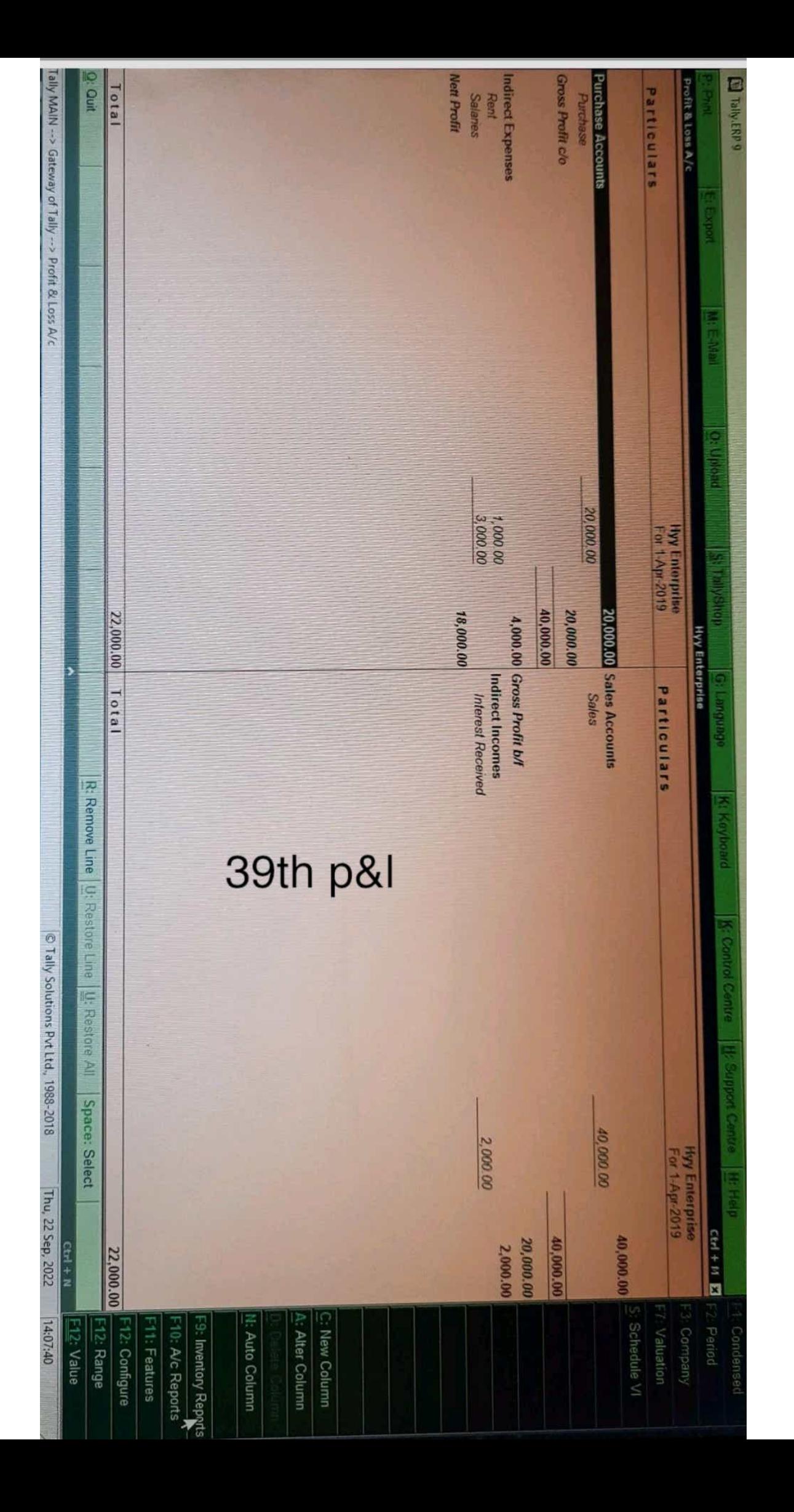

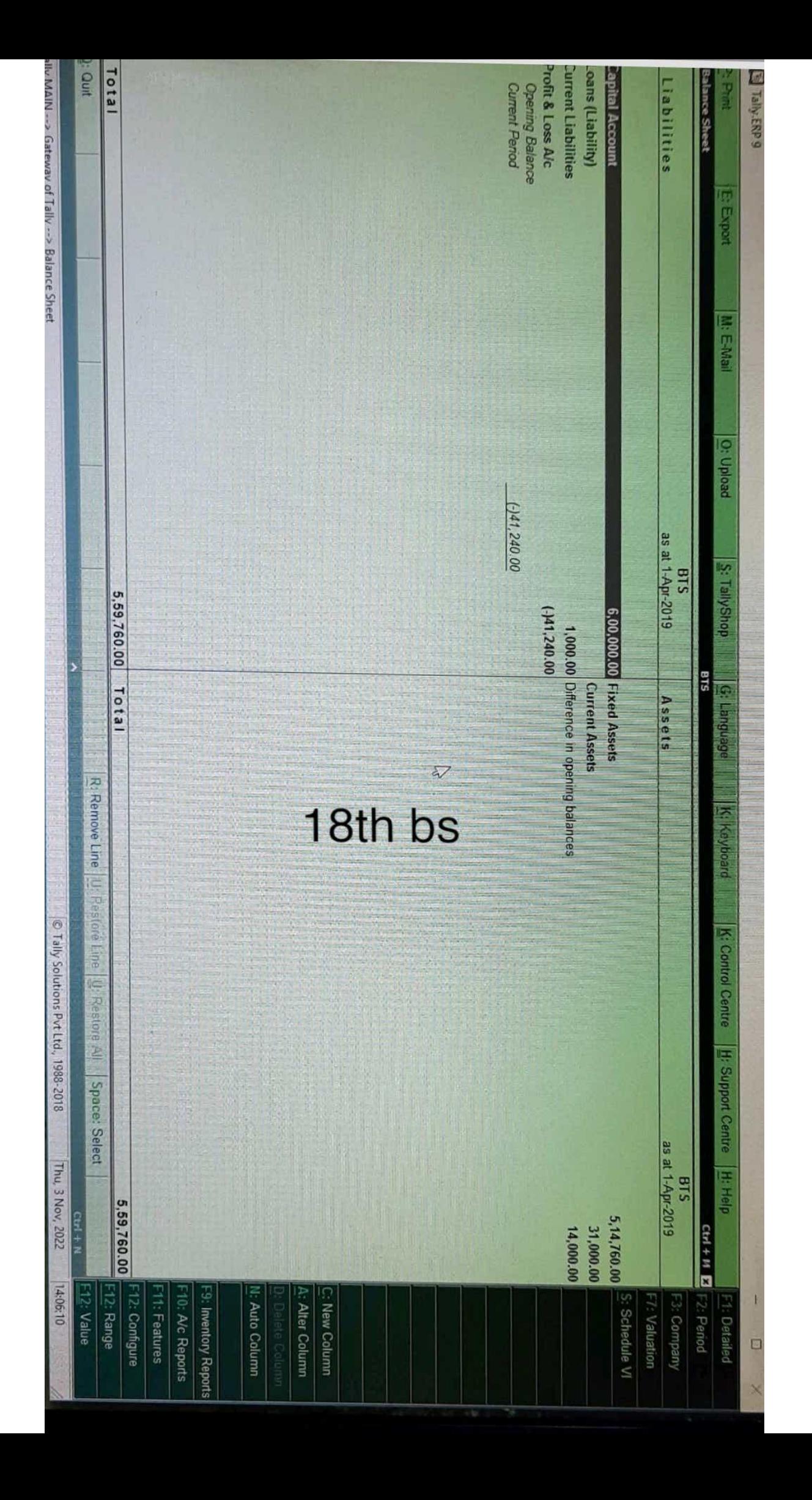

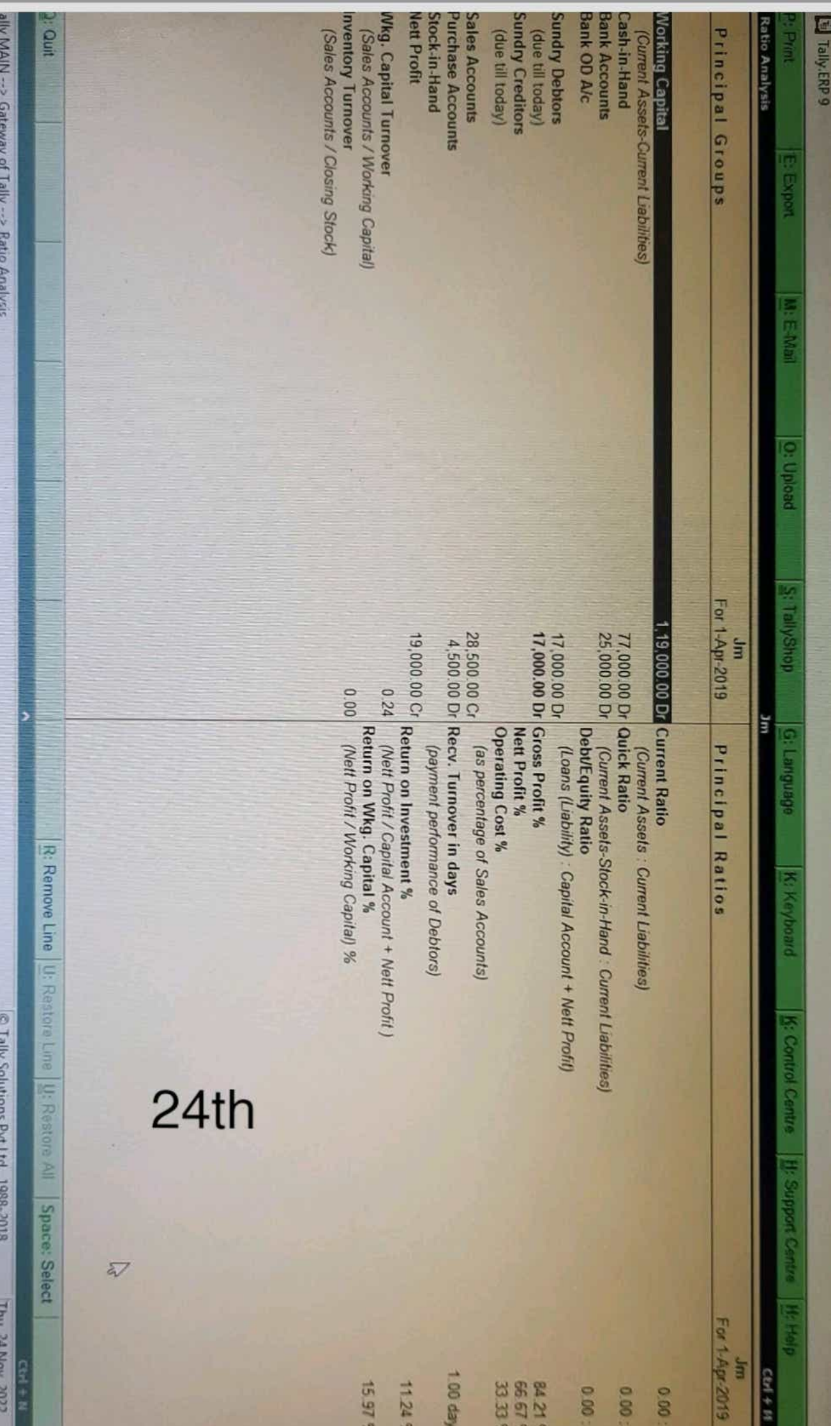

23-24 are live now !! 2. As per Circular No. 9/2023

# e-Filing 2.0

All features of the new portal that makes e-Filing easier for you!

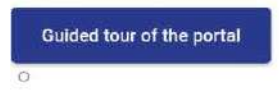

# **Latest Updates**

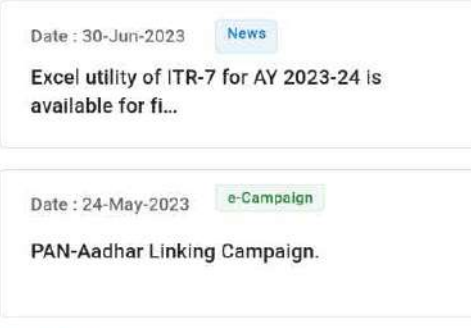

#### View All  $\rightarrow$

### **Quick Links**

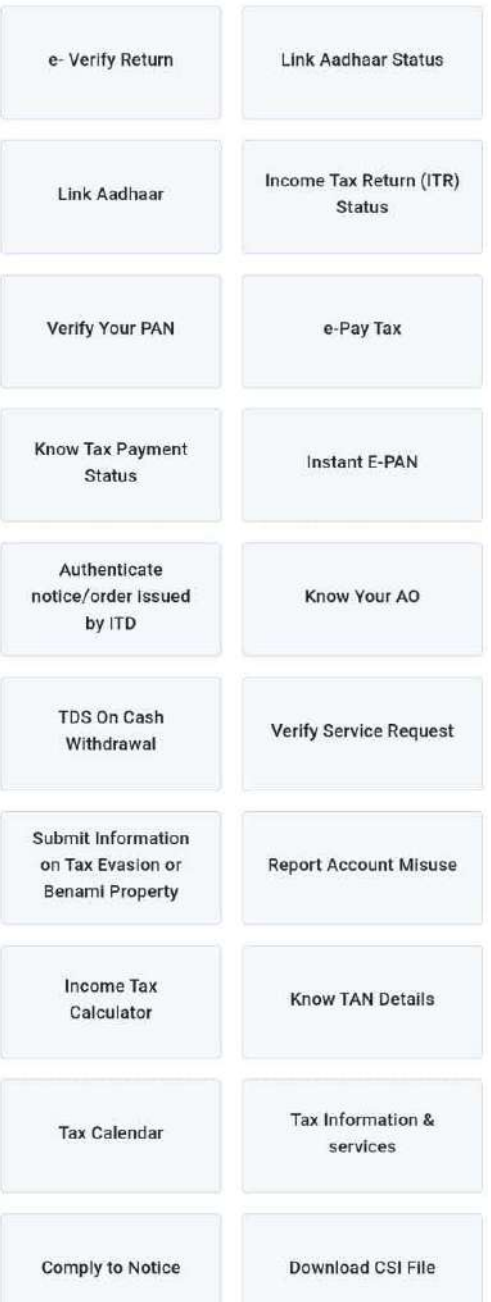

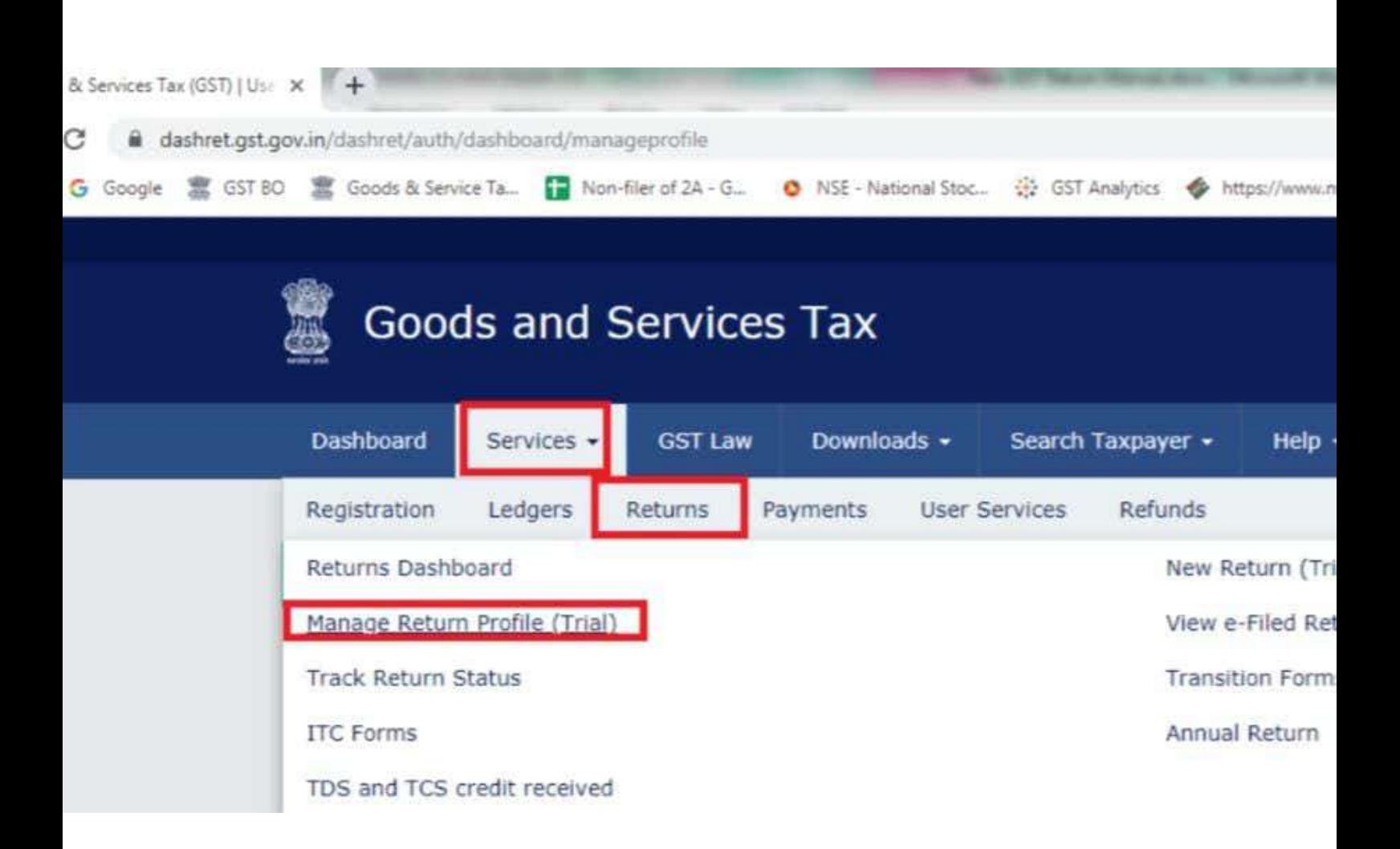

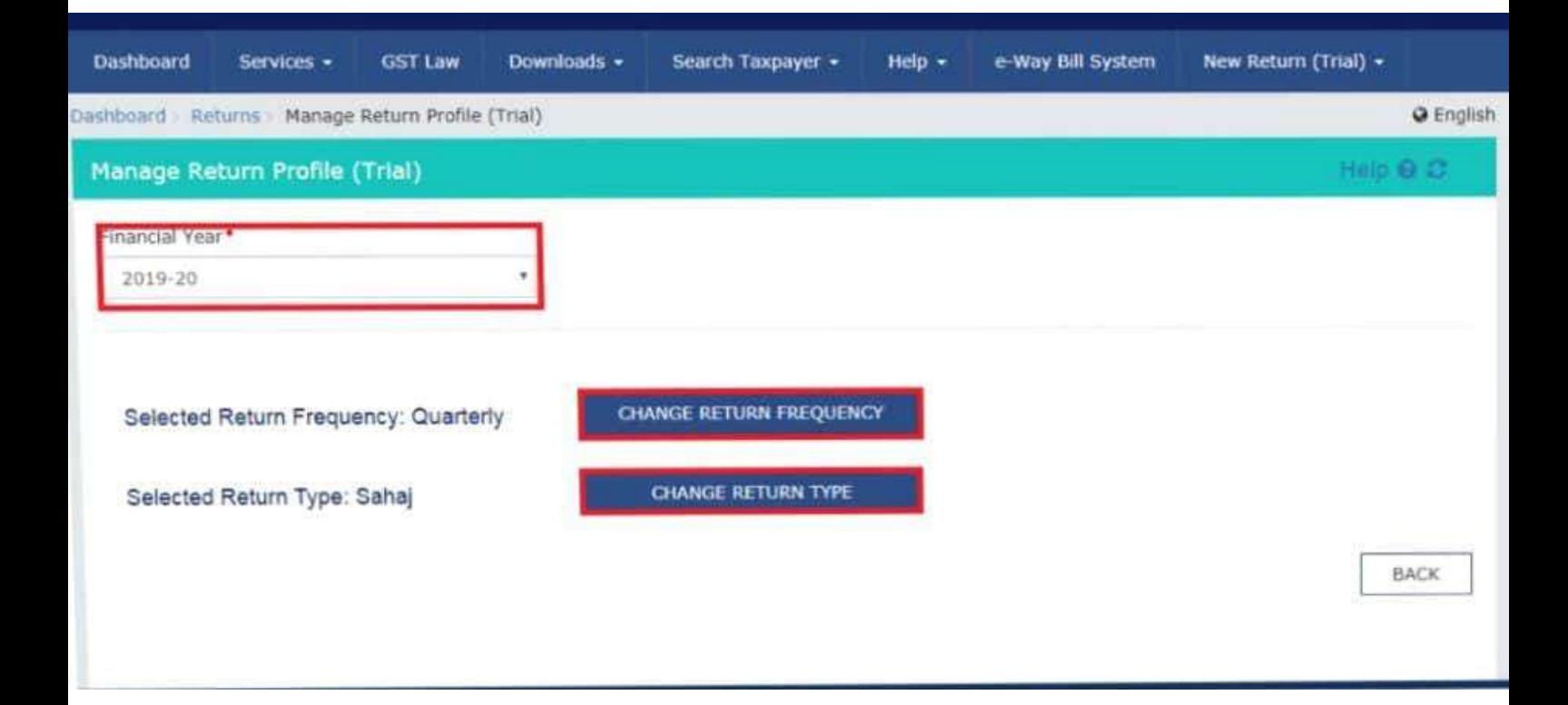

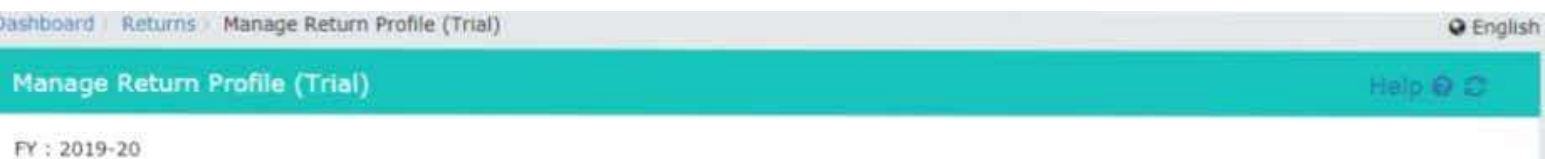

### Please provide answers to following questions to prepare your dashboard. If you need help to select your return Click Here

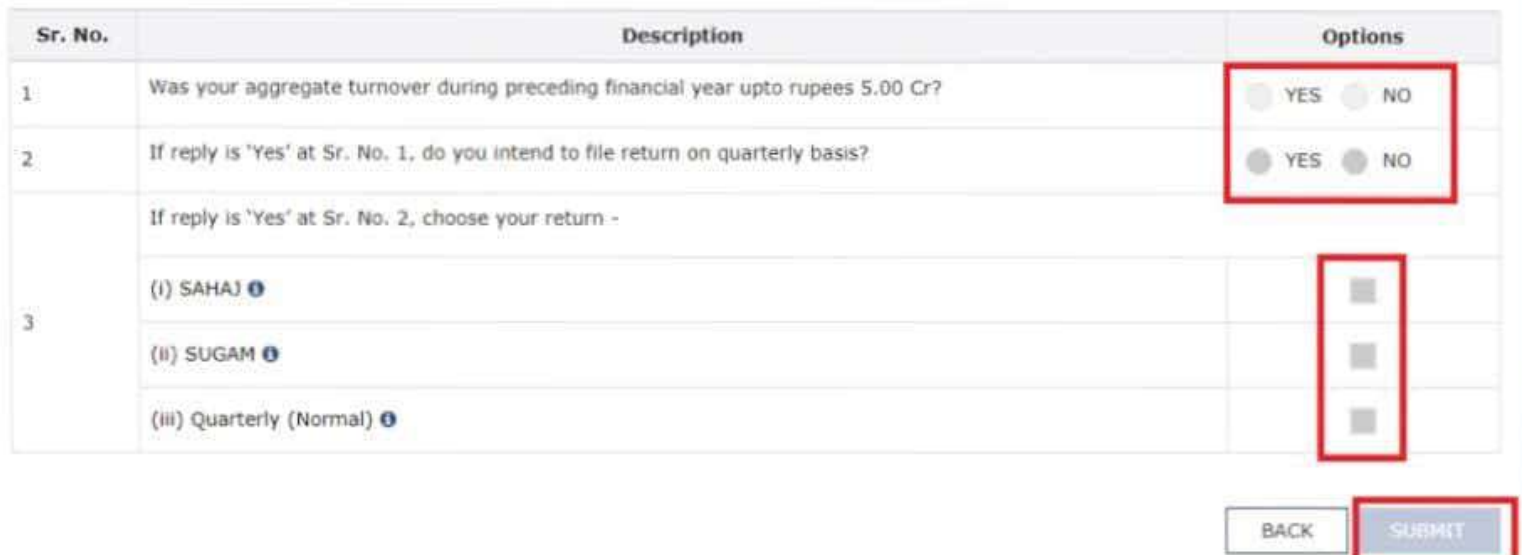

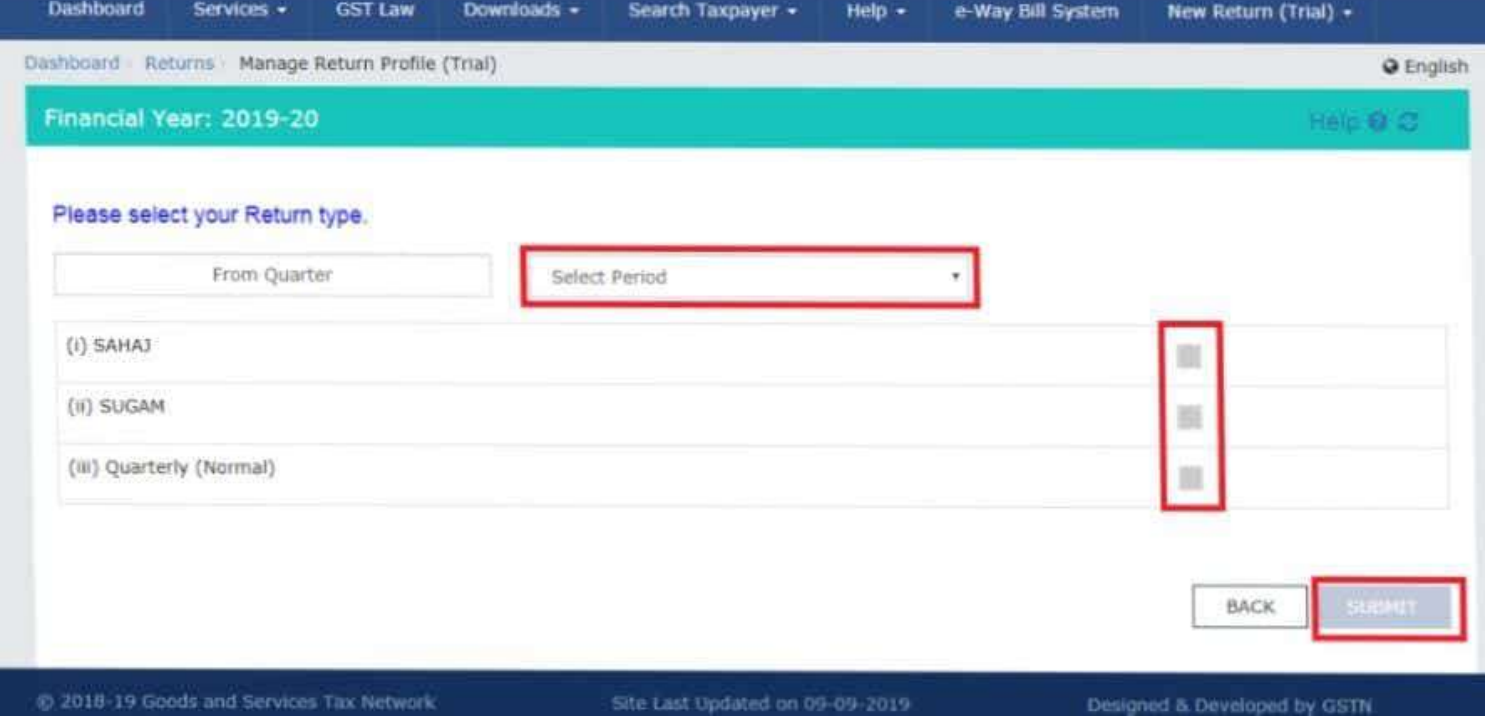